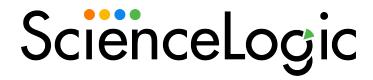

# ServiceNow CMDB Synchronization PowerPack

Version 3.4.0

#### Table of Contents

| Introduction to the ServiceNow CMDB Synchronization PowerPack                           | 9  |
|-----------------------------------------------------------------------------------------|----|
| Architecture Overview for ServiceNow Synchronization PowerPacks SL1                     |    |
| SL1 and ServiceNow Terminology                                                          | 11 |
| Dependency Map for ServiceNow Synchronization PowerPacks                                | 11 |
| Prerequisites for the ServiceNow CMDB Synchronization PowerPack                         |    |
| Administrator Access                                                                    |    |
| Port Access                                                                             |    |
| Upgrading from Older Versions                                                           |    |
| Contents of the ServiceNow CMDB Synchronization PowerPack                               |    |
| PowerFlow Applications                                                                  |    |
| PowerFlow Applications (Internal)                                                       |    |
| Installing and Configuring the CMDB Synchronization PowerPack                           |    |
| Downloading, Importing, and Installing the ServiceNow CMDB Synchronization PowerPack    |    |
| Using the Optional Identification Update Sets                                           |    |
| Downloading the Synchronization PowerPack                                               |    |
| Importing the Synchronization PowerPack                                                 |    |
| Installing the Synchronization PowerPack                                                |    |
| Allowing Cross-Scoped Access in ServiceNow                                              |    |
| Installing the "ScienceLogic SL1: CMDB & Incident Automation" Application in ServiceNow |    |
| Creating a ServiceNow Group                                                             |    |
| Creating a ServiceNow User                                                              |    |
| Installing and Activating the CMDB Plugin in ServiceNow                                 |    |
| Enabling the ServiceNow Identification and Reconciliation Module                        |    |
| Configuring Service Rules for Device Sync                                               |    |
| Containment Rules                                                                       |    |
| Hosting Rules                                                                           |    |
|                                                                                         |    |
| Creating a ServiceNow Update Set                                                        |    |
| Adding Service Rules to an Update Set                                                   |    |
| Exporting an Update Set                                                                 |    |
| Configuring Customer CI Relation Overrides                                              |    |
| Installing the ScienceLogic Domain Separation (Global) Update Set in ServiceNow         |    |
| Overview of the Update Set                                                              |    |
| Limitations of the Identification Engine                                                |    |
| Installing the Update Set                                                               |    |
| Configuring Domain Separation without Using the Update Set                              |    |
| Creating the Configuration Objects for the ServiceNow Domains                           |    |
| Example JSON Code for a Configuration Object                                            |    |
| Aligning a Schedule with a ServiceNow Domain                                            |    |
| Using ServiceNow Domain Separation with PowerFlow                                       |    |
| User Setup                                                                              |    |
| Example 1                                                                               |    |
| Example 2                                                                               |    |
| Workflow                                                                                |    |
| Configuring Applications for the CMDB Synchronization PowerPack                         |    |
| Creating and Aligning a Configuration Object                                            |    |
| Creating a Configuration Object                                                         |    |
| Aligning a Configuration Object                                                         |    |
| Syncing Organizations                                                                   |    |
| For Domain-separated ServiceNow Environments Only                                       |    |
| For Case Integration ServiceNow Environments Only                                       | 54 |

| Configuring Organization Sync                                                    | 55  |
|----------------------------------------------------------------------------------|-----|
| Syncing Devices from SL1 to ServiceNow                                           | 58  |
| Merged Devices in SL1                                                            | 59  |
| Using Other Data Sources with Merged Devices                                     | 59  |
| Common Fields Used by Device Sync                                                |     |
| Running a Device Sync                                                            |     |
| Using a Jinja2 Template                                                          |     |
| Example: A Basic Template for Device Attributes                                  |     |
| Example: An Advanced Template for Device Sync                                    |     |
| Example: Another Advanced Template for Device Sync                               |     |
| Example: Advanced Template for Device Class, Sub Category, and Model             |     |
| Filtering Device Sync by Device Group                                            |     |
| Using GraphQL to Create the Custom Filter                                        |     |
| JSON Code Template                                                               |     |
| Adding Device Mappings                                                           |     |
| Persistently Saving Device Mappings with the API                                 |     |
| Checking for Missing Device Mappings                                             |     |
| Device Attribute Mappings                                                        |     |
| Default Device Attribute Mappings                                                |     |
| SL1 Device Attributes Available for Syncing                                      |     |
| Adding New Device Attributes to ServiceNow                                       |     |
| Viewing Reports for Device Sync                                                  |     |
| Syncing CI Attributes from ServiceNow to SL1                                     |     |
| Creating a Link in an SL1 Device to a ServiceNow CI                              |     |
| Syncing Advanced Topology Data from SL1 to ServiceNow                            |     |
| Adding Related Items and Lists to the CI Record in ServiceNow                    |     |
| Syncing Network Interfaces from SL1 to ServiceNow                                |     |
| Syncing File Systems from SL1 to ServiceNow                                      |     |
| Syncing Business Services                                                        |     |
| Syncing Business Services from SL1 to ServiceNow                                 |     |
| Syncing Business Services from ServiceNow to SL1                                 |     |
| Aspects of Syncing Business Services from ServiceNow to SL1                      |     |
| Syncing Installed Software between SL1 and ServiceNow                            |     |
| Discovery Sync                                                                   |     |
| Configuring a ServiceNow Service Request for Discovery Sync                      | 109 |
| Discovery Sync Workflow                                                          | 110 |
| Running a Discovery Sync in ServiceNow                                           | 113 |
| Discovering One or More Devices from ServiceNow to SL1                           | 118 |
| Decommissioning Devices                                                          |     |
| Activating the ServiceNow Service Request for Monitoring Removal                 | 121 |
| Removing Devices from Monitoring                                                 | 121 |
| Deleting Devices                                                                 | 123 |
| Scheduling PowerFlow Applications                                                |     |
| Log Messages for the "Generate Required CI Relations for ServiceNow" Application | 128 |
| Troubleshooting the CMDB Synchronization PowerPack                               | 130 |
| Initial Troubleshooting Steps                                                    |     |
| SL1 PowerFlow                                                                    |     |
| ServiceNow                                                                       |     |
| Resources for Troubleshooting                                                    |     |
| Useful PowerFlow Ports                                                           |     |
| Helpful Docker Commands                                                          |     |
| Viewing Container Versions and Status                                            | 132 |

| Restarting a Service                                                                             | 132 |
|--------------------------------------------------------------------------------------------------|-----|
| Stopping all PowerFlow Services                                                                  |     |
| Restarting Docker                                                                                |     |
| Viewing Logs for a Specific Service                                                              |     |
| Clearing RabbitMQ Volume                                                                         | 133 |
| Viewing the Process Status of All Services                                                       | 134 |
| Deploying Services from a Defined Docker Compose File                                            | 134 |
| Dynamically Scaling for More Workers                                                             |     |
| Completely Removing Services from Running                                                        | 134 |
| Diagnosis Tools                                                                                  | 134 |
| Retrieving Additional Debug Information (Debug Mode)                                             | 135 |
| Troubleshooting CMDB Sync                                                                        | 136 |
| Issues Creating CIs in ServiceNow                                                                |     |
| Enabling Debugging of the CI Payload                                                             | 138 |
| Checklists for Deployment                                                                        |     |
| CMDB-Only ServiceNow Integration with Single SL1, no Domain Separation in ServiceNow             | 141 |
| Sync Devices from SL1 to ServiceNow                                                              |     |
| Discover Devices from ServiceNow in SL1                                                          |     |
| Sync Business Services from SL1 to ServiceNow                                                    | 142 |
| Sync File Systems from SL1 to ServiceNow                                                         |     |
| Sync Network Interfaces from SL1 to ServiceNow                                                   |     |
| Sync Installed Software from SL1 to ServiceNow                                                   |     |
| Sync Maintenance Schedules from ServiceNow to SL1                                                |     |
| Sync Advanced Topology from SL1 to ServiceNow                                                    |     |
| CMDB-Only ServiceNow Integration with Single SL1 and Domain-Separated ServiceNow                 |     |
| Sync Devices from SL1 to ServiceNow                                                              |     |
| Discover Devices from ServiceNow in SL1                                                          |     |
| Sync Business Services from SL1 to ServiceNow                                                    |     |
| Sync File Systems from SL1 to ServiceNow                                                         |     |
| Sync Network Interfaces from SL1 to ServiceNow                                                   |     |
| Sync Installed Software from SL1 to ServiceNow                                                   |     |
| Sync Maintenance Schedules from ServiceNow to SL1                                                |     |
| Sync Advanced Topology from SL1 to ServiceNow                                                    |     |
| CMDB-Only ServiceNow Integration with Multiple SL1 Systems, no Domain-Separated ServiceNow       |     |
| Sync Devices from SL1 to ServiceNow                                                              |     |
| Discover Devices from ServiceNow in SL1                                                          |     |
| Sync Business Services from SL1 to ServiceNow Sync File Systems from SL1 to ServiceNow           |     |
|                                                                                                  |     |
| Sync Network Interfaces from SL1 to ServiceNow                                                   |     |
| Sync Installed Software from SL1 to ServiceNow Sync Maintenance Schedules from ServiceNow to SL1 |     |
| Sync Advanced Topology from SL1 to ServiceNow                                                    |     |
| Incident-Only ServiceNow Integration with Single SL1, no Domain Separation in ServiceNow         |     |
| Certified Application Objects                                                                    |     |
| Roles                                                                                            |     |
| Tables                                                                                           |     |
| Table Columns (cmdb ci)                                                                          |     |
| Table Columns (core company)                                                                     |     |
| Table Columns (cmdb group)                                                                       |     |
| Script Includes                                                                                  |     |
| Event Registry                                                                                   |     |
| Scripted Actions                                                                                 |     |
|                                                                                                  |     |

| Data Lookup Definitions                                  | 158 |
|----------------------------------------------------------|-----|
| System Properties                                        | 158 |
| Catalog Item                                             | 159 |
| Catalog UI Policies                                      |     |
| Variable Sets                                            |     |
| Catalog Client Scripts                                   |     |
| Workflows                                                |     |
| Scripted REST Resources                                  |     |
| Transform Maps                                           |     |
| Transform Scripts                                        |     |
| Mappings between SL1, ServiceNow, and Other Applications |     |
| Overview                                                 |     |
| VMware Discovery                                         |     |
| Conflicts                                                |     |
| vCenter                                                  |     |
| Conflicts                                                |     |
| Working Solution                                         |     |
| Datacenter                                               |     |
| Conflicts                                                |     |
| Working Solution                                         |     |
| Folders                                                  |     |
| Conflict                                                 |     |
| ServiceNow Discovery                                     |     |
| Default                                                  |     |
|                                                          |     |
| Working Solution                                         |     |
| Cluster                                                  |     |
| Conflicts                                                |     |
| Working Solution                                         |     |
| Network                                                  |     |
| Conflicts                                                |     |
| Working Solution                                         |     |
| Switch                                                   |     |
| Conflicts                                                |     |
| Working Solution                                         |     |
| Virtual Port Group                                       |     |
| Conflicts                                                |     |
| Working Solution                                         |     |
| ESX Server                                               |     |
| Conflicts                                                |     |
| Working Solution                                         |     |
| ESX Resource Pool                                        |     |
| Conflicts                                                |     |
| Working Solution                                         |     |
| Datastore                                                |     |
| Conflicts                                                |     |
| Working Solution                                         |     |
| Virtual Machine Instance                                 |     |
| Conflicts                                                |     |
| Working Solution                                         |     |
| ServiceNow API Endpoints                                 |     |
| Business Services                                        | 181 |
| HTTP Mathad                                              | 121 |

| Pagination                      | 181 |
|---------------------------------|-----|
| Resource Path                   | 181 |
| Default Resource Path           | 181 |
| Example (Request URL)           |     |
| Example (Response)              |     |
| Change Requests                 |     |
| HTTP Method                     |     |
| Resource Path                   |     |
| Default Resource Path           |     |
| Fixed Internal Query            |     |
| Example                         |     |
| Example (Response)              |     |
| Classification version 1        |     |
| HTTP Method                     |     |
|                                 |     |
| Pagination                      |     |
| Resource Path                   |     |
| Default Resource Path           |     |
| Fixed Internal Query            |     |
| Example                         |     |
| Example (Response)              |     |
| Classification version 2        |     |
| HTTP Method                     |     |
| Pagination                      |     |
| Resource Path                   |     |
| Default Resource Path           | 188 |
| Fixed Internal Query            | 189 |
| Example                         | 189 |
| Example (Response)              | 189 |
| CMDB Group                      | 191 |
| HTTP Method                     | 191 |
| Pagination                      | 191 |
| Resource Path                   |     |
| Default Resource Path           |     |
| Example (Request URL            |     |
| Example (Body)                  |     |
| Example (Response)              |     |
| Companies                       |     |
| HTTP Method                     |     |
| Pagination                      |     |
| Resource Path                   |     |
| Default Resource Path           |     |
| Fixed Internal Query            |     |
|                                 |     |
| Example (Pagangas)              |     |
| Example (Response)              |     |
| Device Identification Engine    |     |
| HTTP Method                     |     |
| Pagination                      |     |
| Resource Path                   |     |
| Default Resource Path           |     |
| Example (Request URL)           |     |
| Example (Body)                  |     |
| Example Business Service (Body) | 196 |
|                                 |     |

| Discovery Dependents       198         HTTP Method       198         Pagination       198         Resource Path       198         Default Resource Path       198         Fixed Internal Query       199         Example       199         Example (Response)       199         File Systems       200         HTTP Method       200         Pagination       200         Resource Path       200         Default Resource Path       200         Fixed Internal Query       201         Example (Response)       201         Example (Response)       201         Import Set       202         HTTP Method       202         Resource Path       202         Default Resource Path       202         Example (Request URL)       202         Example (Body)       202 |
|----------------------------------------------------------------------------------------------------|
| Pagination       198         Resource Path       198         Default Resource Path       198         Fixed Internal Query       199         Example       199         Example (Response)       199         File Systems       200         HTTP Method       200         Pagination       200         Resource Path       200         Default Resource Path       200         Fixed Internal Query       201         Example       201         Example (Response)       201         Import Set       202         HTTP Method       202         Resource Path       202         Default Resource Path       202         Example (Request URL)       202         Example (Body)       202                                                                                 |
| Pagination       198         Resource Path       198         Default Resource Path       198         Fixed Internal Query       199         Example       199         Example (Response)       199         File Systems       200         HTTP Method       200         Pagination       200         Resource Path       200         Default Resource Path       200         Fixed Internal Query       201         Example       201         Example (Response)       201         Import Set       202         HTTP Method       202         Resource Path       202         Default Resource Path       202         Example (Request URL)       202         Example (Body)       202                                                                                 |
| Resource Path       198         Default Resource Path       198         Fixed Internal Query       199         Example       199         Example (Response)       199         File Systems       200         HTTP Method       200         Pagination       200         Resource Path       200         Default Resource Path       200         Fixed Internal Query       201         Example       201         Example (Response)       201         Import Set       202         HTTP Method       202         Resource Path       202         Default Resource Path       202         Example (Request URL)       202         Example (Body)       202                                                                                                    |
| Default Resource Path       198         Fixed Internal Query       199         Example       199         Example (Response)       199         File Systems       200         HTTP Method       200         Pagination       200         Resource Path       200         Default Resource Path       200         Fixed Internal Query       201         Example (Response)       201         Import Set       202         HTTP Method       202         Resource Path       202         Default Resource Path       202         Default Resource Path       202         Example (Request URL)       202         Example (Body)       202                                                                                                    |
| Fixed Internal Query       199         Example       199         Example (Response)       199         File Systems       200         HTTP Method       200         Pagination       200         Resource Path       200         Default Resource Path       200         Fixed Internal Query       201         Example       201         Example (Response)       201         Import Set       202         HTTP Method       202         Resource Path       202         Default Resource Path       202         Example (Request URL)       202         Example (Body)       202                                                                                                    |
| Example       199         Example (Response)       199         File Systems       200         HTTP Method       200         Pagination       200         Resource Path       200         Default Resource Path       200         Fixed Internal Query       201         Example       201         Example (Response)       201         Import Set       202         HTTP Method       202         Resource Path       202         Default Resource Path       202         Example (Request URL)       202         Example (Body)       202                                                                                                    |
| Example (Response)       199         File Systems       200         HTTP Method       200         Pagination       200         Resource Path       200         Default Resource Path       200         Fixed Internal Query       201         Example       201         Example (Response)       201         Import Set       202         HTTP Method       202         Resource Path       202         Default Resource Path       202         Example (Request URL)       202         Example (Body)       202                                                                                                    |
| File Systems       200         HTTP Method       200         Pagination       200         Resource Path       200         Default Resource Path       200         Fixed Internal Query       201         Example       201         Example (Response)       201         Import Set       202         HTTP Method       202         Resource Path       202         Default Resource Path       202         Example (Request URL)       202         Example (Body)       202                                                                                                    |
| HTTP Method       200         Pagination       200         Resource Path       200         Default Resource Path       200         Fixed Internal Query       201         Example       201         Example (Response)       201         Import Set       202         HTTP Method       202         Resource Path       202         Default Resource Path       202         Example (Request URL)       202         Example (Body)       202                                                                                                    |
| Pagination       200         Resource Path       200         Default Resource Path       200         Fixed Internal Query       201         Example       201         Example (Response)       201         Import Set       202         HTTP Method       202         Resource Path       202         Default Resource Path       202         Example (Request URL)       202         Example (Body)       202                                                                                                    |
| Resource Path       200         Default Resource Path       200         Fixed Internal Query       201         Example       201         Example (Response)       201         Import Set       202         HTTP Method       202         Resource Path       202         Default Resource Path       202         Example (Request URL)       202         Example (Body)       202                                                                                                    |
| Default Resource Path       200         Fixed Internal Query       201         Example       201         Example (Response)       201         Import Set       202         HTTP Method       202         Resource Path       202         Default Resource Path       202         Example (Request URL)       202         Example (Body)       202                                                                                                    |
| Fixed Internal Query       201         Example       201         Example (Response)       201         Import Set       202         HTTP Method       202         Resource Path       202         Default Resource Path       202         Example (Request URL)       202         Example (Body)       202                                                                                                    |
| Example       201         Example (Response)       201         Import Set       202         HTTP Method       202         Resource Path       202         Default Resource Path       202         Example (Request URL)       202         Example (Body)       202                                                                                                    |
| Example (Response)       201         Import Set       202         HTTP Method       202         Resource Path       202         Default Resource Path       202         Example (Request URL)       202         Example (Body)       202                                                                                                    |
| Import Set       202         HTTP Method       202         Resource Path       202         Default Resource Path       202         Example (Request URL)       202         Example (Body)       202                                                                                                    |
| HTTP Method       202         Resource Path       202         Default Resource Path       202         Example (Request URL)       202         Example (Body)       202                                                                                                    |
| Resource Path202Default Resource Path202Example (Request URL)202Example (Body)202                                                                                                    |
| Default Resource Path 202 Example (Request URL) 202 Example (Body) 202                                                                                                    |
| Example (Request URL) 202 Example (Body) 202                                                                                                    |
| Example (Body)                                                                                                    |
|                                                                                                    |
| 1 +1 -                                                                                                    |
| Incidents                                                                                                    |
| HTTP Method                                                                                                    |
| Pagination                                                                                                    |
| Resource Path                                                                                                    |
| Default Resource Path                                                                                                    |
| Fixed Internal Query                                                                                                    |
| Example                                                                                                    |
| Example (Response)                                                                                                    |
| Installed Software                                                                                                    |
| HTTP Method                                                                                                    |
| Pagination                                                                                                    |
| Resource Path                                                                                                    |
| Default Resource Path                                                                                                    |
| Fixed Internal Query 207                                                                                                    |
| Example (Request URL)                                                                                                    |
| ManufactureAndModel 209                                                                                                    |
| HTTP Method                                                                                                    |
| Pagination 209                                                                                                    |
| Resource Path                                                                                                    |
| Default Resource Path 209                                                                                                    |
|                                                                                                    |
| Example (Request URL)                                                                                                    |
| Example (Body)                                                                                                    |
| Example (Response) 210                                                                                                    |
| Manufacture (deprecated)                                                                                                    |
| HTTP Method                                                                                                    |
| Pagination                                                                                                    |
| Resource Path                                                                                                    |
| Default Resource Path                                                                                                    |
| Example (Request URL)                                                                                                    |

| Example (Body)                    |  |
|-----------------------------------|--|
| Example (Response)                |  |
| Model (deprecated)                |  |
| HTTP Method                       |  |
| Resource Path                     |  |
| Default Resource Path             |  |
| Example (Request URL)             |  |
| Example (Body)                    |  |
| Example (Response)                |  |
| Network Adapters                  |  |
| HTTP Method                       |  |
| Pagination                        |  |
| Resource Path                     |  |
| Default Resource Path             |  |
| Fixed Internal Query              |  |
| Example (Request URL)             |  |
| Example (Response)                |  |
| Service Requests                  |  |
| HTTP Method                       |  |
| Pagination                        |  |
| Resource Path                     |  |
| Default Resource Path             |  |
| Fixed Internal Query              |  |
| Example                           |  |
| Example (Response)                |  |
| ServiceNow Registered Events      |  |
| Catalog Item Events               |  |
| x sclo scilogic.device monitoring |  |
| Trigger                           |  |
| Command                           |  |
| Event Fields                      |  |
| Example                           |  |
| x sclo scilogic.remove monitoring |  |
| Trigger                           |  |
| Command                           |  |
| Event Fields                      |  |
| Example                           |  |

#### Chapter

1

# Introduction to the ServiceNow CMDB Synchronization PowerPack

#### Overview

This chapter describes the ServiceNow CMDB Synchronization PowerPack, which lets you integrate SL1 with the ServiceNow Configuration Management Database (CMDB).

This Synchronization PowerPack maintains and enhances the ServiceNow CMDB by sharing discovered device information, importing and exporting data bi-directionally between SL1 and ServiceNow, and by automatically maintaining ServiceNow Configuration Item (CI) relationships.

This section covers the following topics:

| Architecture Overview for ServiceNow Synchronization PowerPacks SL1 | 10 |
|---------------------------------------------------------------------|----|
| SL1 and ServiceNow Terminology                                      | 11 |
| Dependency Map for ServiceNow Synchronization PowerPacks            | 11 |
| Prerequisites for the ServiceNow CMDB Synchronization PowerPack     | 12 |
| Contents of the ServiceNow CMDB Synchronization PowerPack           | 13 |

## Architecture Overview for ServiceNow Synchronization PowerPacks SL1

The following diagram details the various elements that are contained in SL1 and the PowerFlow system, and how PowerFlow sits between the core SL1 platform and an external data platform:

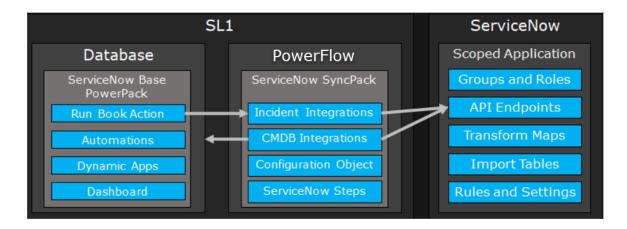

The following diagram provides an example of the high-level architecture of a PowerFlow system with High Availability, Disaster Recovery, and a proxy configured:

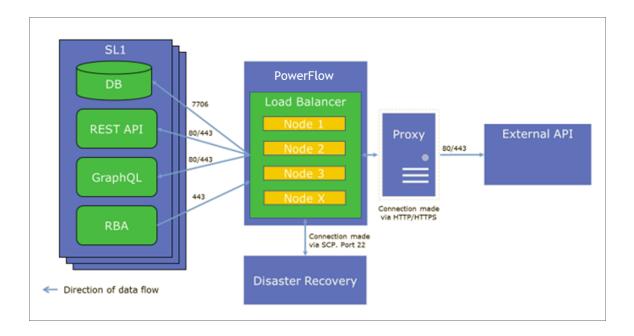

#### SL1 and ServiceNow Terminology

The following table lists the different names for the shared elements in SL1 and ServiceNow:

| SL1                                                                                | ServiceNow                                                                          |
|------------------------------------------------------------------------------------|-------------------------------------------------------------------------------------|
| Asset, Custom Attribute                                                            | Asset (ITAM)                                                                        |
| Device                                                                             | CI (Configuration Item)                                                             |
| Discovery Session                                                                  | Service Request, Catalog Request                                                    |
| Event                                                                              | Incident, Event, or Case (depending on the Synchronization PowerPack you are using) |
| Alert                                                                              | Event                                                                               |
| Organization                                                                       | Company, Domain                                                                     |
| Schedule, Maintenance Schedule                                                     | Change Request, Change Schedule                                                     |
| Topology, Relationships, Dynamic<br>Component Mapping and Relationships<br>(DCM+R) | Dependency View, Affected Cls                                                       |

#### Dependency Map for ServiceNow Synchronization PowerPacks

The following graphic describes which Synchronization PowerPacks depend on other Synchronization PowerPacks:

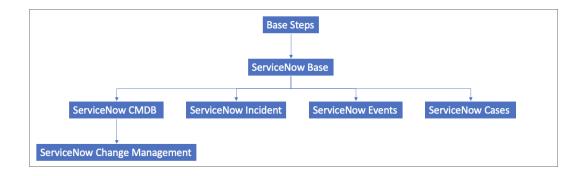

**TIP**: For more information about the Standard Base Steps Synchronization PowerPack, see the **SL1 PowerFlow Platform** manual.

## Prerequisites for the ServiceNow CMDB Synchronization PowerPack

This section describes the prerequisites for the ServiceNow Synchronization PowerPacks. For more information about the specific software versions required by a ServiceNow Synchronization PowerPack, see the release notes for that Synchronization PowerPack.

#### Administrator Access

To install this Synchronization PowerPack, you must have administrator access to both SL1 and ServiceNow. Specifically, you will need:

- ScienceLogic root SSH access
- ScienceLogic administrator access to the Administration Portal
- ServiceNow administrator access

**NOTE**: If you want to upload and install multiple ServiceNow Synchronization PowerPacks at the same time, you should upload *all* of the Synchronization PowerPacks first, and then install them to address any dependencies between the Synchronization PowerPacks.

#### Port Access

The following table lists the port access required by PowerFlow and this Synchronization PowerPack:

| Source IP | PowerFlow<br>Destination | PowerFlow<br>Source Port | Destination Port | Requirement              |
|-----------|--------------------------|--------------------------|------------------|--------------------------|
| PowerFlow | SL1 API                  | Any                      | TCP 443          | SL1 API Access           |
| PowerFlow | ServiceNow API           | Any                      | TCP 443          | ServiceNow<br>API Access |
| PowerFlow | SL1 Database             | Any                      | TCP 7706         | SL1 Database Access      |

**NOTE**: ScienceLogic highly recommends that you disable all firewall session-limiting policies. Firewalls will drop HTTPS requests, which results in data loss.

#### Upgrading from Older Versions

The following information is related to uploading, installing, and upgrading from older versions of the ServiceNow Synchronization PowerPacks:

- If you are upgrading from version 1.8.4 of PowerFlow (formerly called the "Integration Service"), you can first move to version 2.5.0 of the ServiceNow Synchronization PowerPack, then upgrade to version 2.x.x of the PowerFlow platform, and finally move to version 3.0.0 or later of the relevant ServiceNow Synchronization PowerPacks.
- If you made customizations to version 2.5.0 or earlier of the ServiceNow Synchronization PowerPack, you must make a copy of that Synchronization PowerPack and save it as a new Synchronization PowerPack to keep your customizations. For more information, see the SL1 PowerFlow for Developers manual.
- If you are starting out with version 2.x.x of the PowerFlow platform, you should skip version 2.5.0 of the ServiceNow Synchronization PowerPack and instead install version 3.0.0 or later of the relevant ServiceNow Synchronization PowerPacks.
- There is no backwards compatibility after you upgrade a ServiceNow Synchronization PowerPack from version 2.5.0 to 3.0.0.

### Contents of the ServiceNow CMDB Synchronization PowerPack

This section lists the PowerFlow applications that are in the ServiceNow CMDB Synchronization PowerPack.

#### PowerFlow Applications

The following applications are included with the ServiceNow Synchronization PowerPack:

- Cache ServiceNow Cls and SL1 Device Classes. Reads all existing SL1 Organizations, SL1 Device
  Classes, ServiceNow Companies, and ServiceNow Cls and writes them to a cache. To perform a Device
  Sync, you must run this application before you run the "Sync Devices from SL1 to ServiceNow" application.
  Before version 3.5.0 of this Synchronization PowerPack, this application was named "Cache ServiceNow Cls
  and SL1 Device Classes". For more information, see Syncing Devices from SL1 to ServiceNow.
- Create Custom Attributes and ServiceNow Custom Link in SL1. Creates custom device attributes in SL1, which SL1 uses to create a custom link in SL1 that redirects to the ServiceNow Cl. In SL1 the link appears as a ServiceNow link in the Tools menu on the Device Investigator window for the corresponding device. For more information, see Syncing Cl Attributes from ServiceNow to SL1.
- Delete Devices from SL1. Lets you delete devices in a specific SL1 Virtual Collector Group (VCUG) if those
  devices have not been modified in SL1 for a specified amount of time that is set in the application. For more
  information, see Deleting Devices.
- Generate Required CI Relations for ServiceNow. Pulls device class mappings from the "Sync Devices
  from SL1 to ServiceNow" and the "Sync CI Attributes from ServiceNow to SL1" applications to prevent you
  from having to add a separate set of class mappings. The application also lists any missing relationships in
  the Step Log in the PowerFlow user interface. For more information about the log messages, see Log
  Messages for the "Generate Required CI Relations for ServiceNow" Application.
- Report: Identify Unmapped Devices Classes. Pulls the class mappings from Device Sync and Attribute
  Sync and compares the mappings with the full list of device classes of discovered devices in SL1. The
  application generates a report on the Reports page that lists missing mappings, and if any device classes
  are unmapped, the application generates an event in the target SL1 system. For more information, see
  Checking for Missing Device Mappings.

- Sync Advanced Topology from SL1 to ServiceNow. Reads Dynamic Component Mapping relationships from SL1 and syncs those relationships with ServiceNow. This application also syncs CDP, L2, L3, LLDP and DCM+R relationships. You must run both the "Sync Devices from SL1 to ServiceNow" application and the "Sync Interfaces from SL1 to ServiceNow" application at least twice on new PowerFlow systems to populate the cache for this application. For more information, see Syncing Advanced Topologies from SL1 to ServiceNow.
- Sync Business Services from SL1 to ServiceNow. Reads Business Services, IT Services, and Device
  Services in SL1 and syncs them with business services in ServiceNow. This application creates and updates
  services, but it does not delete services. For more information, see Syncing Business Services from SL1 to
  ServiceNow.
- Sync Business Services from ServiceNow to SL1. Syncs services that were defined in ServiceNow with Business Services in SL1. By syncing services from Service Now to SL1, you can see the relationships between the service components, the application components, and the infrastructure components in SL1. For more information, see Syncing Business Services from ServiceNow to SL1.
- Sync CI Attributes from ServiceNow to SL1. Reads CI attributes from ServiceNow and maps those attributes to asset and attribute fields in SL1. This application uses the mappings and additional attributes options from the "Sync Devices from SL1 to ServiceNow" application. This application can also sync the location and production state attributes from ServiceNow to SL1. For more information, see Syncing CI Attributes from ServiceNow to SL1.
- Sync Device Groups from SL1 to ServiceNow. Collects all device groups and group IDs from SL1 and
  posts device group data to ServiceNow. To prevent errors when running this application or a device sync,
  make sure that the device group names are not already being used by existing groups in ServiceNow. For
  more information about Device Sync, see Syncing Devices from SL1 to ServiceNow.
- Sync Devices from SL1 to ServiceNow. Syncs devices and their properties and relationships from SL1 to ServiceNow. For more information, see Syncing Devices from SL1 to ServiceNow.
- Sync Discovery Requirements. Processes credentials from SL1, processes collector groups, device templates, virtual device classes, and collectors, and then syncs organizations and device groups. For more information, see Discovery Sync.
- Sync Discovery Session Status from SL1 to ServiceNow. Collects and processes Discovery sessions from SL1, and collects Discovery session logs. For more information, see Discovery Sync.
- Sync Discovery Templates from SL1 to ServiceNow. Syncs SL1 discovery sessions that contain a configured string to ServiceNow and creates Service Catalog templates in ServiceNow. You can use those templates for discovering or monitoring Cls. For more information, see Discovery Sync.
- Sync File Systems from SL1 to ServiceNow. Reads file systems discovered in SL1 and then maps them to a
  parent CI record in ServiceNow. For more information, see Syncing File Systems from SL1 to
  ServiceNow.
- Sync Installed Software from SL1 to ServiceNow. Reads all available software packages from
  ServiceNow and the devices aligned to that software by region and syncs them with SL1. Run this application
  after running the "Sync Software Packages from SL1 to ServiceNow" application. For more information, see
  Syncing Installed Software between SL1 and ServiceNow.
- Sync Interfaces from SL1 to ServiceNow. Collects network interface data from ServiceNow and SL1, and then runs multiple Cl syncs for each interface to be synced. For more information, see Syncing Network Interfaces from SL1 to ServiceNow.

- Sync Organizations from SL1 to ServiceNow. Pulls organizations from SL1 and syncs to ServiceNow. For more information, see Syncing Organizations from SL1 to ServiceNow.
- Sync Service Requests from ServiceNow to SL1. Processes Discovery sessions and posts Discovery sessions and new virtual devices to SL1. Also enables device decommissioning for devices you no longer want to monitor. This application was formerly named "Sync Discovery Session Requests from ServiceNow to SL1". For more information, see Configuring a ServiceNow Service Request for Discovery Sync.
- Sync Software Packages from SL1 to ServiceNow. Reads all software packages from and creates new
  Cls in ServiceNow. Run this application before running the "Sync Installed Software" application. For more
  information, see Syncing Installed Software between SL1 and ServiceNow.

#### PowerFlow Applications (Internal)

To view the internal PowerFlow applications, click the Filter icon (=) on the **Applications** page and select Show Hidden Applications. Internal applications are hidden by default. The following applications are "internal" applications that should not be run directly, but are automatically run by applications from the previous list:

- Bulk Delete Devices. Deletes devices from SL1.
- Create Discovery Session in SL1. Creates and starts a Discovery session in SL1 and updates the ServiceNow service request.
- Create ServiceNow CI. Creates a new ServiceNow CI with a mappings dictionary, but does not attempt to look up new CIs.
- Create Virtual Device in SL1. Creates a virtual device in SL1 and updates the Requested Item (RITM) value.
- Post Attribute DB Calls to SL1. Posts attribute database calls to SL1.
- Post Attribute Rest Calls to SL1. Posts attribute REST calls to SL1.
- Post Company and Organization Updates. Posts company and organization updates to ServiceNow or SL1.
- Post Discovery-dependent Data to ServiceNow. Posts data used by a Discovery session to ServiceNow.
- Post Installed Software to ServiceNow. Posts installed software data to ServiceNow.
- Post New Companies to ServiceNow. Posts new companies to ServiceNow.
- Post New Organization to SL1. Posts a new organization to SL1.
- Process Remove Device Requests from ServiceNow to SL1. Pulls requested device information form SL1
  and validates the requests to remove a device from monitoring. Removed devices are placed in an SL1
  Virtual Collector Group.
- Pull and Post Discovery Logs. Pulls Discovery session logs from SL1 and posts updates to ServiceNow.

#### Chapter

2

# Installing and Configuring the CMDB Synchronization PowerPack

#### Overview

The following workflow covers how to install and configure this Synchronization PowerPack:

- 1. In PowerFlow, download, import, and install the ServiceNow CMDB Synchronization PowerPack.
- 2. In ServiceNow, enable cross-scoped access and install the "ScienceLogic SL1: CMDB & Incident Automation" application (also called the "Scoped Application").
- 3. In ServiceNow, install and activate the "ServiceNow Configuration Management for Scoped Apps (CMDB)" Plugin.
- 4. In ServiceNow, enable the "ServiceNow Identification and Reconciliation Module".
- 5. For domain-separated ServiceNow instances only, install the "ScienceLogic Domain Separation (Global)" update set in ServiceNow.
- 6. In ServiceNow, create an update set with containment rules and hosting rules for Device Sync.

#### This section covers the following topics:

| Downloading, Importing, and Installing the ServiceNow CMDB Synchronization PowerPack    | 17 |
|-----------------------------------------------------------------------------------------|----|
| Allowing Cross-Scoped Access in ServiceNow                                              | 19 |
| Installing the "ScienceLogic SL1: CMDB & Incident Automation" Application in ServiceNow | 21 |
| Creating a ServiceNow Group                                                             | 22 |
| Creating a ServiceNow User                                                              | 25 |
| Installing and Activating the CMDB Plugin in ServiceNow                                 | 26 |
| Enabling the ServiceNow Identification and Reconciliation Module                        | 27 |
| Configuring Customer Cl Relation Overrides                                              | 34 |

| Installing the ScienceLogic Domain Separation (Global | ) Update Set in ServiceNow | . 38 |
|-------------------------------------------------------|----------------------------|------|
| Using ServiceNow Domain Separation with PowerFlow     |                            | . 45 |

# Downloading, Importing, and Installing the ServiceNow CMDB Synchronization PowerPack

A Synchronization PowerPack file has the .whl file extension type. You can download the Synchronization PowerPack file from the ScienceLogic Support site.

**WARNING:** If you are *upgrading* to this version of the Synchronization PowerPack from a previous version, make a note of any settings you made on the **Configuration** pane of the various PowerFlow applications in this Synchronization PowerPack, as these settings are *not* retained when you upgrade. However, any mappings you added to the **attribute\_mappings** section for the "Sync Devices from SL1 to ServiceNow" application are retained when you upgrade.

#### Using the Optional Identification Update Sets

ScienceLogic provides optional identification update sets that include identification rules for syncing certain technologies. You can access these update sets from the **additional\_materials.zip** file included in the main .**zip** file for the Synchronization PowerPack, which you can find on the **Synchronization PowerPack** page on the ScienceLogic Support Site.

If version 3.2.0 is the first version of the ServiceNow CMDB Synchronization PowerPack you are installing on your PowerFlow system, you should use the new "ScienceLogic IdentificationEngine (pre-set (VMWare 3.2.0))" update set.

If you are upgrading to version 3.2.0 ServiceNow CMDB Synchronization PowerPack from a previous version of the Synchronization PowerPack, you should continue to use the VMware update set that was previously provided.

If you are upgrading from a previous version of this Synchronization PowerPack and you install the latest Identification Update Set, you will encounter errors in ServiceNow because of the change in how version 3.2.0 of this Synchronization PowerPack overrides relationships. These errors will continue until the identification rules are fixed in ServiceNow. For this reason, ScienceLogic recommends not installing the latest identification update set if you are upgrading from an existing Synchronization PowerPack version.

#### Downloading the Synchronization PowerPack

To locate and download the Synchronization PowerPack:

- 1. Go to the ScienceLogic Support Site.
- 2. Click the [Product Downloads] tab and select PowerPack.
- 3. In the **Search PowerPacks** field, search for the Synchronization PowerPack and select it from the search results. The **Release Version** page appears.

- 4. On the [PowerPack Versions] tab, click the name of the Synchronization PowerPack version that you want to install. The Release File Details page appears.
- 5. Click the [Download File] button or click the name of the .zip file containing the .whl file for this Synchronization PowerPack to start downloading the file.

**NOTE**: Synchronization PowerPacks do not require a specific license. After you download a Synchronization PowerPack, you can import it to your PowerFlow system using the PowerFlow user interface.

**NOTE:** If you are installing or upgrading to the latest version of this Synchronization PowerPack in an offline deployment, see "Installing or Upgrading in an Offline Environment" in the Synchronization PowerPack release notes to ensure you install any external dependencies.

#### Importing the Synchronization PowerPack

To import a Synchronization PowerPack in the PowerFlow user interface:

- 1. On the **SyncPacks** page of the PowerFlow user interface, click **[Import SyncPack**]. The **Import SyncPack** page appears.
- 2. Click [Browse] and select the .whl file for the Synchronization PowerPack you want to install.

TIP: You can also drag and drop a .whl file to the Import SyncPack page.

3. Click [Import]. PowerFlow registers and uploads the Synchronization PowerPack. The Synchronization PowerPack is added to the SyncPacks page.

NOTE: You cannot edit the content package in a Synchronization PowerPack published by ScienceLogic. You must make a copy of a ScienceLogic Synchronization PowerPack and save your changes to the new Synchronization PowerPack to prevent overwriting any information in the original Synchronization PowerPack when upgrading.

#### Installing the Synchronization PowerPack

**NOTE**: You must import and install the *ServiceNow Base* Synchronization PowerPack before uploading and installing any of the other ServiceNow Synchronization PowerPacks.

To activate and install a Synchronization PowerPack in the PowerFlow user interface:

1. On the **SyncPacks** page of the PowerFlow user interface, click the **[Actions]** button (\*) for the Synchronization PowerPack you want to install and select *Activate & Install*. The **Activate & Install SyncPack** modal appears.

**NOTE**: If you try to activate and install a Synchronization PowerPack that is already activated and installed, you can choose to "force" installation across all the nodes in the PowerFlow system.

TIP: If you do not see the PowerPack that you want to install, click the Filter icon ( ) on the SyncPacks page and select Toggle Inactive SyncPacks to see a list of the imported PowerPacks.

- 2. Click **[Yes]** to confirm the activation and installation. When the Synchronization PowerPack is activated, the **SyncPacks** page displays a green check mark icon ( ) for that Synchronization PowerPack. If the activation or installation failed, then a red exclamation mark icon ( ) appears.
- 3. For more information about the activation and installation process, click the check mark icon ( ) or the exclamation mark icon ( ) in the **Activated** column for that Synchronization PowerPack. For a successful installation, the "Activate & Install SyncPack" application appears, and you can view the Step Log for the steps. For a failed installation, the **Error Logs** window appears.
- 4. If you have other versions of the same Synchronization PowerPack on your PowerFlow system, you can click the **[Actions]** button ( ) for that Synchronization PowerPack and select *Change active version* to activate a different version other than the version that is currently running.

#### Allowing Cross-Scoped Access in ServiceNow

When using custom tables, you might need to configure cross-scope access for the ScienceLogic plugin. The following examples contain errors that might occur when cross-scope access is required.

Example of an API response:

```
{"results":[{"error":
{"message":"com.glide.script.fencing.access.ScopeAccessNotGrantedException: read
access to ui test hardware not granted", "detail":""}, "status":"failure"}
```

Example of navigating to a URL directly from a web browser when cross-scope access is required:

# This page contains the following errors: error on line 1 at column 1: Document is empty Below is a rendering of the page up to the first error.

In this example, the table requires that you grant access to the ScienceLogic Scope to allow the API call to run correctly. In the above example, the target table is **u\_test\_hardware**.

**NOTE**: A ServiceNow account with System Administrator is required.

To grant access to the ScienceLogic Scope in ServiceNow:

- 1. Log in to your ServiceNow instance.
- 2. Click the **Settings** icon ( ) and select the **Developer** tab. The **Developer System Settings** window appears:

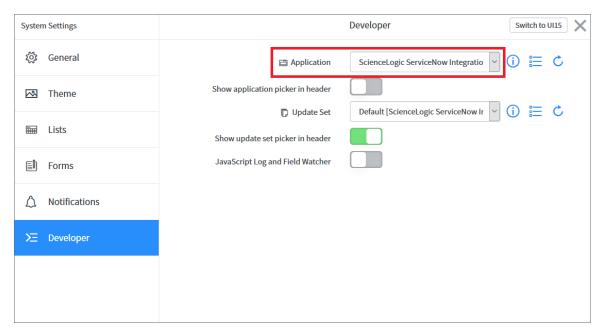

3. From the **Application** drop-down list, select ScienceLogic ServiceNow Integration.

4. Close the **Developer System Settings** window and navigate to the **Cross scope privileges** page (System Applications > Application Cross-Scope Access).

**NOTE**: Make sure you are in the "ScienceLogic ServiceNow Application" scope and track these updates in an update set.

5. Click the [New] button to create a new record on the Cross scope privileges page:

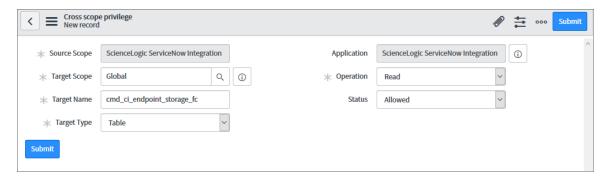

- 6. Verify that the **Source Scope** and **Application** fields are set to ScienceLogic ServiceNow Integration. If they are not, repeats steps 2-3.
- 7. Complete the following fields:
  - **Target Scope**. Specify the scope of the target table, such as *Global*. Be sure to verify the application to which the table belongs, and use that value as the target scope in this field.
  - Operation. Select Read.
  - Target Name. Specify the name of the target table.
  - Status. Select Allowed.
  - Target Type. Select Table.
- 8. Click the [Submit] button.

For more information, see the <u>Cross-scope privilege record</u> topic in the ServiceNow documentation.

# Installing the "ScienceLogic SL1: CMDB & Incident Automation" Application in ServiceNow

You must install the "ScienceLogic SL1: CMDB & Incident Automation" application on the ServiceNow instance to enable this Synchronization PowerPack. The "ScienceLogic SL1: CMDB & Incident Automation" application is also known as the "Certified" or "Scoped" application.

**NOTE**: You must have a ServiceNow HI Service Account to request this application and download it onto your ServiceNow instance.

You must first request the "ScienceLogic SL1: CMDB & Incident Automation" application from the ServiceNow Store, and then you can install it.

To request and install the Certified Application:

- 1. Go to the ServiceNow Store at https://store.servicenow.com and search for "ScienceLogic SL1".
- 2. Select the "ScienceLogic SL1: CMDB & Incident Automation" application. The detail page for the application appears.
- 3. Click the [Get] button and log in with your HI credentials.
- 4. After the request is approved, log in to ServiceNow as an administrator and navigate to **Application Manager** (System Applications > Applications or My Company Applications).
- 5. Click [Downloads] in the menu header or search for "ScienceLogic".
- 6. Click the version drop-down for the "ScienceLogic SL1: CMDB & Incident Automation" application listing to make sure you are using the correct version of the application that is compatible with your version of this Synchronization PowerPack.
- 7. Click the [Install] button for the application. The installation is complete when the button changes to [Installed].
- 8. In the filter navigator, search for "ScienceLogic" and locate the application in the left-hand navigation menu to verify that the application was installed.

**NOTE**: You might need to log out of ServiceNow and log in again to see the updated left-hand navigation menu.

#### Creating a ServiceNow Group

For best practice and security, create a dedicated ServiceNow account that has restricted access to only the groups, access control lists (ACLs), and roles needed for ScienceLogic incident management.

To create a ServiceNow Account for ScienceLogic Incident management:

- 1. In ServiceNow, search in the filter navigator for "groups".
- 2. On the **Groups** page (System Security > Groups), click [New]. A New record page appears.

3. In the **New record** page, type the group name and any additional information. **Name** is the only required field:

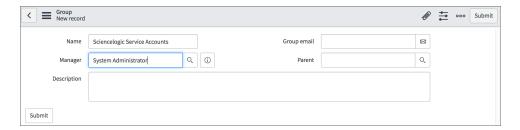

4. Right-click the gray header and click Save to save the record.

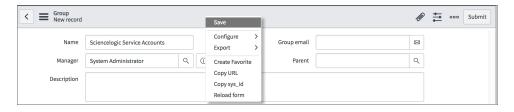

5. At the bottom of the Group form, select the [Roles] tab and click [Edit:]

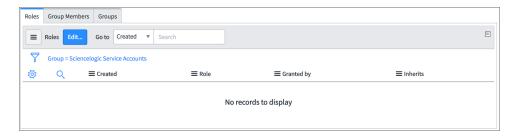

6. Search for x sclo scilogic. Admin and move it to the **Roles List** column using the arrow buttons:

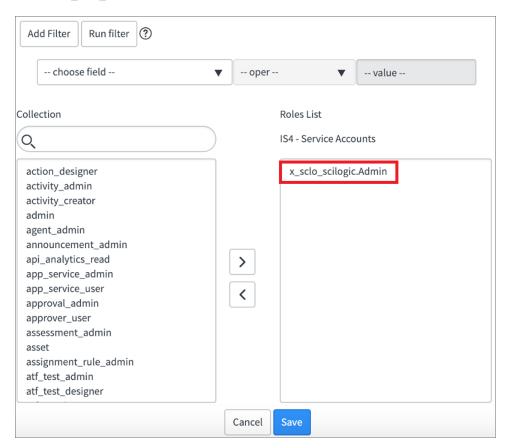

7. Click [Save]. Your ServiceNow Group now has an assigned Role:

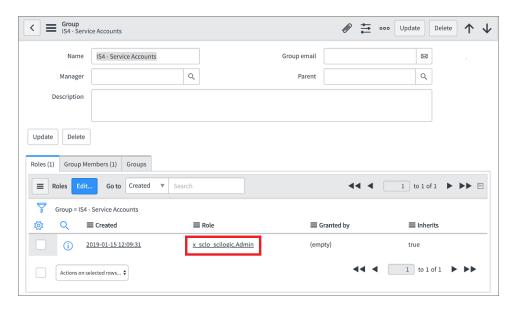

8. Next, create a ServiceNow user to use with this Group. See the following procedure for the details.

#### Creating a ServiceNow User

**NOTE**: The ServiceNow user you create in this procedure will *not* be able to log into the ServiceNow user interface with the username and password you give this user. However, you will use the username and password in the relevant configuration objects in the PowerFlow user interface to run applications. For more information about configuration objects, see *Creating and Aligning a Configuration Object*.

To create a ServiceNow Account for ScienceLogic Incident management:

- 1. In ServiceNow, search in the filter navigator for "users".
- 2. On the **Users** page (System Security > Users), click [New]. A New record page appears.
- 3. Complete the following fields:
  - User ID. Type a user ID. Required.
  - First Name. Type the user's first name.
  - Last Name. Type the user's last name.
  - Password. Type a password. Required.
  - Active. Select this checkbox. Required.
  - Web Service Access Only. Select this checkbox. Required.
  - Time Zone. Select GMT. Required.
  - Date Format. Select System (yyyy-MM-dd).
- 4. Right-click the gray header and click Save to save the user.
- 5. Select the [Groups] tab at the bottom of the record and click the [Edit] button:

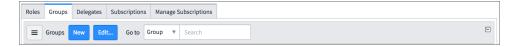

6. Find the group you created previously and move the group to the right-hand column using the arrow buttons:

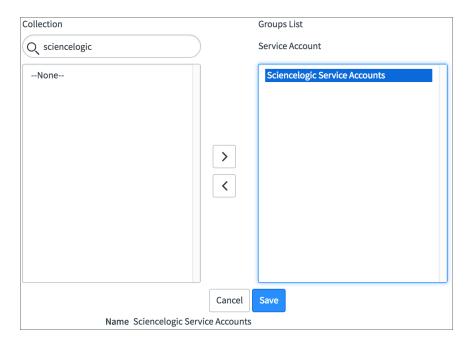

7. Click **[Save]**. After the user has been added to the group, you can see their Roles and Groups at bottom of the record:

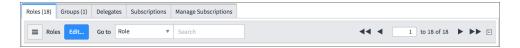

**NOTE**: As a best practice, you should use a non-administrator ServiceNow user for the PowerFlow configuration object.

#### Installing and Activating the CMDB Plugin in ServiceNow

Installing the "ServiceNow Configuration Management for Scoped Apps (CMDB) Plugin" is required to manage your Configuration Items. This involves activating the "Configuration Management For Scoped Apps (CMDB) Plugin" on your ServiceNow instance.

To activate the "Configuration Management for Scoped Apps (CMDB) Plugin":

- 1. In ServiceNow, log in as an administrator and navigate to **Plugins** (System Definition > Plugins).
- 2. Search for Configuration Management For Scoped Apps (CMDB) and select it.

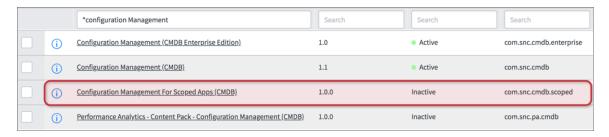

- 3. Click Activate/Upgrade in the Related Links section.
- 4. In the Activate Plugin notification, click [Activate].

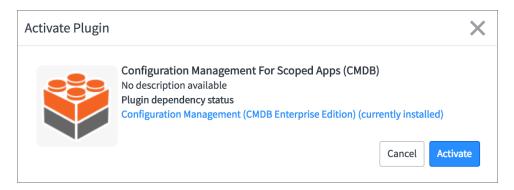

## Enabling the ServiceNow Identification and Reconciliation Module

This Synchronization PowerPack uses the "ServiceNow Identification and Reconciliation" module to create and de-duplicate CI records. PowerFlow builds a JSON-formatted string that is sent to the "ServiceNow Identification and Reconciliation" module. The following link provides additional detail about the formatting of the JSON-formatted string: IdentificationEngineScriptableApi.

The JSON-formatted string is sent directly to a custom-scripted API endpoint and run through the IdentificationEngineScriptable API. Identification (Insert or Update) of Configuration Items (CIs) is handled by the ServiceNow Identification and Reconciliation module.

For more information about how SL1 and ServiceNow work with the ServiceNow Identification and Reconciliation module to discover and module other applications, such as VMware, see <u>Mappings between SL1</u>, <u>ServiceNow</u>, and Other <u>Applications</u>.

For more information about the "ServiceNow Identification and Reconciliation" module, see <u>CMDB Identify and Reconcile</u>. See also <u>Reconciliation Rules</u>, <u>CMDB Identification Rules</u>, and <u>Identification engine error messages</u>.

#### Configuring Service Rules for Device Sync

The ServiceNow CMDB Synchronization PowerPack utilizes class hierarchies to build relationships in ServiceNow. This requires building service rules (containment rules and hosting rules) in ServiceNow to correctly identify dependent Cls during the business discovery process and service mapping. Containment rules describe which Cls are contained by a given Cl. Hosting rules describe the environment on which a Cl runs.

ScienceLogic recommends packaging all of the service rules into a ServiceNow update set so that you can be easily package and deploy these changes across environments. For more information, see Creating a ServiceNow Update Set.

These rules or "mappings" are defined in the "Sync Devices from SL1 to ServiceNow" application in the PowerFlow user interface. These mappings connect an **SL1 device class** to a **ServiceNow CI class**, which determines the CI class that ServiceNow uses when creating the CI in ServiceNow.

For more information about the "ServiceNow Identification and Reconciliation" module, see <u>CMDB dependent relationship rules</u> and <u>CMDB Identification Rules</u> at the ServiceNow website.

For example, if you experience error messages about missing relationships in ServiceNow when you run the "Sync Devices from SL1 to ServiceNow" application in the PowerFlow user interface, you might be missing certain containment rules or mappings that are needed to complete the export process:

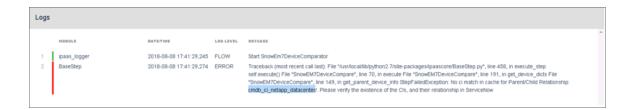

#### Containment Rules

Containment rules are chained to each other in a group, with a CI type that is the top-level (root) parent of the group.

#### To create containment rules:

1. In ServiceNow, type "cmdb\_metadata\_containment.list" in the filter navigator to access the CMDB Metadata Containment Rules page:

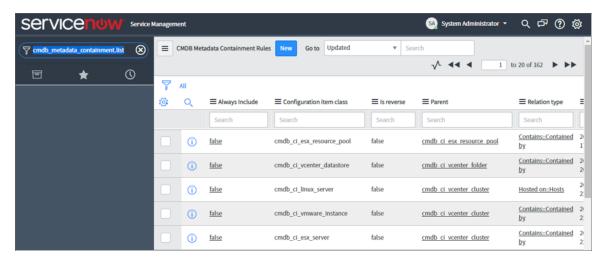

2. Click [New]. A new CMDB Metadata Containment Rules record appears:

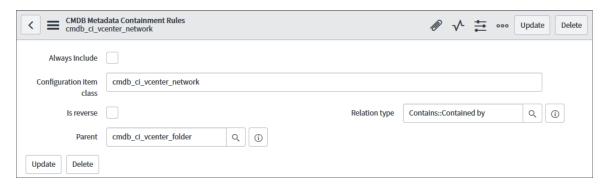

- 3. Complete the following fields:
  - Configuration item class. Specify the child CI class.
  - Parent. Specify the parent Cl class.
  - **Relation type**. Specify the relationship type. The common relationship types used by the ServiceNow integration are "contained" or "contained by", depending on your CMDB. Click the magnifying glass icon to select the correct value.
- 4. Click [Submit].
- 5. In the PowerFlow user interface, go to the **Applications** page and manually run the "Cache ServiceNow Cls and SL1 Device Classes" application.
- 6. Run the "Sync Devices from SL1 to ServiceNow" application and make sure that no errors exist due to missing CI relationships.

#### Hosting Rules

Hosting rules can only be one level, and they always involve resources such as physical or virtual hardware.

- 1. In the ServiceNow filter navigator, type "cmdb\_metadata\_hosting.list" to view the **CMDB Metadata Hosting Rules** page.
- 2. Click [New]. A new CMDB Metadata Hosting Rules record appears:

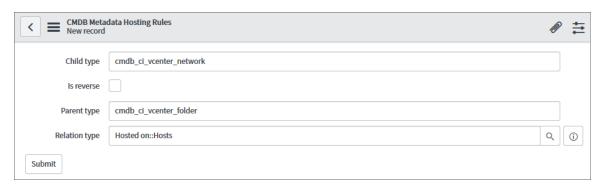

- 3. In the New Metadata Hosting Rules record, complete the following fields:
  - Child type. Specify the child Cl class.
  - Parent type. Specify the parent Cl class.
  - **Relation type**. Specify the relationship type. The common relationship types used by the ServiceNow integration are "Hosts" or "Hosted on", depending on your CMDB. Click the magnifying glass icon to select the correct value.
- 4. Click [Submit].
- 5. Add any additional containment and hosting rules that are needed to build the CI relationships in ServiceNow.
- 6. In the PowerFlow user interface, go to the **Applications** page and manually run the "Cache ServiceNow Cls and SL1 Device Classes" application.
- 7. Run the "Sync Devices from SL1 to ServiceNow" application and make sure that no errors exist due to missing CI relationships.

#### Creating a ServiceNow Update Set

ScienceLogic recommends packaging the service rules into a standalone ServiceNow update set that you can export if needed. An **update set** is an XML file containing a group of customizations that can be moved from one ServiceNow instance to another. This update set should include any changes or configurations to the service rules for the ServiceNow Identification and Reconciliation Module.

To create a standalone update set in ServiceNow:

1. In ServiceNow, enable the Developer Update set picker by clicking the **Settings** icon ( and selecting the **Developer** tab.

- 2. Select the **Show update set picker in header** toggle to enable it, and then close the **System Settings** page.
- 3. In the filter navigator, search for local update sets.
- 4. Under **System Update Sets**, select **Local Update Sets** and click **[New]**. A new Update Set record appears:

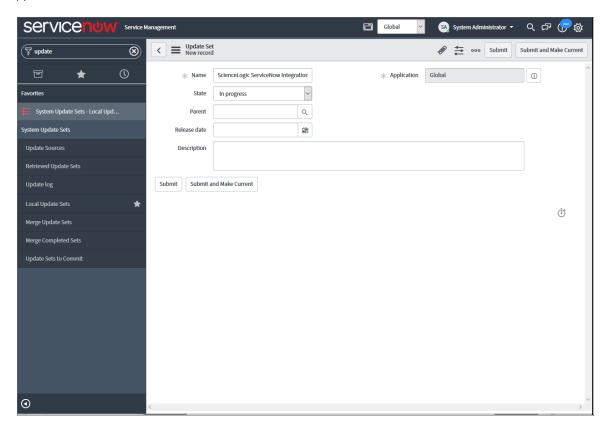

- 5. Complete the following fields:
  - Name. Specify a name that describes the rules of this update set.
  - Application. Set the application scope to Global.
  - State. Set to In Progress.
  - Complete the remaining fields as needed.
- 6. Click [Submit] or [Submit and Make Current]. If you selected [Submit and Make Current], go to step 8.
- 7. If you clicked [Submit], you can select the update set in the picker in the header or navigate to the update set and select Make This My Current Set in the Related links section. You are now ready to make changes in your ServiceNow Instances.
- 8. When you are done with all updates in the update set, change the update set **State** field to Complete.

#### Adding Service Rules to an Update Set

If you submitted your new update set and made it "Current" in Creating a ServiceNow Update Set, skip this step and go to Exporting an Update Set.

If you did not make your update set current, you will need to identify your current update set and move all of the service rules you need into your update set. You can find this information in a drop-down located in the ServiceNow navigation bar:

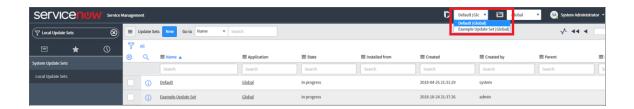

All of the service rules that you defined are tracked in the update set record under the [Customer Updates] tab.

To add all created service rules to your update set:

- 1. In the ServiceNow filter navigator, type "local update sets" to view a list of update sets on the ServiceNow instance.
- 2. Identify your current update set, which should have all of the created service rules tracked.
- 3. Identify the self-created update set that you want to contain all the service rules. This is the update set that you want to export.
- 4. Select the current update set that has all of the already-created service rules.
- 5. On the [Customer Updates] tab, identify all of the records with a Type of either CMDB Metadata Containment Rules or CMDB Metadata Hosting Rules:

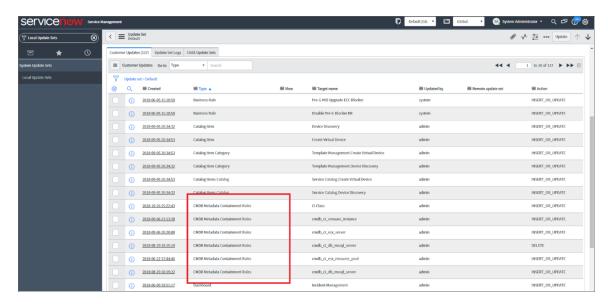

6. Select each of the relevant service rule records and set the **Update set** field to match the update set you want to export. Click the magnifying glass icon to select the correct value:

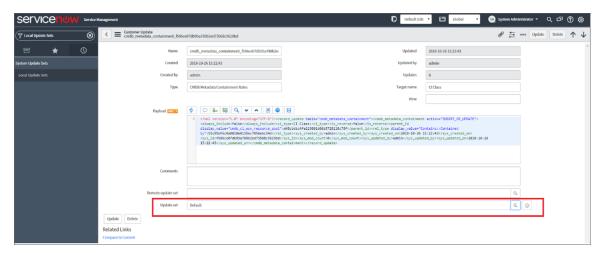

- 7. Click [Update].
- 8. Repeat steps 6-7 until all relevant containment and hosting rules are in the new update set, and then go to *Exporting an Update Set*.

#### Exporting an Update Set

After you have created your update set and defined the service rules, mark your update set as Complete and export it to an XML file.

To export an update set:

1. In the ServiceNow filter navigator, type "Local Update Sets" to view a list of update sets in ServiceNow:

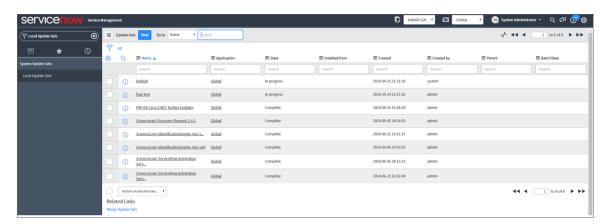

- 2. Select your update set from the list.
- 3. Set the **State** to Complete and click [**Update**].
- 4. From the **Update Sets** page, select your completed update set from the list.

5. Under the **Related Links** section, click **Export to XML**:

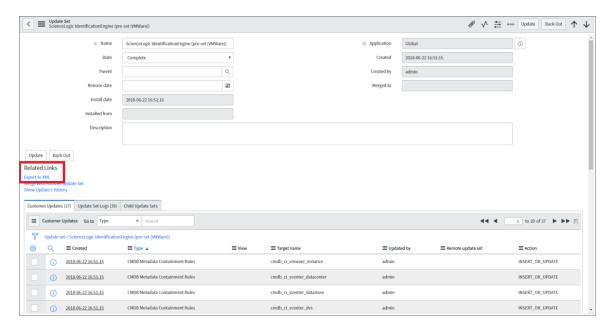

6. Save the downloaded XML file.

#### Configuring Customer CI Relation Overrides

When you are mapping Device Classes and attributes, you might find that SL1 creates relationship mappings very differently than the way that ServiceNow creates relationships. As a result, ScienceLogic strongly recommends that you use the **customer\_ci\_relation\_overrides** field instead of using ServiceNow to set up those relationships.

In the "Sync Devices from SL1 to ServiceNow" PowerFlow application, you can use the *customer\_ci\_relation\_overrides* field to override the existing relationship linking and directly control the link between Device Classes and attributes. The *customer\_ci\_relation\_overrides* field lets you build dynamic relationships rather than statically setting up relationships within ServiceNow.

**WARNING**: ScienceLogic does not support using ServiceNow to control and set up your device relationships.

In addition, ScienceLogic strongly recommends that you use the default relationship overrides for VMware, which you can view by clicking [Show JSON Configs] from the Configuration pane for the "Sync Devices from SL1 to ServiceNow" PowerFlow application.

**CAUTION:** This mapping process is intended for advanced users that are familiar with how SL1 and ServiceNow construct device relationships.

In the following example, the relationship structure in SL1 is linear:

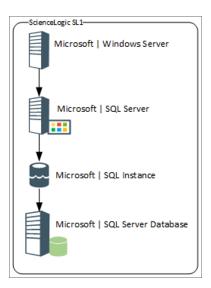

In ServiceNow, however, the structure is not as linear, and it requires an override (a manual link) between classes to make the relationship link required:

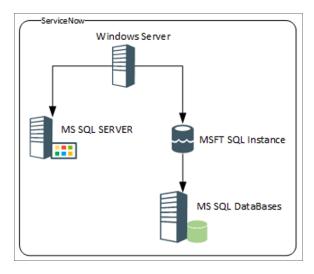

The following image shows the JSON structure formatting that is required for the *customer\_ci\_relation\_ overrides* field:

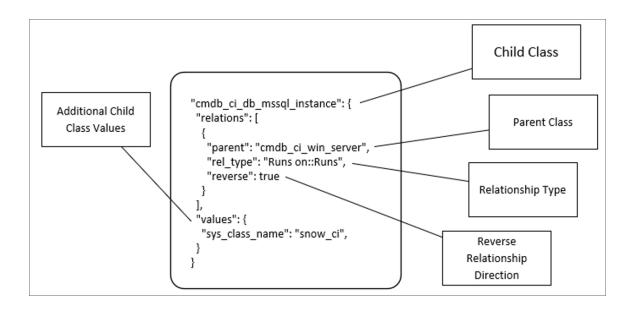

The values in the **customer\_ci\_relation\_overrides** field supersede any of the values configured in the **mappings** section in the **Configuration** pane for the "Sync Device Classes from SL1 to ServiceNow" PowerFlow application.

**WARNING:** You must ensure that all classes in the relationship chain in SL1 are mapped to classes in ServiceNow, or else the chain will break, and PowerFlow will not correctly apply the overrides.

In the **customer\_ci\_relation\_overrides** field, you can string together multiple relationships as in the following example:

```
"cmdb ci db mssql instance": {
       "relations": [
               "parent": "cmdb ci win server",
               "rel type": "Runs on::Runs",
               "reverse": true
       ],
       "values": {"sys class name": "snow ci class", "instance name": "name"}
   },
   "cmdb_ci_db_mssql_database": {
       "relations": [
               "parent": "cmdb_ci_db_mssql_instance",
               "rel type": "Contains::Contained by",
               "reverse": false
           }
       ],
       "values": {"sys class name": "snow ci class", "database": "name"}
   "cmdb ci db mssql server": {
       "relations": [
               "parent": "cmdb ci win server",
               "rel type": "Runs on::Runs",
               "reverse": true
       ],
       "values": {"sys class name": "snow ci class", "instance name": "name"}
   }
}
```

37

# Installing the ScienceLogic Domain Separation (Global) Update Set in ServiceNow

If your ServiceNow environment is *domain-separated*, where the data, processes, and administrative tasks have been organized into logical groupings called domains, you will need to install the latest version of the "ScienceLogic Domain Separation (Global)" update set in ServiceNow. This update set is *not* included in the "ScienceLogic SL1: CMDB & Incident Automation" application (also called the Certified application).

NOTE: You can get the latest version of the update set from the additional\_materials.zip file included in the main .zip file for the Synchronization PowerPack, which you can find on the ServiceNow CMDB Synchronization PowerPack page on the ScienceLogic Support Site.

If your ServiceNow environment does not use domain separation, you can skip this topic.

TIP: For more information about ServiceNow domain separation, see *Using ServiceNow Domain Separation with PowerFlow*.

# Overview of the Update Set

The "ScienceLogic Domain Separation (Global)" update set contains the following items:

- Scripted REST API
- Scripted REST Resource
- Scripted REST Query Parameter
- Scripted REST Query Parameter Association
- Script Include

This update set completely separates the ServiceNow Identification Engine REST resource that is used in the "ScienceLogic ServiceNow Integration" application and all of the required resources and duplicates it in the Global scope.

A Scripted REST Service in the Global application is a direct copy of the application endpoint with a new name: api/10693/sciencelogic\_domain\_separation. This REST Service includes only one Resource: Device IdentificationEngine POST. This resource works exactly like the application version, but it points to the new Script Include "SciLoDomainSepUtil". This version of the REST resource takes the same formatted JSON as the Certified application.

The Script Include "SciLoDomainSepUtil" includes all of the functionality needed to run the ServiceNow Identification Engine API.

Additional resources for the ServiceNow API:

- CMDB Identification and Reconciliation
- identifyCl(String jsonString)
- createOrUpdateCl(String source, String input)
- Identification engine error messages

**NOTE**: The only resource shared with this update set and the Certified application is the Device Properties page. These properties are located in the Certified application at ScienceLogic > Device > Device Properties.

# Limitations of the Identification Engine

For more information about how the Identification Engine handles incoming payloads in domain-separated systems, see the following ServiceNow Knowledge Base article: KB0695949.

The payload and the user domain must match, or the ServiceNow Identification Engine (IDE) will by default insert the CMDB record. Safeguards within the PowerFlow Device Sync application were put in place for payloads that have relationships. The application will drop the payload if all Configuration Items do not share the same domain.

# Installing the Update Set

To install the "ScienceLogic Domain Separation (Global)" update set:

- Retrieve the latest version of the update set from the additional\_materials.zip file included in the main .zip
  file for the Synchronization PowerPack, which you can find on the ServiceNow CMDB Synchronization
  PowerPack page on the ScienceLogic Support Site.
- In ServiceNow, navigate to the Retrieved Update Sets page (System Update Sets > Retrieved Update Sets).
- 3. Click the Import Update Set from XML link under Related Links.
- 4. Click [Browse] and navigate to the update set XML file you downloaded. Select the XML file and click [Upload].

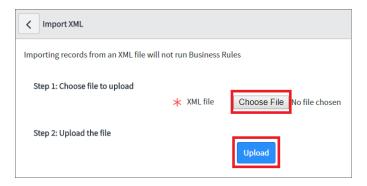

- 5. After the file is uploaded, the **Retrieved Update Sets** page appears. Click the link for the "ScienceLogic Domain Separation (Global)" update set. The **Retrieved Update Set** page appears.
- 6. Click [Preview Update Set]. After the preview set runs, a status page appears.
- 7. Ensure that "Success" appears in the **Completion code** field.

**WARNING:** If "Success" does not appear in the **Completion code** field, contact ScienceLogic Support to assist with reviewing any conflicts that might exist. Do not proceed until those conflicts are resolved and "Success" appears in the **Completion code** field.

- 8. Click [Commit] to commit the fix script after running the preview set.
- 9. Before you start to sync devices, you must select the **Domain Separation** option on the **Configuration** pane in the "Sync Devices from SL1 to ServiceNow" application. This option ensures that PowerFlow gets repointed to the API endpoint after you install the "ScienceLogic Domain Separation (Global)" update set. For more information, see *Running a Device Sync*.

# Configuring Domain Separation without Using the Update Set

You can sync to a domain-separated ServiceNow CMDB without installing "ScienceLogic Domain Separation (Global)" update set, but you will need to manage multiple configuration objects and schedules in PowerFlow. You will need to create multiple schedules, and each schedule will reference a unique configuration object that is specific to a specific domain in ServiceNow.

## Creating the Configuration Objects for the ServiceNow Domains

To create a configuration object for each ServiceNow domain:

1. In the PowerFlow user interface, go to the **Configurations** page and click [Create Configuration]:

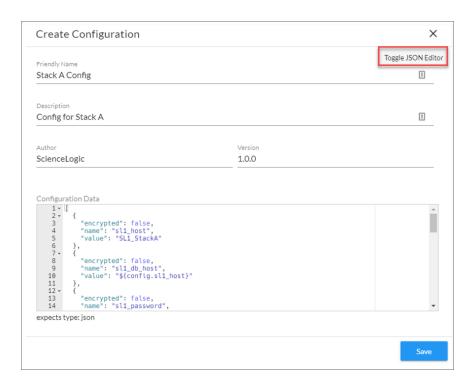

- 2. Click [Toggle JSON Editor] to open the JSON viewer.
- 3. In the **Configuration Data** section, make sure that this object is configured with a ServiceNow domain-specific user. For example:

```
"encrypted": false,
   "name": "snow_user",
   "value": "domainA_user"
},
{
   "encrypted": false,
   "name": "snow_password",
   "value": "domainA_password"
},
```

4. Update the *include* orgs value with a list of organizations that map to the domain to which you are syncing.

```
{
  "encrypted": false,
  "name": "include_orgs",
  "value": [1,2,3]
},
```

5. Define the class mapping for the configuration object. For example:

```
"encrypted": false,
"name": "mapping",
"value": {
        "cmdb_ci_computer": [
            "IBM | IBM OS/400 V5R1M0",
            "IBM | Main Frame",
            "IBM | AIX RS/6000"
            ],
        "cmdb_ci_esx_resource_pool": [
                 "VMware | Resource Pool"
            ]
        }
},
```

6. The **region** value should be unique to SL1 stack that is being synced. For example:

```
{
  "encrypted": false,
  "name": "region",
  "value": "StackA"
}
```

7. Repeat steps 1-6 for each ServiceNow domain you want to use.

# Example JSON Code for a Configuration Object

The following JSON code is for an example configuration object:

```
"value": "StackA user"
},
  "encrypted": false,
  "name": "sl1_db_user",
"value": "root"
  "encrypted": false,
  "name": "sl1 db password",
  "value": "StackA password"
},
  "encrypted": false,
  "name": "snow_host",
  "value": "example.service-now.com"
},
  "encrypted": false,
  "name": "snow_user",
  "value": "domainA_user"
},
  "encrypted": false,
  "name": "snow_password",
  "value": "domainA_password"
},
  "encrypted": false,
  "name": "include orgs",
  "value": [1,2,3]
},
  "encrypted": false,
  "name": "mapping",
  "value": {
            "cmdb_ci_computer": [
               "IBM | IBM OS/400 V5R1M0",
              "IBM | Main Frame",
              "IBM | AIX RS/6000"
            "cmdb ci esx resource pool": [
              "VMware | Resource Pool"
            ]
          }
},
  "encrypted": false,
  "name": "region",
  "value": "StackA"
```

# Aligning a Schedule with a ServiceNow Domain

After you have created the configuration objects, you can define multiple schedules, one schedule for each domain. When scheduling the application, you will need to create multiple schedules, where each schedule uses a domain-specific configuration object.

**NOTE**: When specifying a configuration object to use in the custom parameters, use the ID of the configuration object.

The following image shows how you can create a schedule that uses a specific configuration object using the **Custom Parameters** field in the PowerFlow Scheduler:

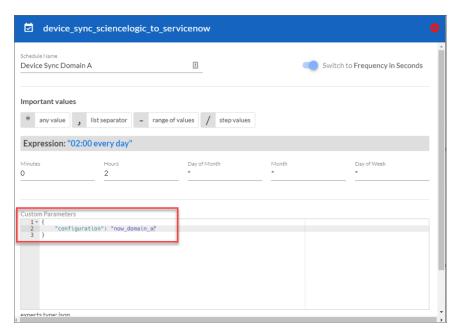

The following image shows how you could schedule Device Syncs for multiple ServiceNow domains:

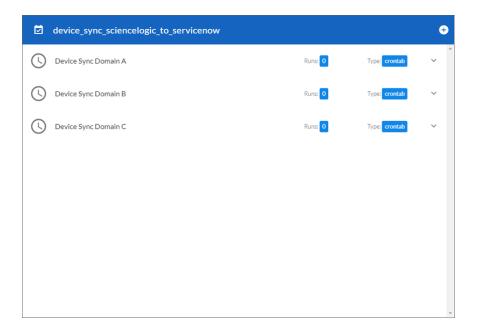

# Using ServiceNow Domain Separation with PowerFlow

The following topics provide more information about ServiceNow domain separation and how it relates to PowerFlow. For more information, see <u>Domain separation</u> in the ServiceNow Documentation.

NOTE: When either multiple SL1 stacks or multiple ServiceNow systems are involved with PowerFlow, you should create an individual configuration object for each SL1 stack or ServiceNow system. Next, create an individual schedule for each configuration object. Each schedule should use a configuration object that is specific to that single SL1 stack or ServiceNow system. Creating copies of a PowerFlow application from a Synchronization PowerPack for the purpose of distinguishing between domains is not supported, and will result in issues on upgrades.

# User Setup

Company and domain setup is critical for the domain separation integration to work using the Identification Engine provided by ServiceNow. This solution requires only one user and will require proper setup depending on where the user is located within the domain tree.

# Example 1

In the following example, **ScienceLogic (1)** is both the domain and the company. The ScienceLogic user service account is associated with **ScienceLogic (2)** company, and it will have access to all child domains. You do not need to set visibility to any domain. This is the best way to set up this user, because placing it in the top domain ensures that it always has access to all children:

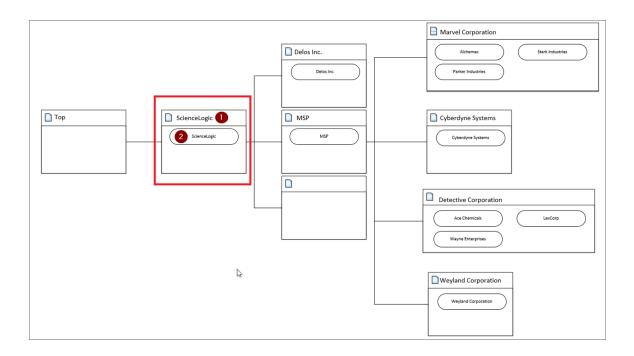

# Example 2

In the following example, **Delos Inc.** (1) is the company within the **Delos Inc.** domain. The PowerFlow service account is associated with the **Delos Inc.** (1) company. The **Delos Inc.** domain has no children domains, and if domain visibility is not assigned, PowerFlow will not properly update the CMDB. This setup works, but it requires that proper domain visibility is set up for the service account to work correctly.

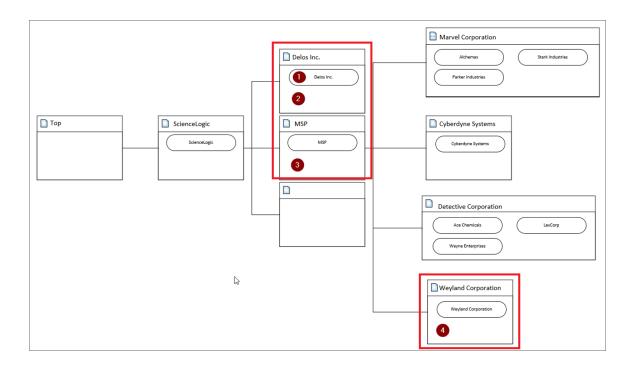

NOTE: Assigning visibility to MSP (3) will grant the service account access to all child domains. Assigning visibility to Weyland Corporation (4) will only allow access to the Delos Inc. domain and the Weyland domain; all other domains will not work.

## Workflow

The API endpoint is based on the API query parameter "test" being true or not, which determines which Identification Engine API resource should be used. There are two primary avenues supplied with this REST resource: "createOrUpdateCI" or "identifyCI", and the only difference is that "identifyCI" does not commit the results:

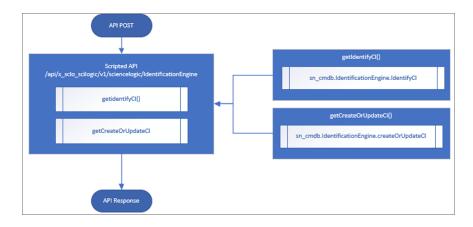

The "getCreateOrUpdateCI" function uses the following workflow:

- 1. Retrieves the current session Domain ID (sys\_id).
- 2. Sets the user Domain ID by creating an array of domain sys\_id values and returning only the unique domains, or setting the domain if the array has only one unique domain.
- 3. Submits the JSON formatted string to "createOrUpdateCI()" or "identifyCI()" API.
- 4. Sets the user's Domain ID back to the original session ID.

The following image shows this workflow:

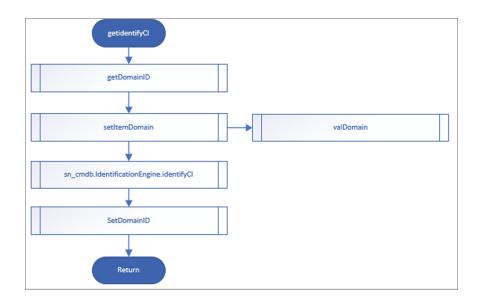

# Chapter

3

# Configuring Applications for the CMDB Synchronization PowerPack

## Overview

This chapter describes the how to configure and run the various PowerFlow applications contained in the ServiceNow CMDB Synchronization PowerPack.

A **PowerFlow application** is a JSON object that includes all the information required for executing an integration on the PowerFlow platform. A PowerFlow application combines a set of steps that execute a workflow. You can configure the parameters in the application to customize the sync process.

**TIP**: While a PowerFlow application is running on the **Applications** page, you will see a dark green, horizontal line moving across the top of the page until the process completes.

#### This section covers the following topics:

| Creating and Aligning a Configuration Object          | 50  |
|-------------------------------------------------------|-----|
| Syncing Organizations                                 | 54  |
| Syncing Devices from SL1 to ServiceNow                | 58  |
| Syncing CI Attributes from ServiceNow to SL1          | 84  |
| Syncing Advanced Topology Data from SL1 to ServiceNow | 89  |
| Syncing Network Interfaces from SL1 to ServiceNow     | 93  |
| Syncing File Systems from SL1 to ServiceNow           | 97  |
| Syncing Business Services                             | 99  |
| Syncing Installed Software between SL1 and ServiceNow | 106 |

| Discovery Sync                                                                   | 108 |
|----------------------------------------------------------------------------------|-----|
| Scheduling PowerFlow Applications                                                | 124 |
| Log Messages for the "Generate Required CI Relations for ServiceNow" Application | 128 |

# Creating and Aligning a Configuration Object

A *configuration object* supplies the login credentials and other required information needed to execute the steps for an application in PowerFlow. The *Configurations* page ( ) of the PowerFlow user interface lists all available configuration objects for that system.

You can create as many configuration objects as you need. A PowerFlow application can only use one configuration object at a time, but you can use (or "align") the same configuration object with multiple applications.

To use this Synchronization PowerPack, you will need to create one or more configuration objects in the PowerFlow user interface and align that configuration object to the applications that let you sync data between SL1 and ServiceNow.

**NOTE**: Depending on your SL1 and ServiceNow environments, you might be able to use the same configuration object with other ServiceNow Synchronization PowerPacks.

NOTE: When either multiple SL1 stacks or multiple ServiceNow systems are involved with PowerFlow, you should create an individual configuration object for each SL1 stack or ServiceNow system. Next, create an individual schedule for each configuration object. Each schedule should use a configuration object that is specific to that single SL1 stack or ServiceNow system. Creating copies of a PowerFlow application from a Synchronization PowerPack for the purpose of distinguishing between domains is not supported, and will result in issues on upgrades.

## Creating a Configuration Object

For this Synchronization PowerPack, you can make a copy of the "ServiceNow SyncPack" configuration object, which is the sample configuration file that was installed with the ServiceNow Base Synchronization PowerPack.

**TIP**: The "ServiceNow SyncPack" configuration object contains all of the required variables. Make a copy of the configuration object and update the variables from that object to match your SL1 and ServiceNow settings.

To create a configuration object based on the "ServiceNow SyncPack" configuration object:

- 1. In the PowerFlow user interface, go to the **Configurations** page ( ).
- 2. Click the [Actions] button ( ) for the "ServiceNow SyncPack" configuration object and select Edit.

  The Configuration pane appears:

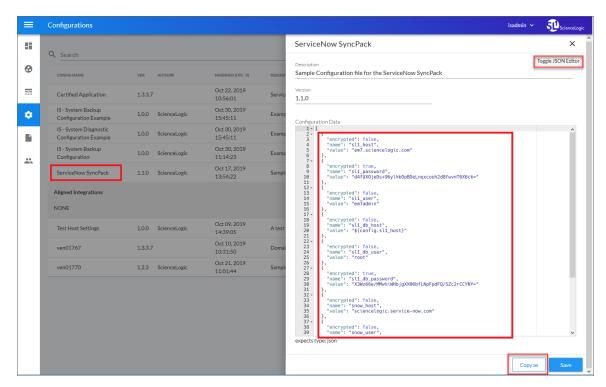

TIP: Click [Toggle JSON Editor] to show the JSON code. Click the button again to see the fields.

3. Click [Copy as]. The Create Configuration pane appears.

TIP: This step is required. Do not use the original configuration object to run PowerFlow applications.

- 4. Complete the following fields:
  - Friendly Name. Name of the configuration object that will display on the Configurations page.
  - **Description**. A brief description of the configuration object.
  - Author. User or organization that created the configuration object.
  - Version. Version of the configuration object.

5. In the **Configuration Data** field, include the required block of code to ensure that the applications aligned to this configuration object do not fail:

```
{
    "encrypted": false,
    "name": "<sl1_db_host?",
    "value": "${<config.sl1_host>}"
}
For example:
    {
        "encrypted": false,
        "name": "sl1_db_host",
        "value": "10.2.11.42"
}
```

TIP: If you are using IPv6 for IP addresses, wrap the IP string in brackets, such as https:// [2001:db8:3333:4444:5555:6666:7777:8888]

TIP: Click [Toggle JSON Editor] to show the JSON code. Click the button again to see the fields. You can also click [Add Value] and add a new name-value pair in the Configuration Data Values section.

NOTE: If you are using SL1 with an External Database (SL1 Extended architecture or a cloud-based architecture), update the "value" of that block of code to be the host of your database. This field accepts IP addresses. For example: "value": "db.sciencelogic.com". If you are not using the SL1 Extended architecture or a cloud-based architecture, you do not need to make any changes to the block of code other than pasting the code into the configuration object.

6. In the **Configuration Data Values** field, update the default variable definitions to match your PowerFlow configuration.

**NOTE**: The *region* value is a user-defined variable that identifies your SL1 instance within ServiceNow.

- 7. To create a configuration variable in the JSON Editor, define the following keys:
  - encrypted. Specifies whether the value will appear in plain text or encrypted in this JSON file. If you set this to "true", when the value is uploaded, PowerFlow encrypts the value of the variable. The plain text value cannot be retrieved again by an end user. The encryption key is unique to each PowerFlow system. The value is followed by a comma.
  - name. Specifies the name of the configuration file, without the JSON suffix. This value appears in the user interface. The value is surrounded by double-quotes and followed by a comma.

- *value*. Specifies the value to assign to the variable. The value is surrounded by double-quotes and followed by a comma.
- 8. Click [Save]. You can now align this configuration object with one or more applications.

# Aligning a Configuration Object

Before you can run the applications in this Synchronization PowerPack, you must first "align" a configuration object with the application you want to use.

To align a configuration object with an application:

1. From the **Applications** page of the PowerFlow user interface, open the relevant application and click **[Configure]** ( ). The **Configurations** pane for that application appears:

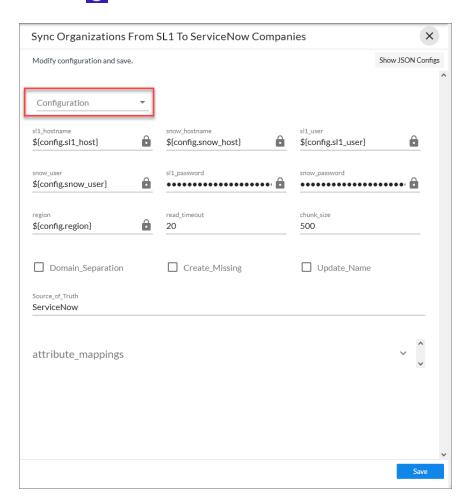

- 2. From the **Configurations** drop-down, select the configuration object you want to use.
- 3. Click [Save] to align that configuration with the application.
- 4. Repeat this process for every other application you want to use.

**NOTE**: The values for **eventDetails** and the other parameters that appear in the **Configuration** pane with a padlock icon ( ) are populated by the configuration object. Do not modify these values.

# Syncing Organizations

If your ServiceNow configuration uses domain separation, the first sync you should run on a new PowerFlow system is an *Organization Sync*. This sync uses the "Sync Organizations from SL1 to ServiceNow" application to sync organizations from SL1 with ServiceNow companies. Be sure to select the *Domain Separation* option on the *Configuration* pane in the "Sync Organizations from SL1 to ServiceNow" application. You must also select ServiceNow from the *Source of Truth* field on the *Configuration* pane for this application.

If your ServiceNow configuration does *not* use domain separation, ScienceLogic recommends that your first sync on a new PowerFlow system is an **Organization Sync** as well, but you should not select the **Domain Separation** option on the **Configuration** pane in the "Sync Organizations from SL1 to ServiceNow" application.

## For Domain-separated ServiceNow Environments Only

If your ServiceNow environment is *domain-separated*, where the data, processes, and administrative tasks have been organized into logical groupings called *domains*, then the first sync you should run on a new PowerFlow system is an **Organization Sync**.

For a domain-separated ServiceNow environment, you must update three fields in ServiceNow for the companies you want to sync. Because these fields do not display by default on the **Companies** page in ServiceNow, navigate to the **Companies** page, click the Update Personalized List icon ( ), and add the **SL1 Monitored** and **SL1 Region** columns to that page.

In ServiceNow, update the following fields:

- SL1 Monitored. Set to true.
- **SL1 Region**. Set to match the **region** value in the configuration object aligned with the "Sync Organizations from SL1 to ServiceNow" application in the PowerFlow user interface. See step 3, below.
- SL1 ID. Set to match the Organization ID in SL1.

You must also configure and successfully run the "Sync Organizations from SL1 to ServiceNow" application before you can sync any additional CI items or devices.

# For Case Integration ServiceNow Environments Only

Add the following roles to the Integration user so that user can interact with the "ScienceLogic SL1: Customer Service Management Integration" Application in ServiceNow.

x\_sclo\_case\_mgmt.admin. Provides user rights to interact with the scoped application tables and modules
in ServiceNow.

• **import\_transformer**. Provides user rights to manage import set transform maps, run transforms, and access responses.

If your ServiceNow environment is using the Case Integration module and you intend to use **customer\_account** records, you will need to add additional rights to the Integration user. These rights allow the Integration user to read the table fields:

• sn\_customerservice.customer\_data\_viewer

You will need to add cross-scoped access for read-only to the **customer\_account** table as well. ScienceLogic recommends that you use ServiceNow as the source of truth for Organizations (Companies). For more information, see the "Allowing Cross-Scoped Access in ServiceNow" topic in the **ServiceNow CMDB Synchronization PowerPack** manual.

# Configuring Organization Sync

**Organization Sync** uses the "Sync Organizations from SL1 to ServiceNow" application to pull organizations from SL1 and sync them with ServiceNow companies.

If your ServiceNow configuration does *not* use domain separation, ScienceLogic recommends that your first sync on a new PowerFlow system is an Organization Sync as well, but you should *not* select the **Domain Separation** option on the **Configuration** pane in the "Sync Organizations from SL1 to ServiceNow" application.

#### To sync SL1 organizations with ServiceNow companies:

- 1. In the PowerFlow user interface, go to the **Applications** page and select the "Sync Organizations from SL1 to ServiceNow" application. The **application** page for that application appears.
- 2. Click [Configure] ( ). The Configuration pane appears:

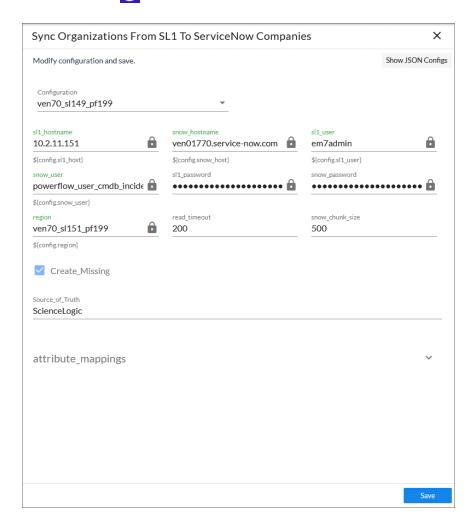

- 3. Complete the following fields, as needed:
  - **Configuration**. Select the configuration object with the relevant SL1 and ServiceNow credentials to align with this application. You cannot edit fields that are populated by the configuration object. Required.

NOTE: The *region* field is populated by the configuration object you aligned with this application. The region value must match the value in the *SL1 Region* field in ServiceNow. If you need to update this value, you will need to define the *region* variable in the configuration object that is aligned with this application, or align a different configuration object that has the correct *region* value.

- **read\_timeout**. Specify the maximum amount of time in seconds that the application should wait for a response before timing out. The default is 20 seconds.
- **snow\_chunk\_size**. Specify the number of organizations to include in each chunk sent to ServiceNow when you run this application. The default is 500.
- **Domain\_Separation**. Select this option only if your ServiceNow environment is domain-separated, where the data, processes, and administrative tasks have been organized into logical groupings called domains. If your ServiceNow instance is domain-separated, the user listed in the **snow\_user** field must be a member of the top domain and have access to all of the domains you intend to integrate. Also, ServiceNow should be the "source of truth" for organizations if your environment is domain-separated. By default, this option is not selected.
- **Create\_Missing**. Select this option if you want PowerFlow to create a new organization or company if that record is missing, based on your selection in the Source\_of\_Truth field. By default, this option is not selected.
- **Update\_Name**. This option addresses the situation where PowerFlow finds a match with an organization and a company, but the names do not match. This option updates a company or organization name based on your selection in the *Source\_of\_Truth* field, below. For example, if you selected *ScienceLogic* as the source of truth, PowerFlow uses the company name from *ScienceLogic* as the updated name. By default, this option is not selected.

**NOTE:** Starting with version 3.5.0 of this Synchronization PowerPack, the **Domain Separation** parameter was removed from the **Configuration** pane. Domain separation is still supported, but this parameter no longer needs to be selected.

- **Source\_of\_Truth**. Select whether you want to use data from ServiceNow or ScienceLogic as the "source of truth" when this application encounters duplicate data or data collisions.
  - If you select ServiceNow, you must specify the values in the SL1 Monitored and SL1 Region fields in ServiceNow. Because these fields do not display by default on the Companies page in ServiceNow, navigate to the Companies page, click the Update Personalized List icon (

), and add the SL1 Monitored and SL1 Region columns to that page. If your ServiceNow

- configuration uses domain separation, you must select ServiceNow as the source of truth.
- o If you select ScienceLogic, you do not need to do anything else related to this field.
- 4. In the attribute\_mappings section, you can edit or create a mapping for any other company attributes, such as address and contact information, that you want to sync between SL1 (the first column) and ServiceNow (the second column). A set of company attributes are already mapped by default.

**NOTE**: You can use Jinja2 Templates in fields that are aligned with the "Source of Truth" you selected (the left column is for SL1, and the right column is for ServiceNow). For more information, see *Using a Jinja2 Template*.

5. To edit an existing company attribute in the **attribute\_mappings** section, click the attribute name and either select an attribute from the list or type a new name for the attribute. Press **[Enter]** after editing the attribute to make sure your changes are saved.

**TIP**: Use the **[Tab]** button to move down through the list of options in a drop-down list, press **[Shift]** + **[Tab]** to move up, and press **[Enter]** to select a highlighted option.

6. To create a company attribute in the attribute\_mappings section, click the [Add Mapping] button at the bottom of the section, type a name for the attribute in the first field, and select one or more ServiceNow attributes to which the SL1 attribute should sync in the maps to field. Press [Enter] after editing the attribute to make sure your changes are saved.

**NOTE**: When an attribute value is "0" in SL1, the corresponding field in ServiceNow might display as empty.

- 7. Click [Save]. The Configuration pane automatically closes after this message appears.
- 8. Click [Run] ( ) to run the application.
- 9. When the application completes, open the **Step Log** and review the log messages for the "Process Organizations" step to see if any Company or Organization records were created. As needed, select the other steps to review the logs on the **Step Log** for those steps.

TIP: SL1 Organizations that are synced to a ServiceNow Company will have the *crm\_id* field on the [Properties] tab for that organization populated with the ServiceNow Company *sys\_id* variable.

# Syncing Devices from SL1 to ServiceNow

The "Sync Devices from SL1 to ServiceNow" application syncs devices and virtual device relationships from SL1 to ServiceNow. You can also sync devices based on organization and collector group.

The Device Sync process use rules or "mappings" that you can define in the "Sync Devices from SL1 to ServiceNow" application. These mappings connect an **SL1 device class** to a **ServiceNow CI class**, which determines the CI class that ServiceNow uses when creating the CI in ServiceNow.

**NOTE**: For more information about building **service rules** (containment rules and hosting rules) for devices and Cls, see **Configuring Service Rules for Device Sync**.

The "Sync Devices from SL1 to ServiceNow" application can also collect manufacturer and model attributes from asset records aligned with devices in SL1 and sync that information with ServiceNow. PowerFlow only populates the manufacturer and model attributes if the values exist in ServiceNow Cls; PowerFlow does not create new manufacturer values in ServiceNow. The "Sync Devices from SL1 to ServiceNow" application uses the <code>sys\_id</code> field as a reference when syncing manufacturer and model information between SL1 and ServiceNow. For more information, see <code>Device Attribute Mappings</code>.

# Merged Devices in SL1

When the "Sync Devices from SL1 to ServiceNow" application encounters a merged device in SL1, it splits the record into two objects to allow for correct default relationships in ServiceNow.

Starting with version 3.2.0 of this Synchronization PowerPack, the "Sync Devices from SL1 to ServiceNow" application syncs both the physical and the component device in SL1 to ServiceNow. When a merged device is encountered in SL1, the "Sync Devices" application splits the device in PowerFlow and creates two Cls in ServiceNow. This action does not impact the source device record in SL1.

In ServiceNow, the physical CI includes the relevant asset information. A relationship also exists between the physical CI and the virtual CI. The asset information is directly copied between both CIs, so the data will essentially be duplicated across both devices, and the data will be submitted to two separate tables. The *sl1\_url* will also be the same on both devices, so that both CIs will point to the same device in SL1.

# Using Other Data Sources with Merged Devices

If you have other data sources syncing into the ServiceNow CMDB and you have merged devices in SL1, ScienceLogic recommends caution when integrating to the CMDB.

Also, ScienceLogic recommends that you ensure that configuration of the Identification and Reconciliation (IRE) within ServiceNow affects all data sources that are integrating into it. In the case of ScienceLogic, this is most apparent when syncing merged devices. Modifications to the IRE to handle merged devices affects all other data sources that sync to those specific class tables. It is your responsibility to understand each data source, how that data source integrates with the ServiceNow CMDB, and how to leverage that knowledge to understand the impact IRE changes may have.

**WARNING:** ScienceLogic cannot be held responsible for any duplicate, lost, or incorrect Cl information as a result of merged devices when multiple data sources are involved. This scenario will also affect your Support SLAs, as this practice deviates from recommended best practices.

For more information about the ServiceNow Identification and Reconciliation module, see the ServiceNow documentation: <a href="https://docs.servicenow.com/bundle/orlando-servicenow-platform/page/product/configuration-management/concept/c">https://docs.servicenow.com/bundle/orlando-servicenow-platform/page/product/configuration-management/concept/c</a> CompsandProcessIDandReconcil.html.

## Common Fields Used by Device Sync

The "Sync Devices from SL1 to ServiceNow" application uses the following ServiceNow fields to determine which devices to sync from SL1 to ServiceNow:

- **SL1 Monitored**. This field displays a Boolean (true or false) value that is impacted by whether the device is in SL1 or not. The device being found in ServiceNow depends on the **SL1 Monitored** field. The device being found in SL1 depends on the class mappings defined in the "Sync Devices from SL1 to ServiceNow" application.
  - o If the CI is in ServiceNow and the device is in SL1, the **SL1 Monitored** flag is set to true.
  - If the CI is in ServiceNow but the device is not in SL1, the SL1 Monitored field is set to false. Anything
    pulled from ServiceNow (everything that is monitored: true and matches the region) that does not
    have a matching device pulled from SL1 gets marked as monitored: false.
- SL1 Region. This field represents an ID for the SL1 instance or instances being synced to the ServiceNow instance. The SL1 Region field is determined by the user when configuring the IS applications. In a multi-SL1 environment, ScienceLogic recommends that you make the SL1 Region field descriptive so the ServiceNow user knows from which SL1 stack the Cl originated.
  - If the SL1 Region field is defined as an identifier by the CI class, ServiceNow will create new CI records with the new SL1 Region value, and the user must manually delete the duplicate CIs in the old SL1 Region field.
  - If the SL1 Region field is not defined as an identifier by the Cl class, ServiceNow will not treat these
    devices as new Cls, and the SL1 Region field will be automatically updated.

NOTE: Changing the *SL1 Region* value after an initial run of the "Sync Devices from SL1 to ServiceNow" application will have differing results depending on the service rules defined in ServiceNow that dictate reconciliation of the Cl. If you change the *SL1 Region* value, you will Il need to run "Sync Devices from SL1 to ServiceNow" twice: once to align the Cls with the new region, and a second time to enable PowerFlow to re-cache the newly updated Cls in the region.

## Running a Device Sync

To perform a Device Sync between SL1 and ServiceNow, run the following applications in the PowerFlow user interface, in the specified order:

Cache ServiceNow Cls and SL1 Device Classes. Reads all existing SL1 Organizations, SL1 Device
Classes, ServiceNow Companies, and ServiceNow Cls and writes them to a cache. To perform a Device
Sync, you must run this application before you run the "Sync Devices from SL1 to ServiceNow" application.
Before version 3.5.0 of this Synchronization PowerPack, this application was named "Cache ServiceNow Cls
and SL1 Device Classes". For more information, see Syncing Devices from SL1 to ServiceNow.

- Generate Required CI Relations for ServiceNow. Determines if you are missing any class mappings or service rules that might be required in ServiceNow.
- Sync Devices from SL1 to ServiceNow. Syncs devices and virtual device relationships from SL1 to ServiceNow. In previous versions, this application was named "ScienceLogic To ServiceNow Device Sync using GraphQL".

To sync SL1 devices with ServiceNow:

In the PowerFlow user interface, select the "Cache ServiceNow Cls and SL1 Device Classes" application from the Applications page, click [Configure] ( ), align a configuration object, and then click [Run] ( ).

**NOTE**: If you change any of the containment rules or hosting rules in ServiceNow, you will need to run "Cache ServiceNow Cls and SL1 Device Classes" again. For more information, see *Configuring Service Rules for Device Sync*.

2. Select the "Generate Required Cl Relations for ServiceNow" application from the **Applications** page, click [Configure] ( ), align a configuration object, and then click [Run] ( ).

NOTE: PowerFlow uses the Device Class mappings you are going to configure in step 6, so you do not need to set up any mappings on the **Configuration** pane for the "Generate Required Cl Relations for ServiceNow" application. Any mappings you add to this application will overwrite mappings in the "Sync Devices from SL1 to ServiceNow" application.

3. When the "Generate Required CI Relations for ServiceNow" application completes, review the log information in the Step Log for the "Pull and Process Relations" step. You should see a log message stating that no missing relations were found. For more information, see Log Messages for the "Generate Required CI Relations for ServiceNow" Application.

**NOTE**: If needed, address any missing class mappings or service rules . For more information on service rules, see *Creating a ServiceNow Update Set*.

4. Select the "Sync Devices from SL1 to ServiceNow" application from the **Applications** page and click [Configure] ( ). The Configuration pane appears:

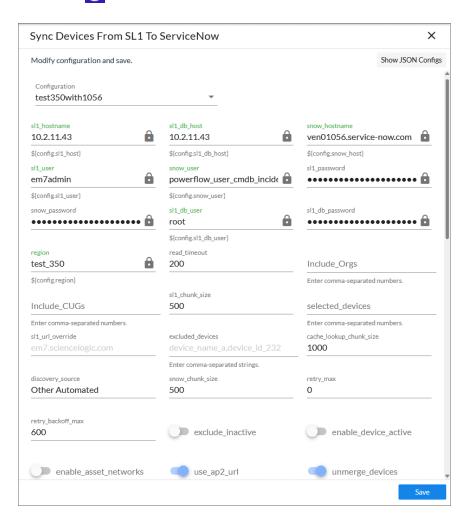

- 5. Complete the following fields, as needed:
  - **Configuration**. Select the configuration object with the relevant SL1 and ServiceNow credentials to align with this application. You cannot edit fields that are populated by the configuration object. Required.

NOTE: The *region* field (along with other fields related to user names and passwords) is populated by the configuration object you aligned with this application, using the *Configuration* field. The *region* value on this pane must match the value in the *SL1 Region* field in ServiceNow. If you need to update this value, you will need to define the *region* variable in the configuration object aligned with this application, or align a different configuration object that has the correct *region* value.

- read\_timeout. Specify the maximum amount of time in seconds that the application should wait for a HTTP Read response before timing out. The default is 200 seconds.
- Include\_Orgs. If you want to include a specific set of SL1 Organizations in the device sync, add the Organization IDs from the SL1 Organizations page (Registry > Accounts > Organizations) in this field, separated by commas. If this field is enabled, PowerFlow will pull only the Organizations listed in this field; PowerFlow does not pull all Organizations and then drop those not on the list. Leave this field empty to sync all SL1 Organizations. Optional.
- Include\_CUGs. If you want to include SL1 Collector Groups (CUGs) in the device sync, add
  the Collector Group IDs from SL1 in this field, separated by commas. Leave this field empty to sync all
  SL1 Collector Groups. Optional.

CAUTION: A misconfiguration in the *Include Orgs* field or the *Include\_CUGs* fields might change the monitoring flag for one or more devices. In other words, a misconfiguration in this field could switch the SL1 Monitored flag from "true" to "false", removing that device or devices from the device sync.

- chunk\_size. Specify the number of devices to pull from SL1 in each chunk. The default is 500 devices
  per chunk.
- **selected\_devices**. If you want to sync a sub-set of all discovered devices, type a comma-separated list of the Device IDs from SL1 for only the devices that you want to sync. Leave this field empty to sync all SL1 devices.
- sl1\_url\_override. Update this field if you want to use an URL that is different from the standard SL1 URL that gets sent to the ServiceNow CI record. Optional.
- **excluded\_devices**. Type a list of comma-separated device names or device IDs for any devices that you want to exclude from the device sync. A device on the excluded list will still be queried, but it will be dropped during the PowerFlow sync process. Optional.
- cache\_lookup\_chunk\_size. Specify the number of CI correlation documents to pull from the PowerFlow cache in a chunk. The default is 1000 documents per chunk.
- discovery source. Specify the ServiceNow Discovery source. The default is "Other Automated".
- **snow\_chunk\_size**. Specify the number of CI objects to send in each chunk. The default is 500 devices per chunk.
- retry\_max. The maximum number of times PowerFlow will retry to execute the step before it stops retrying and logs a step failure. For example, if retry\_max is 3, PowerFlow will retry after 1 second, then 2 seconds, then 4 seconds, and stop if the last retry fails. The default is 0.
- retry\_backoff\_max. The maximum time interval for the retry\_backoff option, in seconds. For example, if you have retry\_max set to 15, the delays will be 1, 2, 4, 8, 16, 32, 64, 120, 240, 480, 600, 600, 600, 600, and 600. The default is 600.
- **exclude\_inactive**. Select this option to prevent syncing devices to ServiceNow that are disabled, unavailable, or in maintenance. By default, this option is not selected.

- enable\_device\_active. Select this option to enable the Device Active block in the device GraphQL query, which contains information about the active state of the SL1 device. By default, this option is not selected. Accessing this data in the attribute mappings requires a Jinja2 Template. For more information, see Using a Jinja2 Template.
- enable\_asset\_networks. Select this option to enable the assetNetworks block in the device
  GraphQL query, which returns a list of asset networks. By default, this option is not selected.
  Accessing this data in the attribute mappings requires a Jinja2 Template. For more information, see
  Using a Jinja2 Template.

**WARNING**: Please note that enabling this option might cause performance issues on the SL1 side.

- unmerge\_devices. De-select this option if you want to disable the "unmerge" behavior added in version 3.2.0 of this Synchronization PowerPack, where PowerFlow splits a merged device record into two objects to allow for correct default relationships in ServiceNow. This option is enabled by default.
- **Domain\_Separation**. Select this option if your ServiceNow environment is *domain-separated*, where the data, processes, and administrative tasks have been organized into logical groupings called *domains*. If your ServiceNow instance is domain-separated, the user listed in the **snow\_user** field must be a member of the top domain and have access to *all* of the domains you intend to integrate. Also, ServiceNow should be the "source of truth" for organizations if your environment is domain-separated. If this option is selected, PowerFlow syncs the ServiceNow Company **sys\_id** to with the corresponding SL1 Organization.
- drop\_sys\_id. Select this option if you want to remove the sys\_id in existing Cls from the sync. If you set drop\_sys\_id to true, make sure that ServiceNow can correctly identify and correlate your existing Cls with the properties that are available. By default, this option is not selected.
- **drop\_company**. Select this option if you want to remove the **sys\_id** in existing Companies from the sync. Selecting this option has no effect if you selected the **Domain\_Separation** option for this application. By default, this option is not selected.
- change\_device\_organizations. When enabled, this parameter allows devices to change companies with a Device Sync if the companies are within the same domain in ServiceNow. If you change the Organization/Company and another field or fields, but do not enable this parameter, PowerFlow will not apply any changes to the device. By default, this option is not selected.
- generate\_report. Select this option to create a report about the devices that you sync with ServiceNow. PowerFlow generates a report every time you run the device sync application, and the reports are available on the Reports page of the PowerFlow user interface.
- **Simulation\_Mode**. Select this option if you want to perform a simulated run of this application to show you the potential results of that run. By default, this option is not selected.
- retry\_jitter. When selected, instead of using a defined interval between retries, the PowerFlow system will retry the step execution at random intervals. By default, this option is not selected.
- retry\_backoff. When selected, instead of using a defined interval between retries, PowerFlow will incrementally increase the interval between retries. By default, this option is not selected.

• gql\_filter. Using JSON, you can optionally define a custom GraphQL filter to apply to the devices in the sync. To test out a GraphQL filter, go to the GraphiQL interface in SL1 by typing the URL or IP address for SL1 in a browser, add /gql to the end of the URL or IP address, and press [Enter]. Search the built in GraphQL docs for DeviceSearch and determine how to set up your custom filter. An example of a Device Search query using JSON: {"name": {"doesNotBeginWith": "jc-is-ma"}}

**NOTE**: You can use this field to filter devices by Device Group. For more information, see *Filtering Device Sync by Device Group*.

CAUTION: A misconfiguration in this field might change the monitoring flag for one or more devices. For example, a misconfiguration in this field could switch the SL1 Monitored flag from "true" to "false", removing that device or devices from the device sync. This field is an advanced feature that requires a basic knowledge of the SL1 GraphQL implementation. For more information, see the *Using the ScienceLogic GraphQL API* manual.

customer\_ci\_relation\_overrides. To override existing relationship linking and directly control the
link between Device Classes and attributes, add JSON code to this field. The JSON for this field
includes default relationship overrides for VMware instead of direct parent/child relations. For more
information, see Configuring Customer CI Relation Overrides and Mappings between SL1,
ServiceNow, and Other Applications.

NOTE: You can also install the "ScienceLogic IdentificationEngine (pre-set (VMWare)" update set for ServiceNow to get access to additional relationships and overrides that you might need to be able to sync VMware trees. Depending on the plug-ins and custom configurations in your environment, you might need additional relationships. These mapping do not handle making classes independent, as that is based on the specific user environment. Identifier rules are not defined in this update set because they depend on the data in the SL1 environment. For more information about VMware relationships in ServiceNow, see <a href="https://docs.servicenow.com/bundle/orlando-it-operations-management/page/product/discovery/reference/r">https://docs.servicenow.com/bundle/orlando-it-operations-management/page/product/discovery/reference/r</a> VCenterDataCollected.html.

6. In the **mappings** section, click the expand button ( ) to view the mappings between SL1 Device Classes and ServiceNow Cl classes. This section is pre-loaded with a large number of default device mappings. For a complete list of the default mappings and a list of available mappings, see **Device Attribute Mappings**.

**NOTE:** The "Sync Devices from SL1 to ServiceNow" application will only sync a device from SL1 if the Device Class for that device is mapped to a ServiceNow CI class in **mappings** section. The default mappings in this section do not cover all technologies, however, and syncing additional technologies from SL1 to ServiceNow might require additional research to understand the class structure.

7. To create a custom mapping for the device sync, click [Add Mapping] at the bottom of the section.

ServiceNow CI classes display on the left, and SL1 device classes display on the right. You can map a single ServiceNow CI class with multiple SL1 devices classes.

8. In the **attribute\_mappings** section, click the expand button ( ) to view the mappings. In this section, you can create a mapping for any other custom device attributes you want to sync between SL1 (the first column) and ServiceNow (the second column):

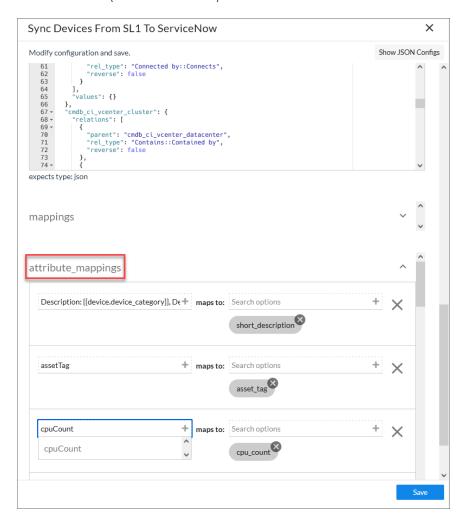

NOTE: All custom attributes for each SL1 device are automatically synced.

- **TIP**: You can use a Jinja2 Template for device attribute fields on the SL1 side (the left column). For more information, see *Using a Jinja2 Template*.
- 9. To edit an existing device attribute in the **attribute\_mappings** section, click the attribute name and either select an attribute from the list or type a new name for the attribute. Press **[Enter]** after editing the attribute to make sure your changes are saved.

10. To create a custom device attribute in the attribute\_mappings section, click the [Add Mapping] button at the bottom of the section, type a name for the attribute in the first field, and select one or more ServiceNow attributes to which the SL1 attribute should sync in the maps to field. Press [Enter] after editing the attribute to make sure your changes are saved.

**NOTE**: When an attribute value is "O" in SL1, the corresponding field in ServiceNow might display as empty.

**TIP**: To sync Device Notes between SL1 and ServiceNow, create a custom attribute for the device note in this section.

- 11. Click [Save]. The Configuration pane closes.
- 12. Run the "Sync Devices from SL1 to ServiceNow" application. If this is the first time you are running this application, run it a second time to build the internal cache.
- 13. When the application completes, open the **Step Log** and review the log messages for the "Compare SL1 Devices and ServiceNow Cls" step to see if any Device or Cl records were added, updated, or disconnected from the sync. As needed, select the other steps to review the logs on the **Step Log** for those steps.

**NOTE**: Depending on the number of devices you are syncing to ServiceNow, it might take a few minutes for all devices to get fully synced to the CMDB. You might notice after running device sync that the number of SL1 Monitored Cls continues to increase after each refresh. This is expected behavior due to payload chunking in ServiceNow. ServiceNow processes each payload as an individual chunk.

# Using a Jinja2 Template

The attribute mappings in Device Sync applications now support Jinja2 Templates, which let you sync complex, concatenated (linked) fields from SL1 to ServiceNow. For example, you can add these complex values in the SL1 side of the **attribute\_mappings** section of the **Configuration** pane for the "Sync Devices from SL1 to ServiceNow"application, and that value is mapped to one or many fields in ServiceNow. For more information about Jinja2 Templates, see the Template Designer Documentation.

In the "Sync Devices from SL1 to ServiceNow" application, the SL1 side can be a Template. In the "Sync Cl Attributes from ServiceNow to SL1" application, the ServiceNow side can be a Template.

## Example: A Basic Template for Device Attributes

This example is included in the "Sync Devices from SL1 to ServiceNow" application as the first default value in the **attribute mappings** section of the **Configuration** pane:

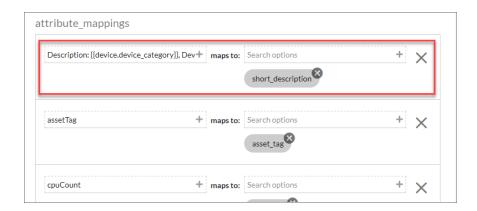

This template, when used on the SL1 side of the **attribute\_mappings** section, populates the **short\_description** field in ServiceNow:

```
"Description: {{device_device_category}}, Device Class: {{device_device_class}}": [
"short_description" ]
```

In the above example, for a device with a **category**: **Testing** and a Device Class of **Testing** | **Testing**, the end result would be **Description**: **Testing**, **Device Class**: **Testing** | **Testing**, which will be posted to the **short**\_ **description** field in ServiceNow.

The Jinja2 Templates will have access to all properties on the Device.

**NOTE**: Any item that is generated by a template is always a string.

## Example: An Advanced Template for Device Sync

The following example lets you get the active status of SL1 Devices:

```
{%- set output = [] -%}
{%- if device.active.unavailable == True -%}{%- set output = output + ['Unavailable']
-%}{%- endif -%}
{%- if device.active.userDisabled == True -%}{%- set output = output + ['User Dis-
abled'] -%}{%- endif -%}
{%- if device.active.userInitiatedMaintenance == True -%}{%- set output = output +
['User Initiated Maintenance'] -%}{%- endif -%}
{%- if device.active.userMaintenance == True -%}{%- set output = output + ['User Ini-
tiated Maintenance'] -%}{%- endif -%}
{%- if output|length > 0 -%}
{{ ", ".join(output) }}
{%- else -%}
{{ "Active" }}
{%- endif -%}
```

#### Example: Another Advanced Template for Device Sync

The following example shows another way to get the active status of SL1 Devices:

```
{%- set prettify = {"userInitiatedMaintenance": "User Initiated Maintenance", "systemDisabled": "System Disabled", "maintenance": "System Maintenance", "unavailable":
"Unavailable", "userDisabled": "User Disabled"} -%}
{%- set ns = namespace(maint=[]) -%}
{%- for k,v in device.active.items() -%}
{%- if v -%}
{%- set ns.maint = ns.maint + [prettify[k]] -%}
{%- endif -%}
{%- endfor -%}
{{", ".join(ns.maint) if ns.maint else "Active"}}
```

## Example: Advanced Template for Device Class, Sub Category, and Model

The following example shows how to gather device data based on Device Class and Sub Category if available, or Model if Device Class and Sub Category are not available:

```
{%- set output = [] -%}
{%- set output = device.device_class.split('|') -%}
{%- if (output[0]|trim) in ['Checkpoint', 'ScienceLogic', 'Microsoft'] -%}
{%- set output = output[1]|trim -%}
{% else %}
{%- set output = device.model -%}
{%- endif -%}
{{output}}
```

# Filtering Device Sync by Device Group

You can use the **gql\_filter** field on the **Configuration** pane of the "Sync Devices from SL1 to ServiceNow" application to add a block of JSON code that lets you define a custom filter to apply to the devices in the sync.

NOTE: You cannot enter GraphQL code in the gal filter field in PowerFlow. The field only accepts JSON.

## Using GraphQL to Create the Custom Filter

In this example, you will create a custom GraphQL filter in SL1 based on Device Groups. This filter will prevent Devices that belong to specific Device Groups from creating CIs in the ServiceNow CMDB.

To create a JSON filter for the **gql filter** field:

1. Go to the GraphiQL interface in SL1 by typing the URL or IP address for SL1 in a browser, adding /gql to the end of the URL or IP address, and pressing [Enter].

2. Create a GQL query that uses a search variable, such as the following example:

```
query DeviceFetch($search: DeviceSearch, $order: [ConnectionOrder], $first: Int)
{
    devices(first: $first, search: $search, after: "", order: $order) {
        pageInfo {
            hasNextPage
            matchCount
        }
        edges {
            cursor
            device: node {
            ...
        }
     }
}
```

3. After the query gives you the results you want, copy the resulting JSON variable definitions from the **Query Variables** section:

```
114 v query DeviceFetch($search: DeviceSearch, $order: [ConnectionOrder], $first: Int) {
       devices(first: $first, search: $search, after: '
                                                         ", order: $order) {
         pageInfo {
116
117
           hasNextPage
           matchCount
118
119
120 🔻
121
           device: node {
             ...device
123
    QUERY VARIABLES
       "search": {"and":[{"deviceGroup": {"has": {"or": [{"name": {"contains": "foo"}},{"name": {"contains": "bar"}}]}}}]}
       "first": 100
```

4. Paste that JSON code into the *gql filter* portion of PowerFlow and save the PowerFlow application.

## JSON Code Template

Instead of using the GraphiQL user interface in SL1, you can use the following JSON code as a template for filtering based on Device Group; simply paste the code into the **gql\_filter** field on the **Configuration** pane and edit the search criteria and group names as needed:

```
}
```

Tips for customizing the JSON code:

• To add or remove additional Device Groups, copy or delete the following block of code and edit the group name as needed:

```
{
    "name": {
        "contains": "group2"
    }
}
```

- If you add additional name blocks, add a comma after each name block except for the last name block. If you delete a block, delete the preceding comma.
- You can change the "or" to an "and" if you want to block syncing for devices that are in more than one Device Group.
- The "contains" can be changed to "eq" to make the name an exact match. For example, "contains": "office" would match "The Office," "HQ Office," and "Office235."

### Adding Device Mappings

You can dynamically set the device mappings on a per-run basis using the API. You can also **persistently save** device mappings with the API. You can find these mappings in the **mappings** section of the **Configuration** pane for the "Sync Devices from SL1 to ServiceNow" application.

The following image displays an example of using Postman to send the mapping data to PowerFlow:

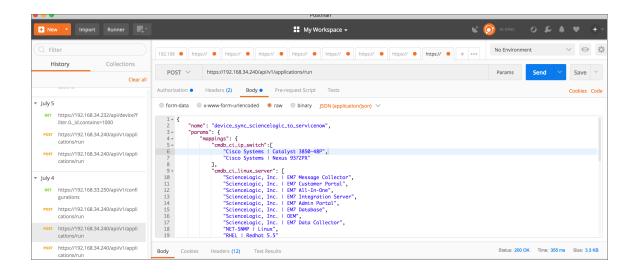

**NOTE**: This example only maps device classes to ServiceNow for VMware, SL1 devices, and a few Cisco devices. If the your environment contains other device classes, you must manually create the mappings.

To add device mappings using Postman, POST the following JSON file to trigger the required applications in the PowerFlow user interface to model SL1 devices to ServiceNow:

```
"name": "device sync sciencelogic to servicenow",
"params": {
  "mappings": {
    "cmdb_ci_ip_switch":[
      "Cisco Systems | Catalyst 3850-48P",
      "Cisco Systems | Nexus 9372PX"
    "cmdb ci_linux_server": [
      "ScienceLogic, Inc. | EM7 Message Collector",
      "ScienceLogic, Inc. | EM7 Customer Portal",
      "ScienceLogic, Inc. | EM7 All-In-One",
      "ScienceLogic, Inc. | EM7 Integration Server",
      "ScienceLogic, Inc. | EM7 Admin Portal",
      "ScienceLogic, Inc. | EM7 Database",
      "ScienceLogic, Inc. | OEM",
      "ScienceLogic, Inc. | EM7 Data Collector",
      "NET-SNMP | Linux",
       "RHEL | Redhat 5.5"
    ],
```

```
"cmdb ci esx resource pool": ["VMware | Resource Pool"],
    "cmdb ci esx server": [
      "VMware | ESXi 5.1 w/HR",
      "VMware | Host Server",
      "VMware | ESX(i) 4.0",
      "VMware | ESX(i) w/HR",
      "VMware | ESX(i) 4.0 w/HR",
      "VMware | ESX(i)",
      "VMware | ESX(i) 4.1 w/HR",
      "VMware | ESXi 5.1 w/HR",
      "VMware | ESXi 5.0 w/HR",
      "VMware | ESX(i) 4.1",
      "VMware | ESXi 5.1",
      "VMware | ESXi 5.0"
    "cmdb ci vcenter datacenter": ["VMware | Datacenter"],
    "cmdb ci vcenter datastore": ["VMware | Datastore", "VMware | Datastore
    Cluser"],
    "cmdb ci vcenter dv port group": ["VMware | Distributed Virtual Portgroup"],
    "cmdb ci vcenter dvs": ["VMware | Distributed Virtual Switch"],
    "cmdb ci vcenter folder": ["VMware | Folder"],
    "cmdb ci vcenter network": ["VMware | Network"],
    "cmdb ci vmware instance": ["VMware | Virtual Machine"],
    "cmdb ci vcenter": ["VMware | vCenter", "Virtual Device | Windows Services"],
    "cmdb ci vcenter_cluster": ["VMware | Cluster"]
"configuration": "template_snow_integration" #name your configuration file
```

### Persistently Saving Device Mappings with the API

You can persistently save device mappings using the API.

1. Use Postman or cURL to do a GET to load the "Sync Devices from SL1 to ServiceNow" application:

```
GET PowerFlow_hostname/api/v1/applications/device_sync_sciencelogic_to_servicenow
```

where PowerFlow hostname is the IP address or URL for your PowerFlow system.

**NOTE**: The response should contain the entire JSON output for the application.

2. Copy the entire JSON code and save it to a file named: "device sync sciencelogic to servicenow".

3. Open the file you created and locate the object with the "name": "mappings" property in the "app\_variables" list. The "value" property in this object specifies the mappings to use throughout the PowerFlow applications:

```
"value": {
   "cmdb_ci_appl_sharepoint": [
       "VMware | Resource Pool'
   "cmdb_ci_esx_resource_pool": [
       "VMware | Resource Pool"
   "cmdb_ci_esx_server": [
       "VMware | ESXi 5.1 w/HR",
       "VMware | Host Server",
       "VMware | ESX(i) 4.0",
       "VMware | ESX(i) w/HR",
       "VMware | ESX(i) 4.0 w/HR",
                 ESX(i)",
       "VMware
                 ESX(i) 4.1 w/HR",
       "VMware
       "VMware
                 ESXi 5.1 w/HR",
       "VMware
                 ESXi 5.0 w/HR",
       "VMware
                 ESX(i) 4.1",
       "VMware | ESXi 5.1",
       "VMware | ESXi 5.0"
    cmdb_ci_hyper_v_network": [
       "VMware | Resource Pool"
   ],
```

- 4. Modify the "value" property of the object to use the mappings you want to use.
- 5. Ensure that the mappings follow the same JSON data structure, or else the sync will not work:

```
{
  "cmdb_ci_class": [
     "ScienceLogic Dev Class| ScienceLogic subclass",
     "Another Silo Dev Class | Another Silo subclass"
]
}
```

6. After you update the mappings, use the iscli tool to upload the updated application with your new settings. Type the following command at the command line:

```
iscli -uaf device_sync_sciencelogic_to_servicenow -H PowerFlow_hostname -p
  password
where:
```

- PowerFlow hostname is the hostname or IP address of the PowerFlow system.
- password is password you use to log in to the PowerFlow system.

### Checking for Missing Device Mappings

You can use the "Report: Identify Unmapped Devices Classes" PowerFlow application to check whether any device mappings are missing in your PowerFlow server.

This application pulls the class mappings from Device Sync and Attribute Sync and compares the mappings with the full list of device classes of discovered devices in SL1. The application generates a report on the **Reports** page that lists missing mappings, and if any device classes are unmapped, the application generates an event in the target SL1 system.

To configure the "Report: Identify Unmapped Devices Classes" application:

- 1. If you do not have the ServiceNow Base PowerPack version 104 or later on your SL1 system, search for and download the PowerPack from the **PowerPacks** page on the ScienceLogic Support Site.
- 2. In SL1, enable the "ServiceNow CMDB: Un-Mapped Device Classes" Event Policy from the ServiceNow Base PowerPack version 104 or later to trap the alert generated by this application.
- 3. In the PowerFlow user interface, go to the **Configurations** page.
- 4. Click the [Actions] button ( ) for the configuration object you want to use with this application and select *Edit*. The **Configuration** pane for the object appears.
- 5. In the Configuration Data Values section, click [Add Value]. A new name-value line appears.
- 6. Add a configuration variable named **pf\_host** that has a value of the externally addressable IP or fully qualified domain name (FQDN) of the PowerFlow cluster or instance.
- 7. Click [Save].
- 8. Go to the Applications page and select the "Report: Identify Unmapped Devices Classes" application.
- 9. Click [Configure] ( to open the Configuration pane:

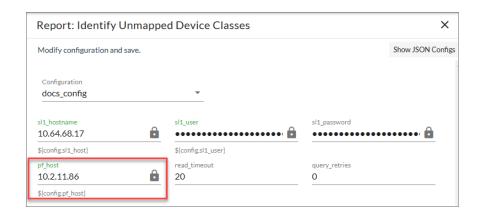

- 10. Complete the following fields, as needed:
  - **Configuration**. Select the configuration object you updated in steps 1-5 to align with this application. Make sure that the **pf\_host** value that is updated on the **Configuration** pane is accurate. You cannot edit fields that are populated by the configuration object. Required.
  - **read\_timeout**. Specify the maximum amount of time in seconds the application should wait for a response before timing out. The default is 20 seconds.
  - query retries. Specify the number of times to retry this query if needed. The default chunk size is 0.
- 11. Click [Save] and wait for the "App & Config modifications saved" pop-up message to appear. The Configuration pane automatically closes after this message appears.
- 12. Click [Run] ( ) to run the application.

13. After the application runs, click the [Reports] button ( and select the relevant report-missing-classes report from the Reports page. The "missing\_classes" report appears:

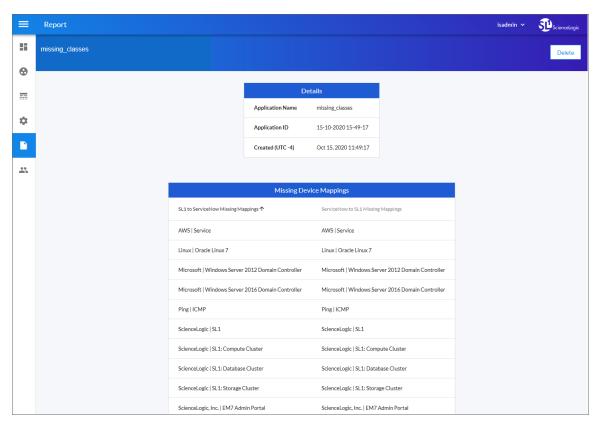

Also, if any device classes are unmapped and you enabled the "ServiceNow CMDB: Un-Mapped Device Classes" Event Policy in step 2, SL1 generates an event on the **Events** page in SL1:

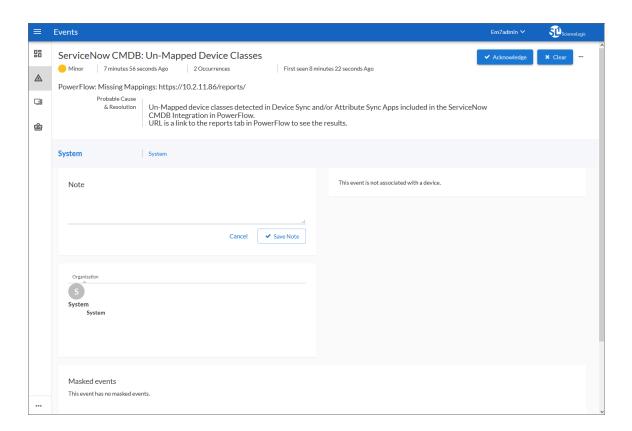

### Device Attribute Mappings

The "Sync Devices from SL1 to ServiceNow" application can also collect manufacturer and model attributes from asset records aligned with devices in SL1 and sync that information with ServiceNow. You can find these mappings in the **attribute\_mappings** section of the **Configuration** pane for that application.

NOTE: These manufacturer and model attributes are different from custom attributes in SL1.

PowerFlow only populates the manufacturer and model attributes if the values exist in ServiceNow Cls; PowerFlow does not create new manufacturer values in ServiceNow. "Sync Devices from SL1 to ServiceNow" application uses the <code>sys\_id</code> field as a reference when syncing manufacturer and model information between SL1 and ServiceNow.

**WARNING**: Integer fields in ServiceNow have a maximum value of 2147483647. If a value exceeds that value, ServiceNow stores it as 2147483647. This is a MySQL limitation on the maximum value that can be stored in a signed integer variable.

**NOTE**: The "Sync Devices from SL1 to ServiceNow" application only syncs assets that have a value populated in SL1. SL1 automatically populates fields in an asset record when the record is properly configured. For more information on configuring assets in SL1, see the **Asset Management** manual.

#### Default Device Attribute Mappings

The "Sync Devices from SL1 to ServiceNow" application contains a set of default device attribute mappings between SL1 and ServiceNow. You can find these mappings in the **attribute\_mappings** section of the **Configuration** pane for that application.

The following table describes the default device attribute mappings:

| SL1 Device Attribute | ServiceNow CI Attribute                                                                                                    |
|----------------------|----------------------------------------------------------------------------------------------------|
| Description          | "Description: {{device.device_category}}, Device Class: {{device.device_class}}": [ "short_description"  NOTE: This field requires a Jinja2 Template. For more information, see Using a Jinja2 Template. |
| assetTag             | asset_tag                                                                                                    |
| cpuCount>            | cpu_count                                                                                                    |
| cpuMake              | cpu_type                                                                                                    |
| cpuSpeed             | cpu_speed                                                                                                    |
| dateAdded            | first_discovered                                                                                                    |
| diskSize             | disk_space                                                                                                    |
| dnsDomain            | dns_domain                                                                                                    |
| function             | justification                                                                                                    |
| hostname             | fqdn, host_name                                                                                                    |
| instance_uuid        | account_id                                                                                                    |
| ip                   | ip_address                                                                                                    |
| manufacturer_sys_id  | manufacturer                                                                                                    |
| memory               | ram                                                                                                    |
| model_sys_id         | model_id                                                                                                    |
| name                 | name                                                                                                    |
| operatingSystem      | os                                                                                                    |
| purchaseDate         | order_date                                                                                                    |

| SL1 Device Attribute   | ServiceNow CI Attribute |
|------------------------|-------------------------|
| serial                 | serial_number           |
| status                 | hardware_substatus      |
| warrantyExpirationDate | warranty_expiration     |

#### SL1 Device Attributes Available for Syncing

In the **attribute\_mappings** section of the **Configuration** pane for the "Sync Devices from SL1 to ServiceNow" application, you can also use the following SL1 device attributes from SL1 when syncing attributes with ServiceNow:

- arraySize
- assetTag
- asset id
- company\_sys\_id
- component\_unique\_id
- cpuCount
- cpuMake
- cpuSpeed
- dateAdded
- depreciationMethod
- depreciationSchedule
- device\_category
- device\_class
- diskCount
- diskSize
- dnsDomain
- dnsName
- domain\_sys\_id
- firmwareVersion
- floor
- function
- hostId
- hostname
- ip
- location
- make

- manufacturer\_sys\_id
- memory
- model
- model\_sys\_id
- name
- operatingSystem
- org\_id
- org\_name
- owner
- panel
- parent\_device
- parent\_did
- plate
- punch
- purchaseCheck
- purchaseCost
- purchaseDate
- purchaseOrderNumber
- rack
- region
- rfid
- room
- serial
- serviceCheck
- serviceCost
- serviceDate
- serviceDescription
- serviceExpirationDate
- serviceOrderNumber
- servicePolicyNumber
- shelf
- sl1\_id
- sl1\_url
- snow\_ci\_class
- snow\_sys\_id

- status
- vitalAssetInformation
- vitalServiceInformation
- warrantyCheck
- warrantyCost
- warrantyDate
- warrantyDescription
- warrantyExpirationDate
- warrantyOrderNumber
- warrantyPolicyNumber
- zone

### Adding New Device Attributes to ServiceNow

You can also add one or more new attributes to ServiceNow that you can then sync with SL1.

To add an attribute in ServiceNow:

- 1. In ServiceNow, search for "Tables" in the filter navigator and select **System Definition > Tables**.
- 2. From the Tables page, search for and select the table to which you want to add a field for a new attribute.
- 3. From the **Table** page, click the [New] button to add a new field on the table. A new record appears:

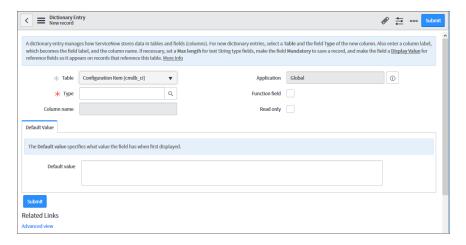

4. From the **Type** drop-down list, select the data type you want to store, such as *String*. Depending on your selection, additional required fields display:

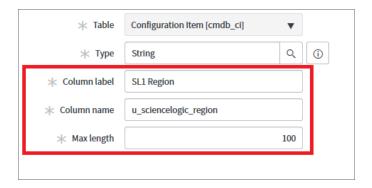

**NOTE**: In the *String* example, above, **Column label** contains the text you want to display in ServiceNow, and **Column name** is the exact column name used by PowerFlow or the API.

5. Complete the required fields and any other fields as needed, and then click the **Submit** button. The field is added to ServiceNow.

### Viewing Reports for Device Sync

The "Sync Devices from SL1 to ServiceNow" application lets you create a report about the devices that you sync with ServiceNow:

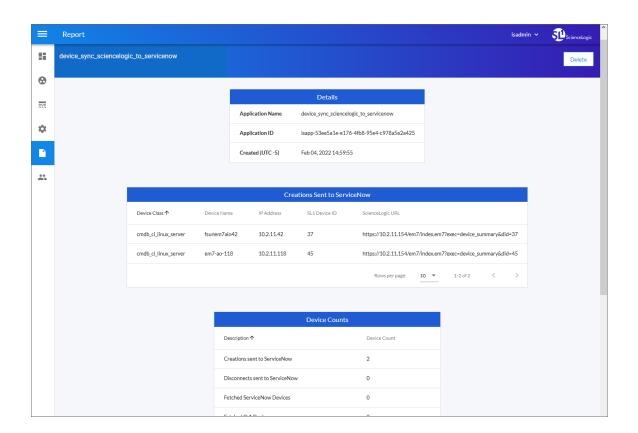

**TIP**: Enable the report by selecting the **generate\_report** option on the **Configuration** pane for the application.

When the relevant data is present in a device sync, the report displays the following data under the **Details** pane:

- Creations Sent to ServiceNow. Device information for devices in SL1 that will be created in ServiceNow.
- **Device Counts**. Lists the number of created, disconnected, and updated devices, as well as the number of devices pulled from SL1 and ServiceNow during the sync. If domain separation is on and there are devices removed due to domain separation errors, that count will be added to the table.
- Deletions Sent to ServiceNow. Device information for devices in SL1 that will be deleted in ServiceNow.
- **Post Cls to ServiceNow**. Each instance of the "Post Cls to ServiceNow" application, listing creations, disconnects, errors, skips, and updates made in ServiceNow.
- Updates Sent to ServiceNow. Device information for devices in SL1 to be updated in ServiceNow.

# Syncing CI Attributes from ServiceNow to SL1

The "Sync CI Attributes from ServiceNow to SL1" application imports CI attributes from ServiceNow to the relevant asset and attribute fields in SL1. The CI Sync supports assets, asset configuration, asset maintenance, location, production statuses, and custom attributes.

The "Sync CI Attributes from ServiceNow to SL1" application can sync the display value and **sys\_id** of **Reference** fields, such as location, as well as the value and label of **Choice List** fields, such as operational\_status. These values can be accessed by appending **label** to the desired field name.

#### Reference Example:

```
"location": "240f6630db993300dc44f00fbf96196f"
"location_label": "Corporate Headquarters"
Choice List Example:
```

```
"operational status": "1",
```

The following image shows the **Location** table, and the **Display** column shows the **Name** marked as *true*. Only one field on the table can be marked as *true*, and that is the field that will be returned to PowerFlow:

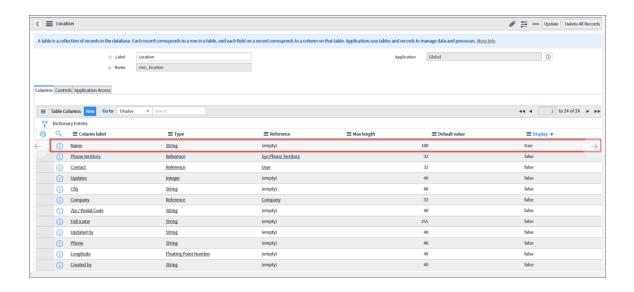

**NOTE**: When this application runs, if no mappings are provided, PowerFlow queries the "Sync Devices from SL1 to ServiceNow" application and uses the mappings from that application.

To sync CI attributes from ServiceNow to SL1:

- Because this application uses the mappings and additional attribute options from Device Sync, go to the
   Applications page of the PowerFlow user interface and run the "Sync Devices from SL1 to ServiceNow"
   application.
- 2. When that application completes, select the "Sync CI Attributes from ServiceNow to SL1" application from the **Applications** page.

<sup>&</sup>quot;operational\_status\_label": "Operational",

#### 3. Click [Configure] ( ). The Configuration pane appears:

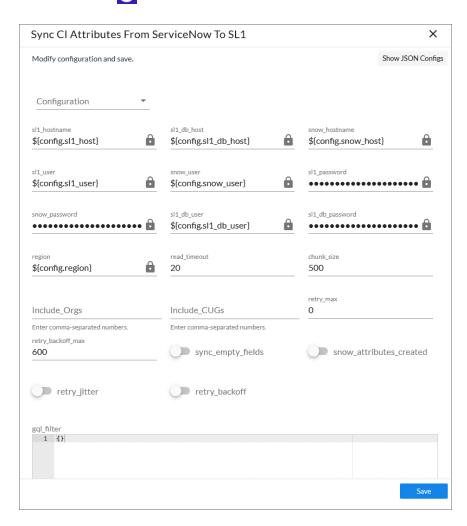

- 4. Complete the following fields, as needed:
  - **Configuration**. Select the configuration object with the relevant SL1 and ServiceNow credentials to align with this application. You cannot edit fields that are populated by the configuration object. Required.

NOTE: The *region* field (along with other fields related to user names and passwords) is populated by the configuration object you aligned with this application. The region value must match the value in the *SL1 Region* field in ServiceNow. If you need to update this value, you will need to define the *region* variable in the configuration object that is aligned with this application, or align a different configuration object that has the correct *region* value.

- read\_timeout. Specify the maximum amount of time in seconds that the application should wait for a response before timing out. The default is 20 seconds
- **chunk\_size**. Specify the number of devices to include in each chunk sent to ServiceNow when you run this application. The default chunk size is 500 devices.
- *Include\_Orgs*. If you want to include SL1 Organizations in the sync, add the Organization IDs from SL1 in this field, separated by commas. Leave this field empty to sync all SL1 Organizations.
- Include\_CUGs. If you want to include SL1 Collector Groups (CUGs) in the sync, add the Collector Group IDs from SL1 in this field, separated by commas. Leave this field empty to sync all SL1 Collector Groups.
- **snow\_attributes\_created**. Select this option to show that custom attributes for ServiceNow **sys\_id** and **ci\_class** already existing in SL1.
- gql\_filter. Specify a custom GraphQL filter to apply to the devices in the sync. An example of a Device Search GraphQL query is: {"name": {"doesNotBeginWith": "jc-is-ma"}}
- mappings. This section lets you view and add mappings between SL1 Device Classes and ServiceNow CI classes.
- 5. Scroll down to the attribute\_mappings section, which in previous versions was named the additional\_attributes section. In this section you can edit an existing attribute, or you can click the [Add Mapping] button at the bottom of the section to create a new attribute. Press [Enter] after editing the attribute to make sure your changes are saved.

**TIP**: You can use a Jinja2 Template for attribute fields on the ServiceNow side (the right column). For more information, see *Using a Jinja2 Template*.

**TIP:** To sync a user-defined field on the ServiceNow CI record to the device notes table in SL1, create a custom attribute mapping for that field in this section.

- 6. Click [Save]. The Configuration pane automatically closes.
- 7. Click [Run] ( ) to run the "Sync Cl Attributes from ServiceNow to SL1" application.

### Creating a Link in an SL1 Device to a ServiceNow CI

To help you mange your SL1 devices and their corresponding ServiceNow Cls, you can create a link in an SL1 Device that goes directly to the synced Cl in ServiceNow.

The "Create Custom Attributes and ServiceNow Custom Link in SL1" PowerFlow application creates **servicenow\_ sys\_id** and **servicenow\_ci\_class** custom device attributes in SL1, and then SL1 uses those two attributes to create a custom link in SL1 titled ServiceNow that redirects to the ServiceNow CI.

In SL1, the link appears as a custom link on the **Tools** menu for the corresponding device:

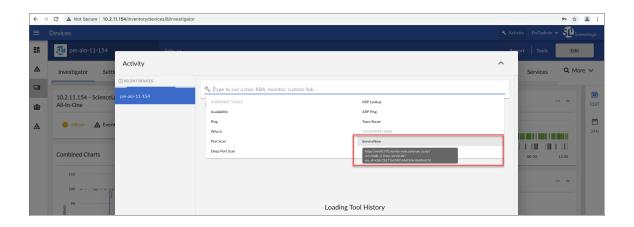

**NOTE:** The application only creates the custom attributes if the attributes do not already exist. Additionally, if the custom link functionality is disabled by default on SL1, the application will enable the feature before creating the necessary attributes and link.

To create a link for the SL1 device:

- 1. In the PowerFlow user interface, go to the **Applications** page and open the "Create Custom Attributes and ServiceNow Custom Link in SL1" application.
- 2. Click the **[Configure]** button. The **Configuration** pane appears.
- 3. Enable the **snow\_attributes\_created** toggle and click **[Save]**.
- 4. Click [Run] ( ) to run the application.
- On the Applications page, open the "Sync CI Attributes from ServiceNow to SL1 to ServiceNow" application.
- 6. Click the [Configure] button. The Configuration pane appears.

- 7. Enable the **snow\_attributes\_created** toggle and click **[Save]**.
- 8. Click [Run] ( ) to run the application.

**NOTE**: You only need to run the "Create Custom Attributes and ServiceNow Custom Link in SL1" application once.

# Syncing Advanced Topology Data from SL1 to ServiceNow

The "Sync Advanced Topology from SL1 to ServiceNow" application reads Dynamic Component Mapping relationships from SL1 and syncs those relationships with ServiceNow. This application also syncs CDP, L2, L3, LLDP and DCM+R relationships.

If this is a new PowerFlow system, you must run both the "Sync Devices from SL1 to ServiceNow" application and the "Sync Interfaces from SL1 to ServiceNow" application at least twice on new PowerFlow systems to populate the cache for this application.

**WARNING**: PowerFlow only syncs topology data for devices and network interfaces that have already been synced with ServiceNow. Before setting up advanced topology sync, you must first sync devices or sync network interfaces, depending on your environment.

To sync advanced topology data and relationships from SL1 to ServiceNow:

- 1. On the **Applications** page of the PowerFlow user interface, click [Run] ( ) for the "Sync Devices from SL1 to ServiceNow" application. Run the application a second time if this is a new PowerFlow system.
- 2. Click [Run] ( ) for the "Sync Interfaces from SL1 to ServiceNow" application. Run the application a second time if this is a new PowerFlow system.

3. Select the "Sync Advanced Topology from SL1 to ServiceNow" application and click [Configure] ( ). The Configuration page appears:

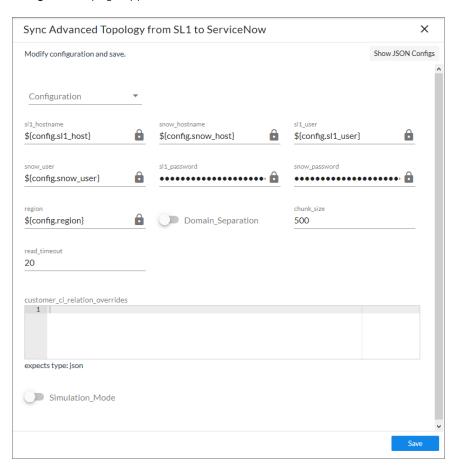

- 4. Complete the following fields, as needed:
  - **Configuration**. Select the configuration object with the relevant SL1 and ServiceNow credentials to align with this application. You cannot edit fields that are populated by the configuration object. Required.

NOTE: The *region* field is populated by the configuration object you aligned with this application. The region value must match the value in the *SL1 Region* field in ServiceNow. If you need to update this value, you will need to define the *region* variable in the configuration object that is aligned with this application, or align a different configuration object that has the correct *region* value.

- **chunk\_size**. Specify the number of topologies to include in each chunk sent to ServiceNow when you run this application. The default chunk size is 500.
- **read\_timeout**. Specify the maximum amount of time in seconds the application should wait for a response before timing out. The default is 20 seconds.

- **retry\_max**. The maximum number of times PowerFlow will retry to execute the step before it stops retrying and logs a step failure. For example, if retry\_max is 3, PowerFlow will retry after 1 second, then 2 seconds, then 4 seconds, and stop if the last retry fails. The default is 0.
- retry\_backoff\_max. The maximum time interval for the retry\_backoff option, in seconds. For example, if you have retry\_max set to 15, the delays will be 1, 2, 4, 8, 16, 32, 64, 120, 240, 480, 600, 600, 600, 600, and 600. The default is 600.
- Domain\_Separation. Select this option if your ServiceNow environment is domain-separated, where the data, processes, and administrative tasks have been organized into logical groupings called domains. If your ServiceNow instance is domain-separated, the user listed in the <code>snow\_user</code> field must be a member of the top domain and have access to all of the domains you intend to integrate. Also, ServiceNow should be the "source of truth" for organizations if your environment is domain-separated. This application does not support relationships for devices across domains; all devices in a relation payload must be in the same domain.
- **Simulation\_Mode**. Select this option if you want to perform a simulated run of this application to show you the potential results of that run.
- retry\_jitter. When selected, instead of using a defined interval between retries, PowerFlow will retry
  the step execution at random intervals. The default is unselected.
- retry\_backoff. When selected, instead of using a defined interval between retries, PowerFlow will incrementally increase the interval between retries. The default is unselected.
- customer\_ci\_relation\_overrides. To set a Dynamic Component Mapping + Relationships
   (DCM+R) relationship type other than "Connects to" and "Connected By", add JSON code to this
   field. Example relationships include VM to Datastore or VM to Network. For more information, see
   Configuring Customer CI Relation Overrides and Mappings between SL1, ServiceNow, and
   Other Applications.
- 5. Click [Save]. The Configuration pane automatically closes.
- 6. Click [Run] ( ) to run the application.

### Adding Related Items and Lists to the CI Record in ServiceNow

In ServiceNow you can add Related Items and Related Lists to CI records so you can see all related records in ServiceNow. The following image shows the **Related Items** pane on a CI record for a VMware Virtual Machine Instance:

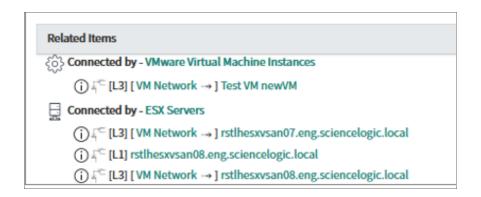

The following image shows how to add Related Items for a VMware Virtual Machine instance by selecting the *CI relations* option.

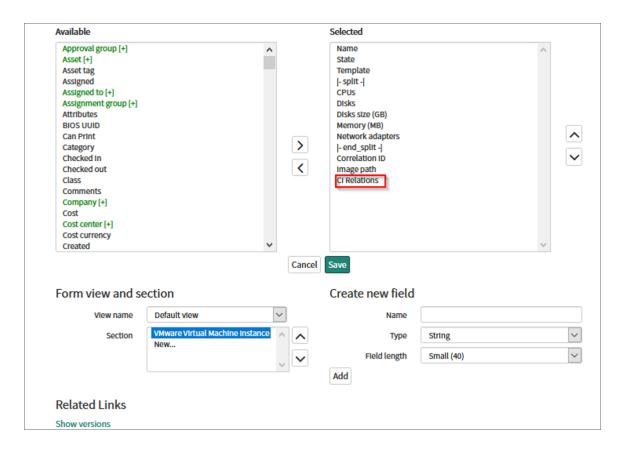

The following image shows the related lists for network adapters and files systems:

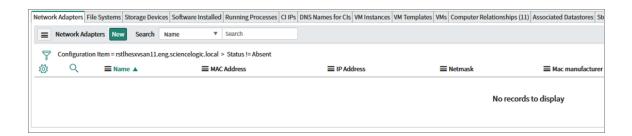

The items highlighted by the red boxes below are the most commonly used items:

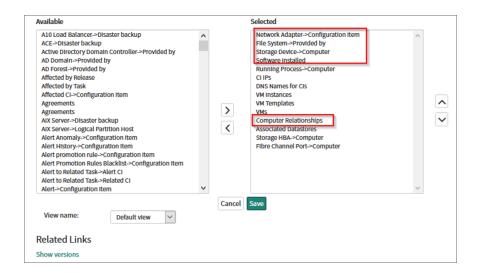

For more information, see the ServiceNow Documentation at <a href="https://docs.servicenow.com/bundle/paris-platform-user-interface/page/use/using-forms/concept/c">https://docs.servicenow.com/bundle/paris-platform-user-interface/page/use/using-forms/concept/c</a> RelatedLists.html.

# Syncing Network Interfaces from SL1 to ServiceNow

You can map and sync network interfaces in much the same way you sync devices between SL1 and ServiceNow. The "Sync Interfaces from SL1 to ServiceNow" application collects interface data from ServiceNow and SL1 and runs multiple CI syncs for each interface to be synced.

Version 3.5.0 and later of this Synchronization PowerPack requires SL1 version 11.1.3 or later.

**WARNING:** PowerFlow only syncs network interfaces that are aligned with devices that are already synced with ServiceNow. Before setting up network interface sync, you must first sync devices between SL1 and ServiceNow.

To sync SL1 network interfaces with ServiceNow:

1. In the PowerFlow user interface, go to the **Applications** page and select the "Sync Interfaces from SL1 to ServiceNow" application.

2. Click [Configure] ( ) to open the Configuration pane:

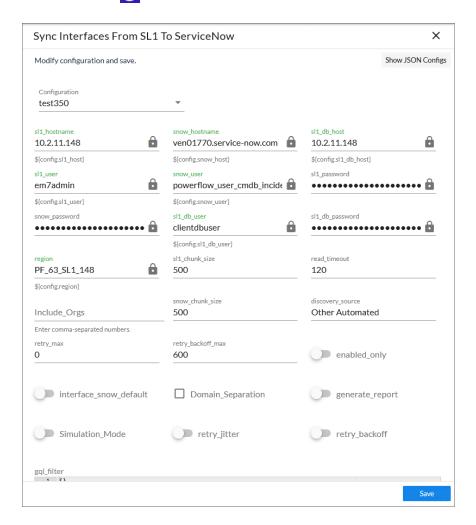

- 3. Complete the following fields, as needed:
  - **Configuration**. Select the relevant configuration object to align with this application. You cannot edit fields that are populated by the configuration object. Required.

NOTE: The *region* field (along with other fields related to user names and passwords) is populated by the configuration object you aligned with this application, using the *Configuration* field. The *region* value on this pane must match the value in the *SL1 Region* field in ServiceNow. If you need to update this value, you will need to define the *region* variable in the configuration object aligned with this application, or align a different configuration object that has the correct *region* value.

• **read\_timeout**. Specify the maximum amount of time in seconds the application should wait for a response before timing out. The default is 120 seconds.

- chunk\_size. Specify the number of interfaces to pull from SL1 in each chunk. The default is 500.
- retry\_max. The maximum number of times PowerFlow will retry to execute the step before it stops
  retrying and logs a step failure. For example, if retry\_max is 3, PowerFlow will retry after 1 second,
  then 2 seconds, then 4 seconds, and stop if the last retry fails. The default is 0.
- retry\_backoff\_max. The maximum time interval for the retry\_backoff option, in seconds. For example, if you have retry\_max set to 15, the delays will be 1, 2, 4, 8, 16, 32, 64, 120, 240, 480, 600, 600, 600, 600, and 600. The default is 600.
- **Domain\_Separation**. Select this option if your ServiceNow environment is *domain-separated*, where the data, processes, and administrative tasks have been organized into logical groupings called *domains*. If your ServiceNow instance is domain-separated, the user listed in the **snow\_user** field must be a member of the top domain and have access to *all* of the domains you intend to integrate. Also, ServiceNow should be the "source of truth" for organizations if your environment is domain-separated. By default, this option is not selected.
- **Simulation\_Mode**. Select this option if you want to perform a simulated run of this application to show you the potential results of that run. This option is not selected by default.
- retry\_jitter. When selected, instead of using a defined interval between retries, the PowerFlow system will retry the step execution at random intervals. By default, this option is not selected.
- retry\_backoff. When selected, instead of using a defined interval between retries, PowerFlow will incrementally increase the interval between retries. By default, this option is not selected.
- adapter\_sync. Select one of the following settings:
  - off. Disables interface sync.
  - o all. Syncs every interface, regardless of its state.
  - enabled. Syncs only the interfaces that have a state of "admin up". This is the default setting.
- 4. Click [Save]. The Configuration pane closes.
- 5. Click [Run] ( ) to run the application.

6. When the application completes, go to ServiceNow and type "cmdb\_ci\_network\_adapter.list". The **Network Adapters** page appears, with a list of synced interfaces:

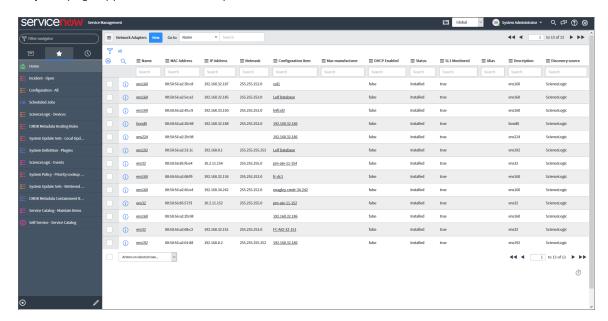

6. Select a network interface from the list and scroll down to the **Network Adapters** tab to see more information about the interface, such as the **Operational status** value, which is synced from SL1.

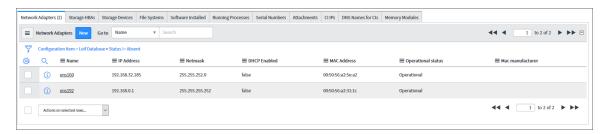

**NOTE**: The **Operational status** value is different from the **[SL1 Monitored]** value, but PowerFlow tracks both values.

# Syncing File Systems from SL1 to ServiceNow

You can map and sync file systems in much the same way you sync devices between SL1 and ServiceNow. The "Sync File Systems from SL1 to ServiceNow" application reads file systems discovered in SL1 and then maps them to a parent CI record in ServiceNow.

For a file system to be synced from SL1 to ServiceNow, the class of the file system's parent device must be included in the mappings parameters for the "Sync Devices from SL1 to ServiceNow" application. Interfaces with parent Cls with className values of cmdb\_ci\_ip\_switch" or cmdb\_ci\_ip\_router" will be sent to ServiceNow, but by default they will not be created in ServiceNow due to missing relationship information.

WARNING: PowerFlow only syncs file systems that are aligned with devices that are already synced with ServiceNow. Before setting up file system sync, you must first sync devices between SL1 and ServiceNow.

To sync SL1 file systems with ServiceNow:

1. In the PowerFlow user interface, go to the **Applications** page and select the "Sync File Systems from SL1 to ServiceNow" application.

2. Click [Configure] ( to open the Configuration pane:

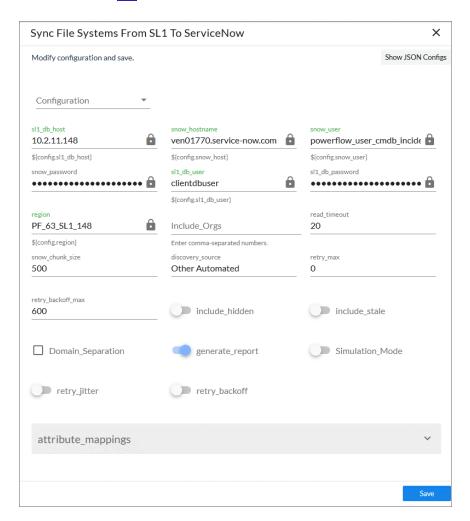

- 3. Complete the following fields, as needed:
  - **Configuration**. Select the relevant configuration object to align with this application. You cannot edit fields that are populated by the configuration object. Required.

NOTE: The *region* field (along with other fields related to user names and passwords) is populated by the configuration object you aligned with this application, using the *Configuration* field. The *region* value on this pane must match the value in the *SL1 Region* field in ServiceNow. If you need to update this value, you will need to define the *region* variable in the configuration object aligned with this application, or align a different configuration object that has the correct *region* value.

• **read\_timeout**. Specify the maximum amount of time in seconds the application should wait for a response before timing out. The default is 20 seconds.

- chunk\_size. Specify the number of objects to send in each chunk. The default is 500 objects per chunk.
- retry\_max. The maximum number of times PowerFlow will retry to execute the step before it stops retrying and logs a step failure. For example, if retry\_max is 3, PowerFlow will retry after 1 second, then 2 seconds, then 4 seconds, and stop if the last retry fails. The default is 0.
- retry\_backoff\_max. The maximum time interval for the retry\_backoff option, in seconds. For example, if you have retry\_max set to 15, the delays will be 1, 2, 4, 8, 16, 32, 64, 120, 240, 480, 600, 600, 600, 600, and 600. The default is 600.
- Domain\_Separation. Select this option if your ServiceNow environment is domain-separated, where
  the data, processes, and administrative tasks have been organized into logical groupings called
  domains. If your ServiceNow instance is domain-separated, the user listed in the snow\_user field
  must be a member of the top domain and have access to all of the domains you intend to integrate.
  Also, ServiceNow should be the "source of truth" for organizations if your environment is domainseparated.
- **Simulation\_Mode**. Select this option if you want to perform a simulated run of this application to show you the potential results of that run.
- retry\_iitter. When selected, instead of using a defined interval between retries, the PowerFlow system will retry the step execution at random intervals. By default, this option is not selected.
- retry\_backoff. When selected, instead of using a defined interval between retries, PowerFlow will incrementally increase the interval between retries. By default, this option is not selected.
- 4. Click [Save]. The Configuration pane closes.
- 5. Click [Run] ( ) to run the application.

### Syncing Business Services

Depending on where you have your business services configured initially, you can use one of the two following methods to sync business services between SL1 and ServiceNow:

- Syncing Business Services from SL1 to ServiceNow
- Syncing Business Services from ServiceNow to SL1

To avoid duplicate services, you should only use one of the above processes in the PowerFlow user interface. The PowerFlow application you use depends on in which application (SL1 or ServiceNow) you initially configured your services, before syncing.

For example, if you have Business Services, IT Services, and Devices Services set up in SL1, you would use the "Sync Business Services from SL1 to ServiceNow" application, and SL1 would be the "source of truth" after the sync.

Syncing Business Services 99

### Syncing Business Services from SL1 to ServiceNow

The *Sync Business Services from SL1 to ServiceNow* application reads Business Services, IT Services, and Device Services from SL1 and syncs them with business services in ServiceNow. This application creates and updates services, but it does not delete services.

The "Sync Business Services from SL1 to ServiceNow" application does not currently support deleting or disconnecting services within ServiceNow. The application logs for the "Post to ServiceNow" step might contain information regarding disconnects, but you can ignore that information.

If a Device Service does not have a parent IT Service, the CMDB Group will be created, but the CI will not be created because of the way PowerFlow pulls each of those items. At the time of the Group creation, PowerFlow does not know if a service has a parent or not. At the time of the CI creation, PowerFlow does not directly pull Device Services; it only pulls Business Services and IT Services and their children.

**WARNING**: PowerFlow only syncs business services that are aligned with devices that are already synced with ServiceNow. Before setting up business service sync, you must first sync devices between SL1 and ServiceNow.

To sync SL1 business services with ServiceNow:

1. In ServiceNow, create an identifier rule for syncing services by typing "CI Identifiers" in the filter navigator and clicking [New] on the Identifiers page:

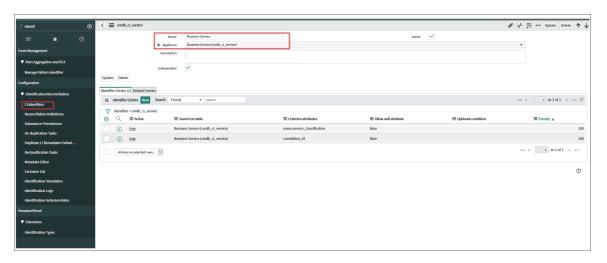

- 2. Complete the following fields:
  - Name. Type a relevant name for this rule, such as "Business Service".
  - Applies to. Select cmdb ci service.
  - Independent. Select this option.

- 3. Right-click the gray header and click Save to save the record.
- 4. On the [Identifier Entries] tab, click [New] and add the relevant values from the Criterion attributes field for this business service, such as name, service classification and correlation id.
- 5. Click [Submit].
- 6. Repeat steps 4-5 for each identifier you want to add.
- 7. In the PowerFlow user interface, go to the **Applications** page and run the "Cache ServiceNow Cls and SL1 Device Classes" application to read all existing SL1 Device Classes and ServiceNow Cls and write them to a cache.
- 8. Run the "Sync Devices from SL1 to ServiceNow" application to sync devices and their properties and relationships from SL1 to ServiceNow.
- 9. On the Applications page, select the "Sync Business Services from SL1 to ServiceNow" application.
- 10. Click [Configure] ( ) to open the Configuration pane:

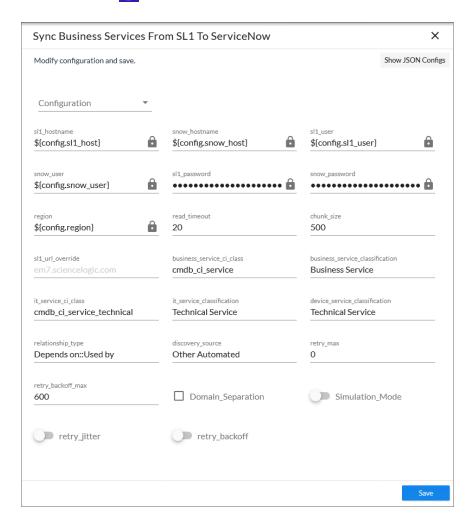

11. Complete the following fields, as needed:

Syncing Business Services 101

• **Configuration**. Select the relevant configuration object to align with this application. You cannot edit fields that are populated by the configuration object. Required.

NOTE: The *region* field is populated by the configuration object you aligned with this application. The region value must match the value in the *SL1 Region* field in ServiceNow. If you need to update this value, you will need to define the *region* variable in the configuration object that is aligned with this application, or align a different configuration object that has the correct *region* value.

- **read\_timeout**. Specify the maximum amount of time in seconds the application should wait for a response before timing out. The default is 20 seconds.
- **chunk\_size**. Specify the number of services to include in each chunk sent to ServiceNow when you run this application. The default chunk size is 500.
- sl1\_url\_override. Specify a URL that is different from the standard SL1 URL that gets sent to the ServiceNow CI record. Optional.
- business\_service\_ci\_class. Specify the ServiceNow CI Class for Business Services. The default is cmdb\_ci\_service.
- it\_service\_ci\_class. Specify the ServiceNow CI Class for IT Services. The default is cmdb\_ci\_service\_technical.
- business\_service\_classification, it\_service\_classification, and device\_service\_classification. Use these fields to update the default service classifications. Optional.
- relationship\_type. Specify the relationship type string to use between services. The default is Depends on::Used by.
- discovery\_source. Specify the ServiceNow Discovery source. The default is "Other Automated".
- retry\_max. The maximum number of times PowerFlow will retry to execute the step before it stops retrying and logs a step failure. For example, if retry\_max is 3, PowerFlow will retry after 1 second, then 2 seconds, then 4 seconds, and stop if the last retry fails. The default is 0.
- retry\_backoff\_max. The maximum time interval for the retry\_backoff option, in seconds. For example, if you have retry\_max set to 15, the delays will be 1, 2, 4, 8, 16, 32, 64, 120, 240, 480, 600, 600, 600, 600, and 600. The default is 600.
- **Domain\_Separation**. Select this option if your ServiceNow environment is *domain-separated*, where the data, processes, and administrative tasks have been organized into logical groupings called *domains*. If your ServiceNow instance is domain-separated, the user listed in the **snow\_user** field must be a member of the top domain and have access to *all* of the domains you intend to integrate. Also, ServiceNow should be the "source of truth" for organizations if your environment is domain-separated.
- **Simulation\_Mode**. Select this option if you want to perform a simulated run of this application to show you the potential results of that run.
- retry\_jitter. Instead of using a defined interval between retries, the PowerFlow system will retry the step execution at random intervals. The default is unselected.

- retry\_backoff. Instead of using a defined interval between retries, PowerFlow will incrementally increase the interval between retries. The default is unselected.
- 12. Click [Save]. The Configuration pane automatically closes.
- 13. Click [Run] ( ) to run the "Sync Business Services from SL1 to ServiceNow" application.

### Syncing Business Services from ServiceNow to SL1

The **Sync Business Services from ServiceNow to SL1** application syncs services that were defined in ServiceNow with Business Services in SL1. When you sync services from Service Now to SL1, PowerFlow recreates the service structure in SL1, where you can see the relationships between the service components, the application components, and the infrastructure components. You can also sync any asset fields on the service using an attribute mapping on the **Configuration** pane.

### Aspects of Syncing Business Services from ServiceNow to SL1

- This process syncs the business service structure or map from ServiceNow; however, because ServiceNow
  only allows one device service for each device, the process will not dynamically create rules and services in
  SL1.
- This process groups all devices into a single device service. If there are other services at the same level as the devices, that service will be modeled as a separate aggregate service in SL1.
- An aggregate service in SL1 will only be created with services as children and a device service in SL1 will only be created with devices as children.
- Depending on the actions taken in ServiceNow, an aggregate service can be inserted above or a device service may be inserted below certain services when the aggregate service is created in SL1.
- This process creates device services in SL1, but it does not create devices in SL1.
- Services are not merged in this process, so when you use the "Sync Business Services from ServiceNow to SL1" application, the "source of truth" will be set to ServiceNow, not SL1.
- If a ServiceNow service has no child services or child devices, that service will not be created in SL1.
- If a ServiceNow service was previously synced to SL1 when it was not empty, but it is now an empty service ServiceNow, the service is deleted in SL1.

The following tables in ServiceNow are treated as services in a sync to SL1:

- cmdb ci service
- cmdb ci service technical
- cmdb ci query based service
- cmdb ci service discovered
- cmdb ci service auto
- cmdb\_ci\_service\_group
- · service offering
- cmdb ci service manual
- cmdb ci service calculated

Syncing Business Services 103

All other tables will be treated as devices.

**NOTE**: The **cmdb\_ci\_query\_based\_service** table contains the device services within ServiceNow. For any other service with a Cl as a direct child, a device service will be inserted in between this service and the child Cl in SL1.

WARNING: Syncing services from ServiceNow to SL1 requires SL1 10.2.0 or later.

To sync ServiceNow services with SL1 Business Services:

1. In ServiceNow, configure your business service structure or map so it is ready to by synced to SL1:

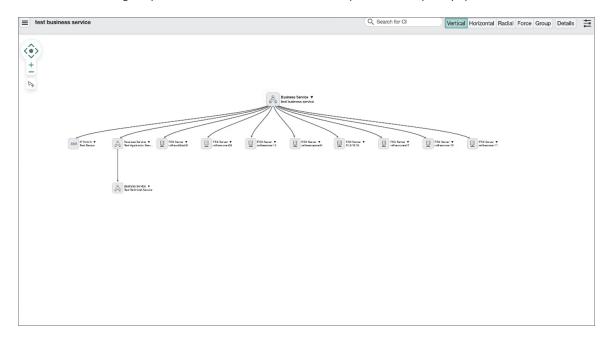

- 2. For each service that you want to sync with SL1:
  - Ensure that the SL1 Region field in ServiceNow matches the **region** field in PowerFlow.
  - Set the **SL1 Monitored** flag to True.
- 3. In the PowerFlow user interface, go to the **Applications** page and run the "Cache ServiceNow Cls and SL1 Device Classes" application to read all existing SL1 Device Classes and ServiceNow Cls and write them to a cache.
- 4. Run the "Sync Devices from SL1 to ServiceNow" application to sync devices and their properties and relationships from SL1 to ServiceNow.
- 5. On the **Applications** page, select the "Sync Business Services from ServiceNow to SL1" application.

6. Click [Configure] ( ) to open the Configuration pane:

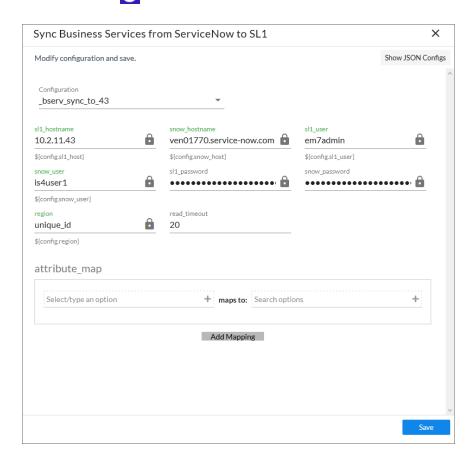

- 7. Complete the following fields, as needed:
  - **Configuration**. Select the relevant configuration object to align with this application. You cannot edit fields that are populated by the configuration object. Required.

NOTE: The *region* field is populated by the configuration object you aligned with this application. The region value must match the value in the *SL1 Region* field in ServiceNow. If you need to update this value, you will need to define the *region* variable in the configuration object that is aligned with this application, or align a different configuration object that has the correct *region* value.

- **read\_timeout**. Specify the maximum amount of time in seconds the application should wait for a response before timing out. The default is 20 seconds.
- 8. In the **attribute\_map** section, click [Add Mapping] if you want to create a mapping for any other asset fields that you want to sync between SL1 (the first column) and ServiceNow (the second column).
- 9. Click [Save]. The Configuration pane automatically closes.

Syncing Business Services 105

10. Click [Run] ( ) to run the application. When the application completes, the ServiceNow business services will be available on the Business Services page of SL1:

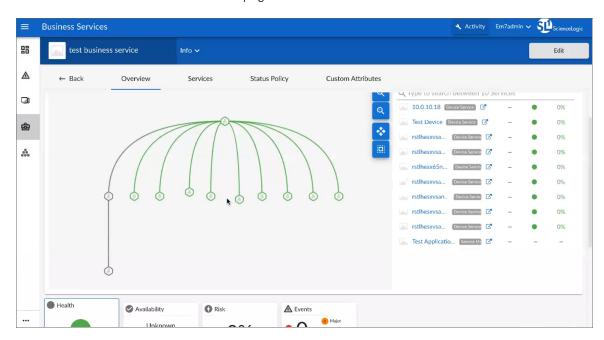

# Syncing Installed Software between SL1 and ServiceNow

You can use the following applications to sync your installed software assets between and ServiceNow:

- "Sync Software Packages from SL1 to ServiceNow". Reads all software packages from SL1 and creates new CIs in ServiceNow. Run this application before running the "Sync Installed Software" application.
- "Sync Installed Software from SL1 to ServiceNow". Reads all available software packages from SL1 and the devices aligned to that software by region and syncs them with ServiceNow.

The applications do not currently support domain separation.

**NOTE**: The Software Asset Management (SAM) application in ServiceNow is not supported with the current level of installed software data acquired with SL1. As a result, syncing installed software data with ServiceNow Discovery and other Software Asset Management software is not currently supported.

To sync installed software between SL1 and ServiceNow:

- 1. Make sure that you have recently run the "Sync Devices from SL1 to ServiceNow" application to populate the device cache.
- 2. In the PowerFlow user interface, go to the **Applications** page and select the "Sync Software Packages from SL1 to ServiceNow" application.

3. Click [Configure] ( to open the Configuration pane:

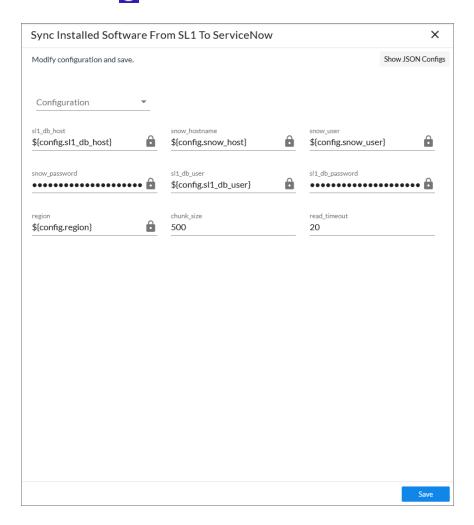

- 4. Complete the following fields, as needed:
  - **Configuration**. Select the relevant configuration object to align with this application. You cannot edit fields that are populated by the configuration object. Required.

NOTE: The *region* field is populated by the configuration object you aligned with this application. The region value must match the value in the *SL1 Region* field in ServiceNow. If you need to update this value, you will need to define the *region* variable in the configuration object that is aligned with this application, or align a different configuration object that has the correct *region* value.

- **chunk\_size**. Specify the number of services to include in each chunk sent to ServiceNow when you run this application. The default chunk size is 500.
- **read\_timeout**. Specify the maximum amount of time in seconds the application should wait for a response before timing out. The default is 20 seconds.

- 5. Click **[Save]** and wait for the "App & Config modifications saved" pop-up message to appear. The **Configuration** pane automatically closes after this message appears.
- 6. Click [Run] ( ) to run the application.
- 7. After the "Sync Software Packages from SL1 to ServiceNow" application finishes running, go to the **Applications** page and select the "Sync Installed Software from SL1 to ServiceNow" application.
- 8. Click [Configure] ( to open the Configuration pane:

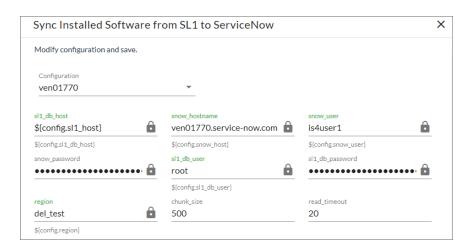

- 9. Complete the following fields, as needed:
  - **Configuration**. Select the relevant configuration object to align with this application. You cannot edit fields that are populated by the configuration object. Required.
  - **region**. The region value is populated by the configuration object you selected. The region value must match the value in the **SL\_Region** field in ServiceNow. If you need to update this value, you will need to define the **region** variable in the configuration that is aligned with this application, or align a different configuration that has the correct region value.
  - **chunk\_size**. Specify the number of services to include in each chunk sent to ServiceNow when you run this application. The default chunk size is 500.
  - **read\_timeout**. Specify the maximum amount of time in seconds the application should wait for a response before timing out. The default is 20 seconds.
- 10. Click [Save] and wait for the "App & Config modifications saved" pop-up message to appear. The Configuration pane automatically closes after this message appears.
- 11. Click [Run] ( ) to run the application.

### Discovery Sync

The Discovery Sync integration lets you use SL1 for discovering and syncing ServiceNow devices. With Discovery Sync, you start an SL1 discovery session from ServiceNow and then sync the newly discovered SL1 devices or virtual devices and their data with ServiceNow.

Before running a Discovery Sync session, you must complete the following steps first:

- For domain-separated ServiceNow instances, perform a company sync by running the "Sync Organizations from SL1 to ServiceNow" application in the PowerFlow user interface. For more information, see Syncing Organizations from SL1 to ServiceNow.
- 2. In ServiceNow, configure a service request for Discovery Sync. For more information, see Configuring a ServiceNow Service Request for Discovery Sync.
- 3. In the PowerFlow user interface, run the applications listed in the Discovery Sync Workflow.

#### Configuring a Service Now Service Request for Discovery Sync

Before you can run a Discovery Sync, you need to configure the catalog and category values in the ServiceNow service request forms. You also need to activate the "Device Discovery" service request in ServiceNow.

**NOTE**: Because some of the fields in the service request form will only populate if you have completed the previous fields in the form, you need to complete the fields in the service request form in sequential order.

To configure the ServiceNow service requests for Discovery Sync:

- 1. In ServiceNow, search for "Maintain Items" in the filter navigator.
- 2. Go to **Service Catalog > Catalog Definitions > Maintain Items** and type "ScienceLogic" in the Category field. The **Device Discovery** and **Monitoring Removal** service requests appear:

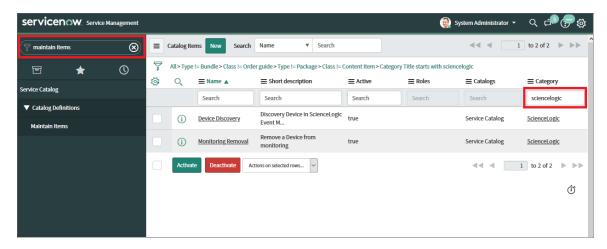

3. Open the **Device Discovery** service request and ensure that the **Catalogs** and **Category** fields are accurate. For example:

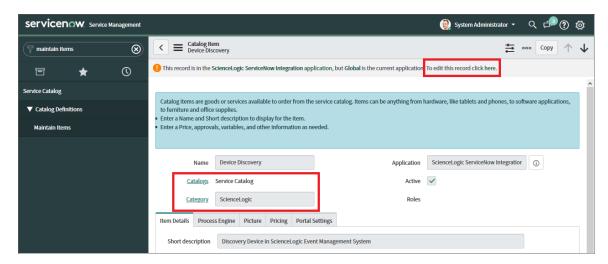

NOTE: Do not set the Category to a Change Request.

- 4. If you need to update these fields, click the "To edit this record click here" link at the top of the detail page.
- 5. Update the fields and click the [Update] button to save your changes.
- 6. From the **Catalog Items** page, click the check box for the **Device Discovery** service request and click [Activate].

**NOTE**: This service request is instance-specific, which means that the service request will appear in the same location as the catalogs you specified for that request. In the example, above, the **Catalog** was set to Service Catalog.

- 7. Navigate to the relevant catalog for the service request. For example, if you selected Service Catalog for one or both requests, then type "Service Catalog" in the filter navigator, or select **Self-Service > Service Catalog** to view the new service requests. Type "device discovery" in the **Search catalog** field to quickly locate the request.
- 8. Run the applications listed in the *Discovery Sync Workflow* before creating the Device Discovery service request in ServiceNow.

#### Discovery Sync Workflow

To prepare SL1 and ServiceNow for a Discovery Sync, run the following applications in the PowerFlow user interface, in the following order:

- 1. **Sync Discovery Requirements**. This application exports information from SL1 to populate the information in the ServiceNow request form. You must run this application before you can create the discovery sync session in ServiceNow. This application uses one or more of the following options from the **Configuration** pane:
  - **Configuration**. Select the relevant configuration object to align with this application. You cannot edit fields that are populated by the configuration object. Required.

**NOTE**: The *region* field is populated by the configuration object you aligned with this application. The region value must match the value in the *SL1 Region* field in ServiceNow. If you need to update this value, you will need to define the *region* variable in the configuration object that is aligned with this application, or align a different configuration object that has the correct *region* value.

- read\_timeout. Specify the maximum amount of time in seconds the application should wait for a
  response before timing out. The default is 20 seconds.
- **chunk\_size**. Specify the number of objects to send in each chunk from ServiceNow. The default is 500 devices per chunk.
- **Domain\_Separation**. Select this option if your ServiceNow environment is *domain-separated*, where the data, processes, and administrative tasks have been organized into logical groupings called *domains*. If your ServiceNow instance is domain-separated, the user listed in the **snow\_user** field must be a member of the top domain and have access to *all* of the domains you intend to integrate. Also, ServiceNow should be the "source of truth" for organizations if your environment is domain-separated.
- **Create\_Missing**. Select this option if you want PowerFlow to create a new device or CI if that record is missing, based on your selection in the Source of Truth field.
- **Update\_Name**. This option addresses the situation where PowerFlow finds a match with a device or CI, but the names do not match. This option updates a device or CI name based on your selection in the Source\_of\_Truth field, below. For example, if you selected ScienceLogic as the source of truth, PowerFlow uses the device name from ScienceLogic as the updated name.
- **Sync\_Empty\_Groups**. Select this option if you want to sync device groups that have no devices, or device groups that have devices but no matching Cls.
- **Source\_of\_Truth**. Select whether you want to use data from ServiceNow or ScienceLogic as the "source of truth" when this application encounters duplicate data or data collisions.
- attribute\_mappings. In this section, you can create a mapping for any other custom attributes you
  want to sync between SL1 (the first column) and ServiceNow (the second column).
- 2. Sync Service Requests from ServiceNow to SL1. This application sends the request forms to SL1. This application was called "Sync Discovery Session Requests from ServiceNow to SL1" in previous versions of the Synchronization PowerPack. This application uses one or more of the following options from the Configuration pane:
  - **Configuration**. Select the relevant configuration object to align with this application. You cannot edit fields that are populated by the configuration object. Required.

Discovery Sync 111

- Open\_State. The State ID from ServiceNow that specifies which Requested Items (RITMs) to pull and process. The default is 1.
- **read\_timeout**. Specify the maximum amount of time in seconds the application should wait for a response before timing out. The default is 20 seconds.
- Closed\_Success\_State. The State ID for a successfully created virtual device. The State ID for a successful run changes from 1 to 2 and then ends with 4. The default is 3.
- Closed\_Failed\_State. The State ID for failed discoveries or failed virtual device creation, usually caused by invalid payloads. The State ID for a failed run changes from 1 to 2 and then ends with 4. The default is 4.
- In Progress State. The State ID for RITMs for a running discovery. The default is 2.
- recursively disable children. Leave this field blank.
- target\_vcug. Leave this field blank.
- 3. **Sync Discovery Session Status from SL1 to ServiceNow**. This application populates the discovery session logs back to ServiceNow. This application uses the following options from the **Configuration** pane:
  - **Configuration**. Select the relevant configuration object to align with this application. You cannot edit fields that are populated by the configuration object. Required.
  - **read\_timeout**. Specify the maximum amount of time in seconds the application should wait for a response before timing out. The default is 20 seconds.
  - Closed\_Success\_State. The State ID for a successfully created discovery. The State ID for a successful run changes from 1 to 2 and then ends with 4. The default is 3.
  - **sys\_id\_target**. Takes the **sys\_id** value from the CI in the ServiceNow Service Request and populates it in the relevant field in SL1, such as **c-sys id**.
  - ci\_class\_target. Takes the ci\_class value from the CI in the ServiceNow Service Request and populates it in the relevant field in SL1, such as c-ci\_class.

**NOTE**: If the **sys\_id\_target** field and the **ci\_class\_target** field are not populated, PowerFlow will skip the process of consuming cached data and populating custom attribute fields in SL1 with the **sys id** and **ci class** values of newly discovered devices.

- 4. Sync Discovery Templates from SL1 to ServiceNow. This application creates Service Catalog templates in ServiceNow based on Discovery Sessions that were created in SL1. This option lets you use any existing SL1 Discovery Sessions as a template for discovering or monitoring a CI with SL1. This application uses the following options from the Configuration pane:
  - **Configuration**. Select the relevant configuration object to align with this application. You cannot edit fields that are populated by the configuration object. Required.
  - **chunk\_size**. Specify the number of devices to include in each chunk sent to ServiceNow when you run this application. The default is 500.

- template\_prefix. Specify the prefix string that PowerFlow will search for in SL1. Any Discovery Sessions that contain that string will be used in ServiceNow to create a service catalog template. The default string is ServiceNow Template:, but you can configure this as needed.
- read\_timeout. Specify the maximum amount of time in seconds the application should wait for a response before timing out. The default is 20 seconds.
   In SL1, go to the Discovery Control Panel page (Manage > Classic Discovery) and search for the Discovery Session or Sessions that you want to use as a template. The start of the name in the Name field should match the value in the template prefix field, above:

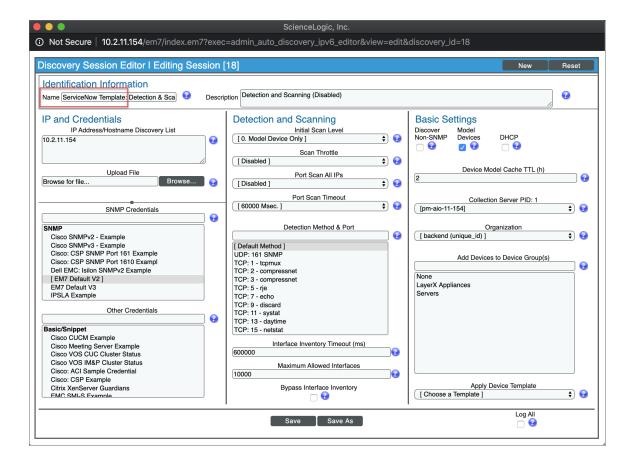

- 5. **Sync Devices from SL1 to ServiceNow**. Running this application ensures that the devices discovered by SL1 get synced to ServiceNow.
- 6. When the applications finish running, PowerFlow sends the status of those applications to ServiceNow, and you can run a Discovery Sync in ServiceNow.

#### Running a Discovery Sync in ServiceNow

The Discovery Sync process starts an SL1 discovery session from ServiceNow and syncs the newly discovered SL1 devices and their data with ServiceNow. You can choose to discover standard devices or virtual devices.

Discovery Sync 113

To run a Discovery Sync from the Service Catalog page:

- 1. In ServiceNow, search for "service catalog" in the filter navigator.
- 2. Navigate to the **Service Catalog** page (Self-Service > Service Catalog), type "device discovery" in the **Search catalog** field at the top right, and press [**Enter**]. The **Device Discovery** catalog entry appears:

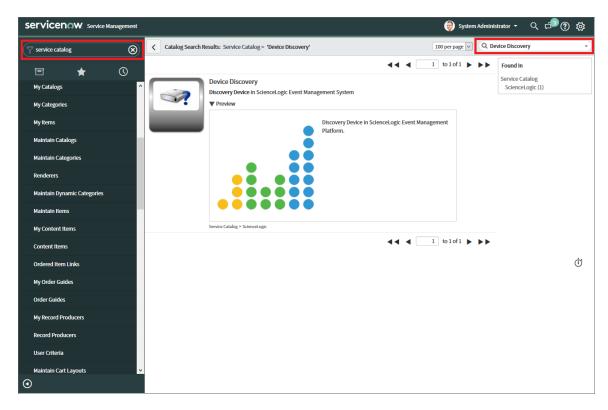

**NOTE**: Previous versions of the "ScienceLogic SL1: CMDB & Incident Automation Application" (also called the Certified or Scoped Application) created two separate service requests: **Create Virtual Device** and **Device Discovery**. Both features have been combined into the **Device Discovery** service request.

servicenow. Service Mi Occupancy Occupancy Occ 8 (1) ery Device in ScienceLogic Event Management System Quantity Discovery Device in ScienceLogic Event Management Platfo Delivery time Order No Add to Cart Shopping Cart \* What company is this for? Q Discover Device(s) Create Virtual Device My Categorie Service Catalog item Template Select Template Q Save as Template Discovery Session - IP & Credentials

3. Click **Device Discovery**. The **Device Discovery** service request appears:

- 4. In the **What company is this for?** field, specify the company. The **Region** field updates automatically based on the company you select.
- 5. In the **Request Type** field, select Discover Device(s) or Create Virtual Device, depending on the type of device you want to discover.
  - If you selected Discover Device(s), go to step 6.
  - o If you selected Create Virtual Device, go to step 7.
- 6. If you selected Discover Device(s) in the **Request Type** field, complete the following fields:

★ IP Address / Hostname Discovery List
▶ More information

- Log All. Select this option if you want the discovery session to use verbose logging. When you select
  this option, SL1 logs details about each IP address or hostname specified in the IP
  Address/Hostname Discovery List field, even if the results are "No device found at this address."
- **Select Template**. To use a template that contains your device discovery information, select the template from the drop-down.

TIP: You can save the current device discovery as a template by checking **Save as Template**. A template saves all of the discovery settings except for the IP addresses. You can access existing templates on the **Catalog Template** page in ServiceNow (ScienceLogic > Automations > Catalog Templates).

- IP Address/Hostname Discovery List. Provide a list of IP addresses, hostnames, or fully-qualified domain names for SL1 to scan during discovery:
  - One or more single IPv4 addresses separated by commas and a new line. Each IP address
    must be in standard IP notation and cannot exceed 15 characters. For example, "10.20.30.1,
    10.20.30.2, 10.20."
  - One or more ranges of IPv4 addresses with "-" (dash) characters between the beginning of the range and the end of the range. Separate each range with a comma. For example, "10.20.30.1 10.20.30.254".
  - One or more IP address ranges in IPv4 CIDR notation. Separate each item in the list with a comma. For example, "192.168.168.0/24".
  - One or more hostnames (fully-qualified domain names). Separate each item in the list with a comma.
- Credentials. Select one or more SNMP credentials to allow SL1 to access a device's SNMP data.
- **Discover Non-SNMP**. Specifies whether or not SL1 should discover devices that don't respond to SNMP requests.
- **Model Devices**. Determines whether or not the devices that are discovered with this discovery session can be managed through SL1.
- **DHCP**. Specifies whether or not the specified range of IPs and hostnames use DHCP. If you select this option, SL1 performs a DNS lookup for the device during discovery and each time SL1 retrieves information from the device.
- **Device Model Cache TTL** (h). Amount of time, in hours, that SL1 stores information about devices that are discovered but not modeled, either because the **Model Devices** option is not enabled or because SL1 cannot determine whether a duplicate device already exists. The cached data can be used to manually model the device from the **Discovery Session** window.
- Collection Server. Select an existing collector to monitor the discovered devices. Required.
- What company is this for?. Specify the company that will use this discovery data. Click the magnifying glass icon to locate a company.
- Add Devices to Device Groups. Select one or more existing device groups to which you want to add
  the discovered devices.
- Apply Device Template. Select an existing device template if needed. As SL1 discovers a device in the IP discovery list, that device is configured with the selected device template.
- *Initial Scan Level*. For this discovery session only, specifies the data to be gathered during the initial discovery session.
- Scan Throttle. Specifies the amount of time a discovery process should pause between each
  specified IP address (specified in the IP Address/Hostname Discovery List field). Pausing discovery
  processes between IP addresses spreads the amount of network traffic generated by discovery over a
  longer period of time.
- Scan Default Ports. Select this option to scan the default ports: 21,22,23,25,80. If you de-select this option, you can specify a different list of ports in the Custom Port Scan field that appears.

- **Port Scan All IPs**. For the initial discovery session only, specifies whether SL1 should scan all IP addresses on a device for open ports.
- **Port Scan Timeout**. For the initial discovery session only, specifies the length of time, in milliseconds, after which SL1 should stop trying to scan an IP address for open ports and begin scanning the next IP address (if applicable).
- Interface Inventory Timeout (ms). Specifies the maximum amount of time that the discovery processes will spend polling a device for the list of interfaces. After the specified time, SL1 will stop polling the device, will not model the device, and will continue with discovery. The default value is 600,000 ms (10 minutes).
- Maximum Allowed Interfaces. Specifies the maximum number of interfaces per devices. If a device
  exceeds this number of interfaces, SL1 stops scanning the device, will not model the device, and will
  continue with discovery. The default value is 10,000.
- **Bypass Interface Inventory**. Select this option if you do not want SL1 to attempt to discover interfaces for each device in the discovery session.
- 7. If you selected Create Virtual Device in the **Request Type** field, complete the following fields:
  - Name. Type a name for the virtual device.
  - Virtual Device Class. Specify the device class of the virtual device. Click the magnifying glass icon to locate any classes aligned with your organization.
  - **Collector Group**. Specify the SL1 collector group to use for the Discovery Sync. Click the magnifying glass icon to locate any collector groups aligned with your organization.
- 8. Click [Order Now]. On the Order Status page that appears, make a note of value in the Request Number field:

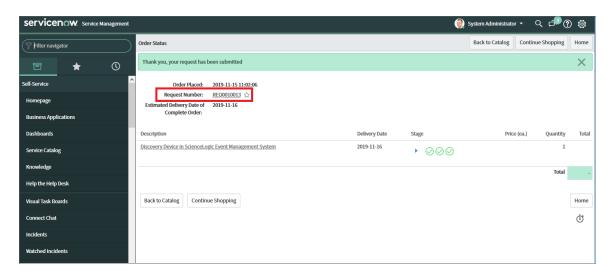

- 9. In the PowerFlow user interface, go to the **Applications** page and run the "Sync Service Requests from ServiceNow to SL1" application.
- 10. When the application completes, go to **Self-Service > My Requests** in ServiceNow.
- 11. Click the **RITM** record link to go to the **Requested Item** page. The **State** field should update to *Closed Complete* and the request should be assigned to itself.

Discovery Sync 117

- 12. In the PowerFlow user interface, go to the **Applications** page and run the "Sync Devices from SL1 to ServiceNow" application to make sure that the device or devices were discovered.
- 13. For a standard device discovery, go to ServiceNow and perform the following:
  - Scroll down to the Activities pane to verify that you have a comment stating the discovery completed.
  - In SL1, navigate to the **Discovery Control Panel** page (Registry > Manage > Discovery) and verify that SL1 created a new discovery session with that ID.
- 14. For a virtual device discovery, go to ServiceNow and perform the following:
  - Scroll down to the Activities pane to verify that you have a comment stating "Virtual Device <name>
     Created with SLID: <new id>"

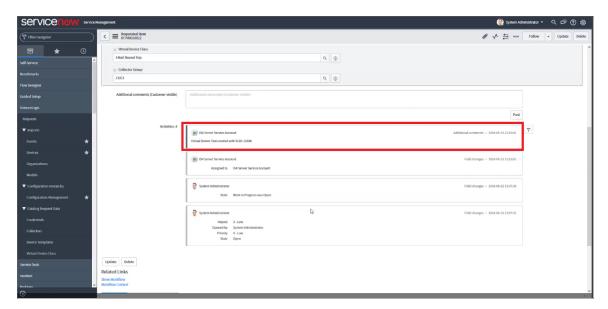

• In SL1, navigate to the **Device Manager** page (Registry > Device Manager) and verify that SL1 created a new device with that device ID.

#### Discovering One or More Devices from ServiceNow to SL1

If you want to quickly select one or more Cls in ServiceNow for monitoring in SL1, you can use the *Monitor Device List* option from the **Configuration Items** list view, or the *Monitor Device* option from the Configuration Item detail view.

This feature uses registered events in ServiceNow that are queued to ServiceNow Event Management to trigger actions in PowerFlow. Also, this method is just an example of one of many ways to trigger a registered event. For more information about registered events, including examples of other triggering events you can define in ServiceNow, see the ServiceNow Registered Events appendix.

You will need to create a discovery template for a discovery process created on the **Service Catalog** page before you can discover devices using that template on the **Configuration Items** page. A template saves all of the discovery settings except for the IP addresses. You can access existing templates on the **Catalog Template** page in ServiceNow (ScienceLogic > Automations > Catalog Templates).

To discover one or more devices from ServiceNow:

- 1. In ServiceNow, navigate to the **Configuration Items** page.
- 2. From the list view, select the CI or CIs (devices) that you want to discover.

**NOTE**: A CI in ServiceNow must be aligned with a company in ServiceNow, or the service request will be canceled. Also, that company must be associated with a ScienceLogic Region.

3. Right-click anywhere in the window and select *Monitor Device List* from the pop-up menu. A **Select Discovery Template** dialog box appears.

**TIP**: You can also select a specific CI from the list view and click the *Monitor Device* option from the Configuration Item detail view. You will also need to use an existing template for this process.

- 4. Select a discovery template to use for the current discovery.
- Click [OK] to use the template. ServiceNow generates a new service request for Device Discovery for each
- 6. In the PowerFlow user interface, select the "Sync Service Requests from ServiceNow to SL1" application from the **Applications** page and click [Configure] ( ). The Configuration pane appears:

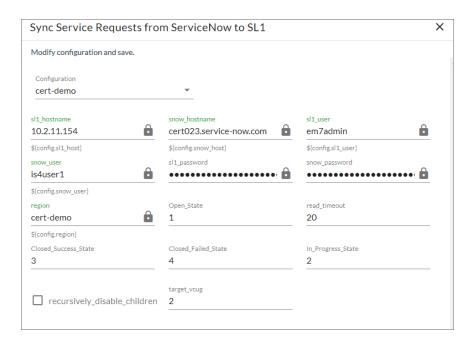

- 7. Complete the following fields, as needed:
  - **Configuration**. Select the relevant configuration object to align with this application. You cannot edit fields that are populated by the configuration object. Required.

Discovery Sync 119

- **read\_timeout**. Specify the maximum amount of time in seconds the application should wait for a response before timing out. The default is 20 seconds.
- Open\_State. The State ID from ServiceNow that specifies which Requested Items (RITMs) to pull and process. The default is 1.
- Closed\_Success\_State. The State ID for a successfully created virtual device. The State ID for a successful run changes from 1 to 2 and then ends with 4. The default is 3.
- Closed\_Failed\_State The State ID for failed discoveries or failed virtual device creation, usually caused by invalid payloads. The State ID for a failed run changes from 1 to 2 and then ends with 4. The default is 4.
- In Progress State. The State ID for RITMs for a running discovery. The default is 2.
- target vcug. Leave this field blank.
- recursively\_disable\_children. Leave this field blank.
- 8. Click [Save]. The Configuration pane automatically closes.
- 9. Click [Run] ( ) to run the application.
- 10. Go to the **Applications** page and run the "Sync Devices from SL1 to ServiceNow" application to make sure that the device or devices were discovered.

#### Decommissioning Devices

If you want to quickly select one or more Cls in ServiceNow for to remove from monitoring (or "decommission") in SL1, you can use the Device Monitoring Removal list option from the **Configuration Items** list view, or the Monitoring Removal option from the Configuration Item detail view.

You then use the "Sync Service Requests from ServiceNow to SL1" application to decommission the devices that you no longer want to monitor. Running this application takes the list of synced devices in the service request and moves them to an SL1 Virtual Collector Group (VCUG). The "Sync Service Requests from ServiceNow to SL1" application was formerly named "Sync Discovery Session Requests from ServiceNow to SL1".

**WARNING**: If you move a parent device to a new VCUG, then all of its children move as well. If you move a child directly, only the child moves.

This feature uses registered events in ServiceNow that are queued to ServiceNow Event Management to trigger actions in PowerFlow. Also, this method is just an example of one of many ways to trigger a registered event. For more information about registered events, including examples of other triggering events you can define in ServiceNow, see the ServiceNow Registered Events appendix.

#### Activating the ServiceNow Service Request for Monitoring Removal

To activate the ServiceNow service request for Device Decommission:

- 1. In ServiceNow, search for "Maintain Items" in the filter navigator.
- 2. Go to **Service Catalog > Catalog Definitions > Maintain Items** and type "ScienceLogic" in the Category field.
- 3. Open the "Monitoring Removal" service request and ensure that the **Catalogs** and **Category** fields are complete. Add the relevant information if the fields are blank. For example:

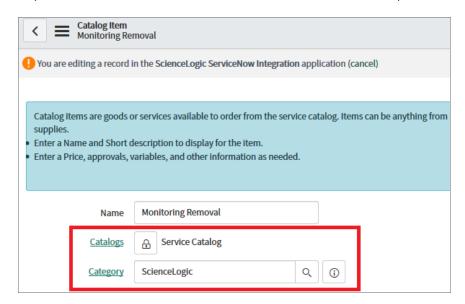

NOTE: Do not set the Category to a Change Request.

- 4. If you need to update these fields, click the "To edit this record click here" link at the top of the detail page.
- 5. Update the fields and click the [Update] button to save your changes.
- 6. From the **Catalog Items** page, click the check box for the **Monitoring Removal** service request and click the **[Activate]** button at the bottom of the **Catalog Items** window.
- 7. Navigate to the relevant catalog for the service request. For example, if you selected Service Catalog, then type "Service Catalog" in the filter navigator, or select **Self-Service > Service Catalog** to view the new service requests.

#### Removing Devices from Monitoring

To decommission Configuration Items (devices) in ServiceNow that you no longer want to monitor:

- 1. In ServiceNow, navigate to the **Configuration Items** window.
- 2. From the list view, select the CI or CIs (devices) that you want to decommission.

**NOTE**: A Cl in ServiceNow must be aligned with a company in ServiceNow, or the service request will be canceled. Also, a company must be associated with a ScienceLogic Region.

- 3. Right-click anywhere on the window and select *Device Monitoring Removal list* from the pop-up menu. A dialog box appears.
- 4. Click **[OK]** to remove the CI or CIs from monitoring. ServiceNow generates a new service request for **Monitoring Removal** for each CI.
  - **TIP**: You can also select a specific CI from the list view and click the *Monitoring Removal* option from the Configuration Item detail view.
- 5. In the PowerFlow user interface, select the "Sync Service Requests from ServiceNow to SL1" application from the **Applications** page and click [Configure] ( ) on the application detail page. The Configuration pane appears:

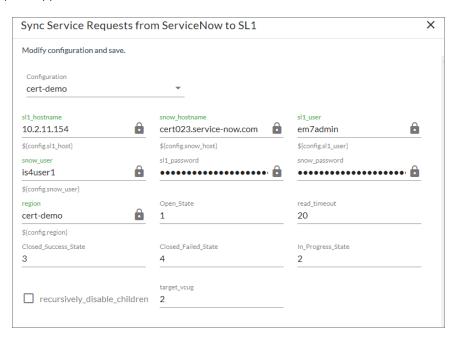

- 6. Complete the following field:
  - **Configuration**. Select the relevant configuration object to align with this application. You cannot edit fields that are populated by the configuration object. Required.
  - read\_timeout. Specify the maximum amount of time in seconds the application should wait for a
    response before timing out. The default is 20 seconds.
  - recursively\_disable\_children. Check this option to move all child devices of the devices you are
    decommissioning to the VCUG. If this option is not checked and a parent device is in the disable
    request, the parent device will be skipped with a warning message.
  - target\_vcug. Specify the ID of the SL1 Virtual Collection Group (VCUG) you created to hold the
    devices on the Collector Group Settings page (System > Settings > Collector Groups). If this value
    is null, the application will attempt to pull the value from the target\_vcug field in the "Delete Devices
    from SL1" application.
- 7. Click [Save] and wait for the "App & Config modifications saved" pop-up message to appear. The Configuration pane automatically closes after this message appears.
- 8. Click [Run] ( ) to run the application.

#### **Deleting Devices**

The "Delete Devices from SL1" application lets you delete devices in a specific Virtual Collector Group (VCUG) if those devices have not been modified in SL1 for a specified time, such as one day or five days. You can update this time in the **max age** configuration value, which is described below.

To delete devices from an SL1 Virtual Collector Group:

- 1. In the PowerFlow user interface, run the "Sync Service Requests from ServiceNow to SL1" application to pull a list of decommissioned devices that you no longer want to monitor. For more information, see Decommissioning Devices.
- 2. On the **Applications** page, select the "Delete Devices from SL1" application and click **[Configure]** on the application detail page. The **Configuration** page appears:

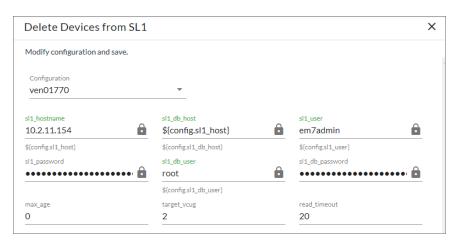

Discovery Sync 123

- 3. Complete the following fields, as needed:
  - **Configuration**. Select the relevant configuration object to align with this application. You cannot edit fields that are populated by the configuration object. Required.
  - read\_timeout. Specify the maximum amount of time in seconds the application should wait for a
    response before timing out. The default is 20 seconds.
  - max\_age. Specify how long (in days) that you want to keep the devices in the VCUG before deleting the devices. The default is 0 days. If this setting is 0, all devices in the VCUG will be deleted as soon as this application runs. If this setting is null, the application will fail. If all device children are in the same VCUG, the application will delete the target device and all of its children.
  - target\_vcug. Specify the ID of the SL1 Virtual Collection Group (VCUG) you created to hold the
    devices on the Collector Group Settings page (System > Settings > Collector Groups). Set this
    value to -1 if you want this applications to use the target\_vcug value from the "Sync Service Requests
    from ServiceNow to SL1" application.

**WARNING:** If you specify a value to *target\_vcug* here, the "Delete Devices from SL1" application will use that value instead of the *target\_vcug* value from the "Sync Service Requests from ServiceNow to SL1" application.

- 4. Click [Save]. The Configuration pane automatically closes.
- 5. Click [Run] ( ) to run the application.

#### Scheduling PowerFlow Applications

Using the PowerFlow user interface, you can configure PowerFlow applications to run on a schedule instead of manually running the applications. As a best practice, if you use any of these applications, ScienceLogic recommends that you schedule those applications, in the following order:

- "Cache ServiceNow Cls and SL1 Device Classes"
- "Sync Devices from SL1 to ServiceNow"
- "Sync Interfaces from SL1 to ServiceNow"

**TIP**: ScienceLogic recommends that you schedule these applications to run at least every 23 hours. You can also schedule additional applications as needed.

You can create one or more schedules for a single application in the PowerFlow user interface. When creating each schedule, you can specify the queue and the configuration file for that application.

#### To schedule an application:

1. On the **Applications** page ( ), click the **[Schedule]** button for the application you want to schedule. The **Schedule** window appears, displaying any existing schedules for that application:

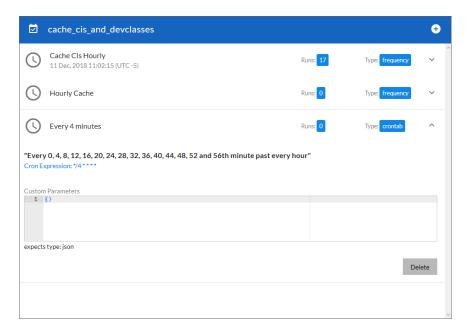

**NOTE:** If you set up a schedule using a cron expression, the details of that schedule display in a more readable format in this list. For example, if you set up a cron expression of \*/4 \* \* \* \*, the schedule on this window includes the cron expression along with an explanation of that expression: "Every 0, 4, 8, 12, 16, 20, 24, 28, 32, 36, 40, 44, 48, 52, and 56th minute past every hour".

- 2. Select a schedule from the list to view the details for that schedule.
- 3. Click the + icon to create a schedule. A blank **Schedule** window appears:

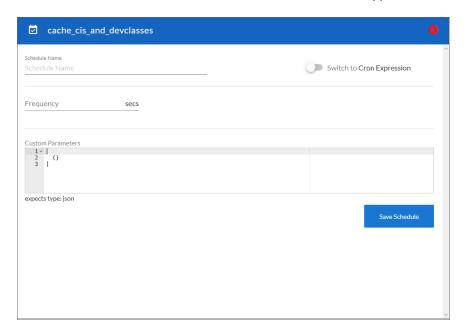

- 4. In the **Schedule** window, complete the following fields:
  - Schedule Name. Type a name for the schedule.
  - Switch to. Use this toggle to switch between a cron expression and setting the frequency in seconds.
    - Cron expression. Select this option to schedule the application using a cron expression. If you select this option, you can create complicated schedules based on minutes, hours, the day of the month, the month, and the day of the week. As you update the cron expression, the Schedule window displays the results of the expression in more readable language, such as Expression: "Every 0 and 30th minute past every hour on the 1 and 31st of every month", based on \*/30 \* \*
    - *Frequency in seconds*. Type the number of seconds per interval that you want to run the application.
  - **Custom Parameters**. Type any JSON parameters you want to use for this schedule, such as information about a configuration file or mappings.
- 5. Click [Save Schedule]. The schedule is added to the list of schedules on the initial Schedule window. Also, on the Applications page, the word "Scheduled" appears in the Scheduled column for this application, and the [Schedule] button contains a check mark:

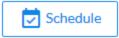

**NOTE**: After you create a schedule, it continues to run until you delete it. Also, you cannot edit an existing schedule, but you can delete it and create a similar schedule if needed.

To view or delete an existing schedule:

- 1. On the **Applications** page, click the **[Schedule]** button for the application that contains a schedule you want to delete. The **Schedule** window appears.
- 2. Click the down arrow icon ( ) to view the details of an existing schedule:

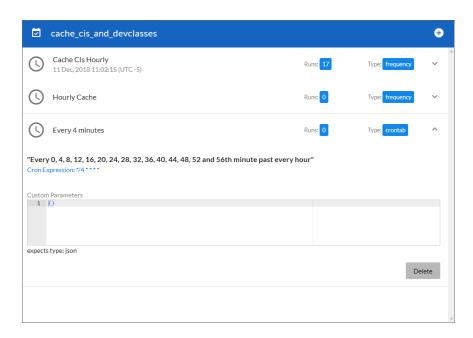

3. To delete the selected schedule, click [Delete].

NOTE: When either multiple SL1 stacks or multiple ServiceNow systems are involved with PowerFlow, you should create an individual configuration object for each SL1 stack or ServiceNow system. Next, create an individual schedule for each configuration object. Each schedule should use a configuration object that is specific to that single SL1 stack or ServiceNow system. Creating copies of a PowerFlow application from a Synchronization PowerPack for the purpose of distinguishing between domains is not supported, and will result in issues on upgrades.

The following image shows how you can schedule PowerFlow applications for multiple ServiceNow domains:

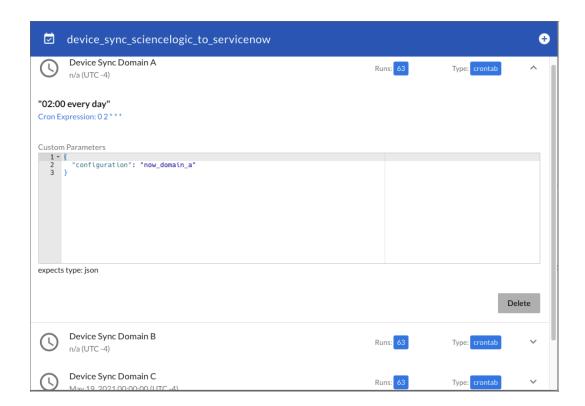

# Log Messages for the "Generate Required CI Relations for ServiceNow" Application

This section describes the different types of log messages you might see in the Step Log when you run the "Generate Required CI Relations for ServiceNow" application.

The following message displays if there are devices in a device tree that do not currently have a CI class mapping assigned.

Warning: 2751 Relations with missing mappings detected. Please re-run app with log level 10 to troubleshoot.

In this situation, the device tree cannot be built in ServiceNow. To address this issue, make sure that you have your entire technology tree mapped out in the *mappings* section of the "Sync Devices from SL1 to ServiceNow" application or in the *mappings* section of the "Generate Required CI Relations for ServiceNow" application.

If you run the "Generate Required CI Relations for ServiceNow" application in Debug mode (log level 10), the application will create a log that displays the parent and child class, CI, and device ID. For example:

```
Debug: Missing Mapping for Device. Parent: {"class": "VMware | Cluster", "ci":
   None, "id": 76}, Child: {"class": "VMware | Host Server", ci: "cmdb_ci_
   esx_server", id: 363 }
```

The following message appears if the GQL payloads had bad data for parent and or child devices:

```
Warning: 10 bad payloads received from SL1. Re-run app in debug to troubleshoot.
```

If you run the application in Debug mode, the application will create a log that displays these payloads.

The following message appears if all relations are mapped:

```
Flow: No missing relations found!
```

The following message appears if there is a parent/child relation between ServiceNow CI classes that does not currently exist in ServiceNow and is required to sync those devices:

Refer to the labels in the log (above) to determine which CI class is the parent type and which is the child type. To address this issue, navigate to your ServiceNow instance and create the required service rules based on the recommendations in the **Step Log**.

The following message appears if the application encounters a list of relations that are required, but were successfully found in ServiceNow:

This message lets you verify that your mappings and relations are configured correctly.

### Chapter

4

# Troubleshooting the CMDB Synchronization PowerPack

#### Overview

This chapter includes troubleshooting resources and procedures to use with the ServiceNow CMDB Synchronization PowerPack.

This section covers the following topics:

| Initial Troubleshooting Steps | 31  |
|-------------------------------|-----|
| Resources for Troubleshooting | 131 |
| Troubleshooting CMDB Sync     | 136 |

#### Initial Troubleshooting Steps

PowerFlow acts as a middle server between data platforms. For this reason, the first steps should always be to ensure that there are no issues with the data platforms with which PowerFlow is talking. There might be additional configurations or actions enabled on ServiceNow or SL1 that result in unexpected behavior. For detailed information about how to perform the steps below, see *Resources for Troubleshooting*.

#### SL1 PowerFlow

- 1. Run docker service 1s on the PowerFlow server.
- 2. Note the Docker container version, and verify that the Docker services are running.
- 3. If a certain service is failing, make a note the service name and version.
- 4. If a certain service is failing, run docker service ps <service\_name> to see the historical state of the service and make a note of this information. For example: docker service ps iservices\_contentapi.
- 5. Make a note of any logs impacting the service by running docker service logs <service\_name>. For example: docker service logs iservices couchbase.

#### ServiceNow

- 1. Make a note of the ServiceNow version and Synchronization PowerPack version, if applicable.
- 2. Make a note of the Synchronization PowerPack application that is failing on PowerFlow.
- 3. Make a note of what step is failing in the application, try running the application in debug mode, and capture any traceback or error messages that occur in the step log.

#### Resources for Troubleshooting

This section contains port information for PowerFlow and troubleshooting commands for Docker, Couchbase, and the PowerFlow API.

#### Useful PowerFlow Ports

- https://<IP of PowerFlow>:8091. Provides access to Couchbase, a NoSQL database for storage and data retrieval.
- https://<IP of PowerFlow>:15672. Provides access to the RabbitMQ Dashboard, which you can use to
  monitor the service that distributes tasks to be executed by PowerFlow workers. Use guest/guest for the
  login.
- https://<IP of PowerFlow>/flower/dashboard. Provides access to Flower, a tool for monitoring and administrating Celery clusters.

**NOTE**: For version 2.0.0 and later of PowerFlow, port 5556 must be open for both PowerFlow and the client.

#### Helpful Docker Commands

PowerFlow is a set of services that are containerized using Docker. For more information about Docker, see the Docker tutorial.

Use the following Docker commands for troubleshooting and diagnosing issues with PowerFlow:

#### Viewing Container Versions and Status

To view the PowerFlow version, SSH to your PowerFlow instance and run the following command:

```
docker service ls
```

In the results, you can see the container ID, name, mode, status (see the *replicas* column), and version (see the *image* column) for all the services that make up PowerFlow:

```
| Rooker service | State | State | State | State | State | State | State | State | State | State | State | State | State | State | State | State | State | State | State | State | State | State | State | State | State | State | State | State | State | State | State | State | State | State | State | State | State | State | State | State | State | State | State | State | State | State | State | State | State | State | State | State | State | State | State | State | State | State | State | State | State | State | State | State | State | State | State | State | State | State | State | State | State | State | State | State | State | State | State | State | State | State | State | State | State | State | State | State | State | State | State | State | State | State | State | State | State | State | State | State | State | State | State | State | State | State | State | State | State | State | State | State | State | State | State | State | State | State | State | State | State | State | State | State | State | State | State | State | State | State | State | State | State | State | State | State | State | State | State | State | State | State | State | State | State | State | State | State | State | State | State | State | State | State | State | State | State | State | State | State | State | State | State | State | State | State | State | State | State | State | State | State | State | State | State | State | State | State | State | State | State | State | State | State | State | State | State | State | State | State | State | State | State | State | State | State | State | State | State | State | State | State | State | State | State | State | State | State | State | State | State | State | State | State | State | State | State | State | State | State | State | State | State | State | State | State | State | State | State | State | State | State | State | State | State | State | State | State | State | State | State | State | State | State | State | State | State | State | State | State | State | State | State | Sta
```

#### Restarting a Service

Run the following command to restart a single service:

```
docker service update --force <service name>
```

#### Stopping all PowerFlow Services

Run the following command to stop all PowerFlow services:

```
docker stack rm iservices
```

#### Restarting Docker

Run the following command to restart Docker:

```
systemctl restart docker
```

**NOTE**: Restarting Docker does not clear the queue.

#### Viewing Logs for a Specific Service

You can use the Docker command line to view the logs of any current running service in the PowerFlow cluster. To view the logs of any service, run the following command:

```
docker service logs -f iservices_<service_name>
Some common examples include the following:

docker service logs -f iservices_couchbase
docker service logs -f iservices_steprunner
docker service logs -f iservices_contentapi
```

NOTE: Application logs are stored on the central database as well as on all of the Docker hosts in a clustered environment. These logs are stored at /var/log/iservices for both single-node or clustered environments. However, the logs on each Docker host only relate to the services running on that host. For this reason, using the Docker service logs is the best way to get logs from all hosts at once.

#### Clearing RabbitMQ Volume

RabbitMQ is a service that distributes tasks to be executed by PowerFlow workers. This section covers how to handle potential issues with RabbitMQ.

The following error message might appear if you try to run a PowerFlow application via the API:

```
Internal error occurred: Traceback (most recent call last):\n File \"./content_
api.py\", line 199, in kickoff_application\n task_status = ... line 623, in _on_
close\n (class_id, method_id), ConnectionError)\nInternalError: Connection.open:
(541) INTERNAL_ERROR - access to vhost '/' refused for user 'guest': vhost '/' is
down
```

First, verify that your services are up. If there is an issue with your RabbitMQ volume, you can clear the volume with the following commands:

```
docker service rm iservices_rabbitmq
docker volume rm iservices rabbitdb
```

If you get a message stating that the volume is in use, run the following command:

```
docker rm <id of container using volume>
```

Re-deploy PowerFlow by running the following command:

```
docker stack deploy -c /opt/iservices/scripts/docker-compose.yml iservices
```

**NOTE:** Restarting Docker does not clear the queue, because the queue is persistent. However, clearing the queue with the commands above might result in data loss due to the tasks being removed from the queue.

#### Viewing the Process Status of All Services

Run the following command:

docker ps

#### Deploying Services from a Defined Docker Compose File

Run the following command:

docker stack deploy -c <compose-file> iservices

#### Dynamically Scaling for More Workers

Run the following command:

docker service scale iservices steprunner=10

#### Completely Removing Services from Running

Run the following command:

docker stack rm iservices

#### Diagnosis Tools

Multiple diagnosis tools exist to assist in troubleshooting issues with the PowerFlow platform:

- **Docker PowerPack**. This PowerPack monitors your Linux-based PowerFlow server with SSH (the PowerFlow ISO is built on top of an Oracle Linux Operating System). This PowerPack provides key performance indicators about how your PowerFlow server is performing. For more information on the Docker PowerPack and other PowerPacks that you can use to monitor PowerFlow, see the "Using SL1 to Monitor SL1 PowerFlow" chapter in the **SL1 PowerFlow Platform** manual.
- Flower. This web interface tool can be found at the /flower endpoint. It provides a dashboard displaying the number of tasks in various states as well as an overview of the state of each worker. This tool shows the current number of active, processed, failed, succeeded, and retried tasks on the PowerFlow platform. This tool also shows detailed information about each of the tasks that have been executed on the platform. This data includes the UUID, the state, the arguments that were passed to it, as well as the worker and the time of execution. Flower also provides a performance chart that shows the number of tasks running on each individual worker.
- Debug Mode. All applications can be run in "debug" mode via the PowerFlow API. Running applications
  in debug mode may slow down the platform, but they will result in much more detailed logging
  information that is helpful for troubleshooting issues. For more information on running applications in
  Debug Mode, see Retrieving Additional Debug Information.

- Application Logs. All applications generate a log file specific to that application. These log files can be
  found at /var/log/iservices and each log file will match the ID of the application. These log files combine
  all the log messages of all previous runs of an application up to a certain point. These log files roll over
  and will get auto-cleared after a certain point.
- Step Logs. Step logs display the log output for a specific step in the application. These step logs can be
  accessed via the PowerFlow user interface by clicking on a step in an application and bringing up the Step
  Log tab. These step logs display just the log output for the latest run of that step.
- **Service Logs**. Each Docker service has its own log. These can be accessed via SSH by running the following command:

```
docker service logs -f <service name>
```

#### Retrieving Additional Debug Information (Debug Mode)

The logs in PowerFlow use the following loglevel settings, from most verbose to least verbose:

- 10. Debug Mode.
- 20. Informational.
- 30. Warning. This is the default settings if you do not specify a loglevel.
- 40. Error.

**WARNING**: If you run applications with "loglevel": 10, those applications will take longer to run because of increased I/O requirements. Enabling debug logging using the following process is the only recommended method. ScienceLogic does not recommend setting "loglevel": 10 for the whole stack with the docker-compose file.

To run an application in Debug Mode using the PowerFlow user interface:

- 1. Select the PowerFlow application from the **Applications** page.
- 2. Hover over the [Run] ( ) from and select *Debug Run* from the pop-up menu. PowerFlow executes the application in Debug Mode with a log level of 10.

To run an application in Debug Mode using the API:

1. POST the following to the API endpoint:

https://<PowerFlow>/api/v1/applications/run

2. Include the following in the request body:

```
{
   "name": "<application_name>",
   "params": {
      "loglevel": 10
   }
}
```

After running the application in Debug Mode, review the step logs in the PowerFlow user interface to see detailed debug output for each step in the application. This information is especially helpful when trying to understand why an application or step failed:

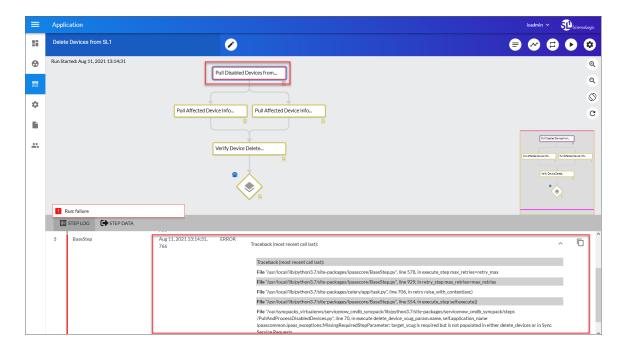

You can also run an application in debug using curl via SSH:

- 1. SSH to the PowerFlow instance.
- 2. Run the following command:

```
curl -v -k -u isadmin:em7admin -X POST "https://<your_
hostname>/api/v1/applications/run" -H 'Content-Type: application/json' -H
'cache-control: no-cache' -d '{"name": "interface_sync_sciencelogic_to_
servicenow", "params": {"loglevel": 10}}'
```

#### Troubleshooting CMDB Sync

This section contains specific troubleshooting steps for the CMDB Synchronization PowerPack.

#### Issues Creating Cls in ServiceNow

If you can successfully send data to your ServiceNow system, but you encounter issues with creating CIs in the ServiceNow CMDB, this section provides troubleshooting steps to help you test the payload and identify possible issues. These steps might be helpful if you have set up datasource precedence rules.

- 1. In ServiceNow, search for "import" in the filter navigator.
- 2. Select ScienceLogic > Device > Imports. The Device Import window appears.
- 3. From the list, select the Device Import log entry you want to view.
- 4. Copy the data from the **Payload** field in the log entry and decode the data from its Base64 encoding.
- 5. In the decoded string of data, remove the square brackets from the first and last line: ("[", "]")
- 6. Copy this modified JSON payload, and then use the filter navigator to search for "Identification Simulation" or select **Configuration > Identification Simulation**:

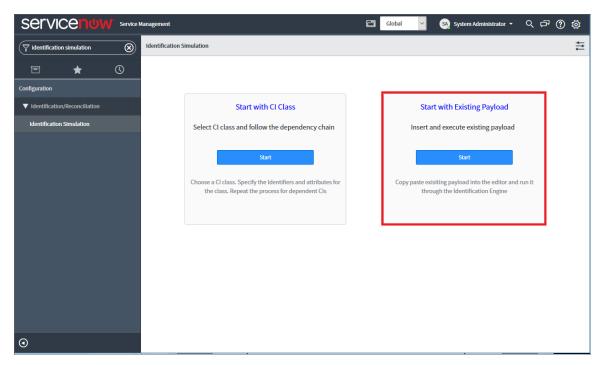

7. On the **Identification Simulation** page, click the **[Start]** button in the **Start with Existing Payload** section. The Insert JSON Payload page appears:

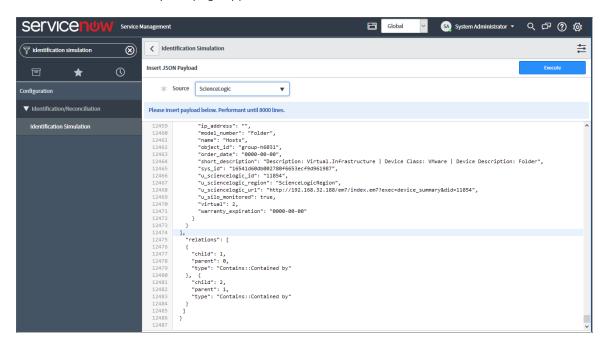

- 8. In the **Source** field, select ScienceLogic as the data source.
- 9. In the *Please insert payload below* field, paste the JSON payload you edited in step 5.
- 10. Click the [Execute] button and review the payload to identify any potential issues.

#### Enabling Debugging of the CI Payload

You must have administrator-level permissions in ServiceNow to access the system properties and enable debugging of the Configuration Item (CI) payload in the ServiceNow Identification and Reconciliation module.

To enable debugging of the CI payload in ServiceNow:

- 1. On the ServiceNow system, check to see if the glide.cmdb.logger.source.identification\_engine record exists in sys\_properties.list.
  - If the record exists, set this value to (\* or debugVerbose)
  - If the record does not exist, you will need to create the record.
- 2. To create the record, complete the following fields:
  - Name. glide.cmdb.logger.source.identification\_engine
  - **Description**. Enable and configure the type of details the system logs when using the Identification and Reconciliation module outside the scope of identification simulation, such as when using an API, an ECC queue, or scheduled jobs (info, warn, error, debug, or debugVerbose).
  - Type. String.

• Value: \* or debugVerbose

**NOTE**: Set the system property of *Value* back to error when troubleshooting is complete.

- 3. Run the "Sync Devices from SL1 to ServiceNow" application. The system logs will have "identfication\_engine" as the source, and the log messages will contain identification engine: Input.
- 4. Copy the payload beginning from {"items" to the end of the message. For example:

```
Message: {"items":[{"className":"","values":{"discovery_
source":"ScienceLogic","mac_address":"9E:0F:04:0A:12:C7","name":"Postman Test
Server 1","x_sclo_scilogic_id":"1","serial_number":"gJ3Bwkzc8r","model_
id":"","ip_address":"10.10.10.102","manufacturer":"ScienceLogic,
Inc.","ram":"16000","x_sclo_scilogic_region":"Postman"},"lookup":[],"related":
[]}],"relations":[]}
```

5. You can run this message through the ScienceLogic endpoint by putting the {"items"} bracket within []. For example, send the following message to the endpoint

```
/api/x_sclo_scilogic/v1/sciencelogic/IdentificationEngine:
```

```
Message: [{"items":[{"className":"","values":{"discovery_
source":"ScienceLogic","mac_address":"9E:0F:04:0A:12:C7","name":"Postman Test
Server 1","x_sclo_scilogic_id":"1","serial_number":"gJ3Bwkzc8r","model_
id":"","ip_address":"10.10.10.102","manufacturer":"ScienceLogic,
Inc.","ram":"16000","x_sclo_scilogic_region":"Postman"},"lookup":[],"related":
[]}],"relations":[]}]
```

**NOTE**: The endpoint is different in a domain-separated environment.

After the identification run is complete, the ServiceNow logs contain additional data about the run.

### **Appendix**

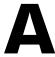

### **Checklists for Deployment**

#### Overview

This appendix describes the checklists for deploying PowerFlow and the ServiceNow Synchronization PowerPacks, based on your environment and configuration.

This section covers the following topics:

| CMDB-Only ServiceNow Integration with Single SL1, no Domain Separation in ServiceNow       | v 141 |
|--------------------------------------------------------------------------------------------|-------|
| CMDB-Only ServiceNow Integration with Single SL1 and Domain-Separated ServiceNow           | .145  |
| CMDB-Only ServiceNow Integration with Multiple SL1 Systems, no Domain-Separated ServiceNow | .149  |
| Incident-Only ServiceNow Integration with Single SL1, no Domain Separation in ServiceNow   | . 153 |

## CMDB-Only ServiceNow Integration with Single SL1, no Domain Separation in ServiceNow

- 1. Deploy the PowerFlow ISO:
  - o IP address, Netmask, Gateway, DNS, Hostname provided
  - Root password provided (this is the root user for the OS)
  - Start Docker services after installation:

```
/opt/iservices/scripts/pull start iservices.sh
```

Validate that iservices are running:

```
docker service ls
```

- 2. Activate the Configuration Management For Scoped Apps (CMDB) Plugin.
- 3. Install the ScienceLogic Certified Application and create a ServiceNow group and user account:
  - Username
  - Password
  - Web Service Access Only
  - o GMT Time Zone
  - o x sclo scilogic. Admin role assigned
- 4. Install the ServiceNow Synchronization PowerPacks on PowerFlow.
- 5. Create the PowerFlow configuration object using the "ServiceNow SyncPack" configuration object as a template.

#### Sync Devices from SL1 to ServiceNow

- 1. Align the configuration object to the following applications:
  - o Cache ServiceNow Cls and SL1 Device Classes
  - Sync Devices from SL1 to ServiceNow
- 2. Run "Cache ServiceNow Cls and SL1 Device Classes" to retrieve all device class information from SL1 and ServiceNow. This will populate the device class mapping in the following step. This integration should be run at least every 23 hours.
- 3. Configure class and attribute mappings in "Sync Devices from SL1 to ServiceNow".
- 4. Run "Generate Required CI Relations for ServiceNow" to see if you are missing any service rules or class mappings and create any required maps, containment rules, and hosting rules.
- 5. Run "Sync Devices from SL1 to ServiceNow" either manually or on a schedule. This integration should be run at least every 23 hours. See documentation for more information.

#### Discover Devices from ServiceNow in SL1

- 1. Align the configuration object to the following applications:
  - Sync Discovery Requirements
  - ° Sync Discovery Session Requests from ServiceNow to SL1
  - Sync Discovery Session Status from SL1 to ServiceNow
- 2. Set additional configuration variables for each of the integrations applications above in the respective **Configuration** pane.
- 3. Run "Sync Discovery Requirements" to sync all discovery-dependent information from SL1 to ServiceNow.
- 4. Make sure that the Discovery request RITM is successfully created and approved in ServiceNow using the provided Service Catalogs.
- 5. Run "Sync Discovery Session Requests from ServiceNow to SL1" either manually or on a schedule to create and execute the discovery session in SL1.
- 6. After the discovery session has completed in SL1, run "Sync Discovery Session Status from SL1 to ServiceNow" either manually or on a schedule to update the status of the RITM in ServiceNow.

**NOTE**: The following applications only sync Cls that are aligned with the devices that are already synced with ServiceNow. Before syncing any of the Cls below, you must first sync devices between SL1 and ServiceNow.

#### Sync Business Services from SL1 to ServiceNow

- 1. Align the configuration object to the following application:
  - Sync Business Services from SL1 to ServiceNow
- 2. Configure the service classification mappings in "Sync Business Services from SL1 to ServiceNow". These are defined in the **Configuration** pane.
- 3. Run "Sync Business Services from SL1 to ServiceNow" either manually or on a schedule.

#### Sync File Systems from SL1 to ServiceNow

- 1. Align the configuration object to the following application:
  - Sync File Systems from SL1 to ServiceNow
- 2. The parent CI must be synced in order to see these related CIs.
- 3. Run "Sync File Systems from SL1 to ServiceNow" either manually or on a schedule.

#### Sync Network Interfaces from SL1 to ServiceNow

1. Align the configuration object to the following application:

- Sync Network Interfaces from SL1 to ServiceNow
- 2. Determine additional filters for syncing network interfaces using the **adapter\_sync** variable defined in the **Configuration** pane.
- 3. The parent CI must be synced in order to see these related CIs.
- 4. Run "Sync Network Interfaces from SL1 to ServiceNow" either manually or on a schedule. This application should be run at least every 23 hours if you would like to sync interface-level relationships with "Sync Advanced Topology from SL1 to ServiceNow".

#### Sync Installed Software from SL1 to ServiceNow

- 1. Align the configuration object to the following application:
  - ° Sync Software Packages from SL1 to ServiceNow
  - ° Sync Installed Software from SL1 to ServiceNow
- 2. The parent CI must be synced in order to see these related CIs.
- 3. First, run "Sync Software Packages from SL1 to ServiceNow". Verify that the integration has run successfully.
- 4. Run "Sync Installed Software from SL1 to ServiceNow" either manually or on a schedule.

#### Sync Maintenance Schedules from ServiceNow to SL1

- 1. Align the configuration object to the following application:
  - ° Sync Maintenance Schedules from ServiceNow to SL1
- 2. The parent CI must be synced in order to see these related CIs. The affected CI must have **SL1 Monitored** set to True.
- 3. If needed, configure the **Request** and **Task state** IDs in the **Configuration** pane. This is needed if the customer has custom IDs for certain change request or change task states.
- 4. Run "Sync Maintenance Schedules from ServiceNow to SL1" either manually or on a schedule.

**NOTE**: The maintenance schedule does not support changing the planned start date and planned end date after a linked Maintenance Schedule has been created in SL1.

#### Sync Advanced Topology from SL1 to ServiceNow

- 1. Align the configuration object to the following application:
  - ° Sync Advanced Topology from SL1 to ServiceNow
- 2. The parent CI must be synced in order to see these related CIs. Syncing Interface-level relationships (Layer 2, LLDP, and CDP) will require that "Sync Network Interfaces from SL1 to ServiceNow" is set to run at least

every 23 hours.

3. Run "Sync Advanced Topology from SL1 to ServiceNow" either manually or on a schedule.

# CMDB-Only ServiceNow Integration with Single SL1 and Domain-Separated ServiceNow

- 1. Deploy the PowerFlow ISO:
  - o IP address, Netmask, Gateway, DNS, Hostname provided
  - Root password provided (this is the root user for the OS)
  - Start Docker services after installation:

```
/opt/iservices/scripts/pull_start_iservices.sh
```

Validate that iservices are running:

```
docker service ls
```

- 2. Activate the Configuration Management For Scoped Apps (CMDB) Plugin.
- 3. Install the ScienceLogic Certified Application and create a ServiceNow group and user account:
  - Username
  - Password
  - Web Service Access Only
  - o GMT Time Zone
  - o x sclo scilogic. Admin role assigned
- 4. Install the ServiceNow Synchronization PowerPacks on PowerFlow.
- 5. Create the PowerFlow configuration object using the "ServiceNow SyncPack" configuration object as a template.

#### Sync Devices from SL1 to ServiceNow

- 1. Align the configuration object to following applications:
  - o Sync Organizations from SL1 to ServiceNow Companies
  - o Cache ServiceNow Cls and SL1 Device Classes
  - Sync Devices from SL1 to ServiceNow
- 2. In "Sync Organizations from SL1 to ServiceNow Companies" **Configuration** pane, set the **Source\_of\_Truth** to ServiceNow and set the **Domain Separation** flag to True.
- 3. Run "Sync Organizations from SL1 to ServiceNow Companies".
- 4. Run "Cache ServiceNow Cls and SL1 Device Classes" to retrieve all device class information from SL1 and ServiceNow. This will populate the device class mapping in the following step. This application should be run at least every 23 hours.
- 5. Configure class and attribute mappings in "Sync Devices from SL1 to ServiceNow". Set **Domain\_ Separation** to True.

- 6. Run "Generate Required CI Relations for ServiceNow" to see if you are missing any service rules or class mappings, and then create any required maps, containment rules, and hosting rules.
- 7. Run "Sync Devices from SL1 to ServiceNow" either manually or on a schedule. This application should be run at least every 23 hours.

#### Discover Devices from ServiceNow in SL1

- 1. Align Configuration Object to following applications:
  - Sync Discovery Requirements
  - ° Sync Discovery Session Requests from ServiceNow to SL1
  - Sync Discovery Session Status from SL1 to ServiceNow
- 2. In "Sync Discovery Requirements" **Configuration** pane, set the **Source\_of\_Truth** to ServiceNow. Set **Domain Separation** to True.
- 3. Run "Sync Discovery Requirements" to sync all discovery-dependent information from SL1 to ServiceNow and back to SL1.
- 4. Set additional configuration variables for each of the other applications above in the respective **Configuration** pane.
- 5. Discovery request RITM is successfully created and approved in ServiceNow using the provided Service Catalogs.
- 6. Run "Sync Discovery Session Requests from ServiceNow to SL1" either manually or on a schedule to create and execute the discovery session in SL1.
- 7. After the discovery session completes in SL1, run "Sync Discovery Session Status from SL1 to ServiceNow" either manually or on a schedule to update the status of the RITM in ServiceNow.

NOTE: Domain separation requires that "Sync Organizations from SL1 to ServiceNow Companies" is configured with *Domain\_Separation* enabled and *Source\_of\_Truth* set to ServiceNow. In a domain-separated ServiceNow environment, this application must be properly configured and run successfully before syncing any additional Cl items. SL1 organizations that are linked to a ServiceNow company will have the *crm id* populated with the ServiceNow Company *sys id*.

NOTE: The following integrations only sync Cls that are aligned with the devices that are already synced with ServiceNow. Before syncing any of the Cls below, you must first sync devices between SL1 and ServiceNow

#### Sync Business Services from SL1 to ServiceNow

- 1. Align the configuration object to the following application:
  - ° Sync Business Services from SL1 to ServiceNow

- 2. Configure the service classification mappings in "Sync Business Services from SL1 to ServiceNow". These are defined in the **Configuration** pane.
- 3. Ensure that **Domain\_Separation** is set to *True* in the **Configuration** pane.
- 4. Run "Sync Business Services from SL1 to ServiceNow" either manually or on a schedule.

#### Sync File Systems from SL1 to ServiceNow

- 1. Align the configuration object to the following application:
  - Sync File Systems from SL1 to ServiceNow
- 2. Ensure that **Domain\_Separation** is set to *True* in the **Configuration** pane.
- 3. The parent CI must be synced in order to see these related CIs.
- 4. Run "Sync File Systems from SL1 to ServiceNow" either manually or on a schedule.

#### Sync Network Interfaces from SL1 to ServiceNow

- 1. Align the configuration object to the following application:
  - ° Sync Network Interfaces from SL1 to ServiceNow
- 2. Determine additional filters for syncing network interfaces using the **adapter\_sync** variable defined in the **Configuration** pane.
- 3. Ensure that **Domain Separation** is set to True in the **Configuration** pane.
- 4. The parent CI must be synced in order to see these related CIs.
- 5. Run "Sync Network Interfaces from SL1 to ServiceNow" either manually or on a schedule. This application should be run at least every 23 hours if you would like to sync interface-level relationships with "Sync Advanced Topology from SL1 to ServiceNow".

#### Sync Installed Software from SL1 to ServiceNow

- 1. Align the configuration object to the following application:
  - Sync Software Packages from SL1 to ServiceNow
  - Sync Installed Software from SL1 to ServiceNow
- 2. The parent CI must be synced in order to see these related CIs.
- 3. First, run "Sync Software Packages from SL1 to ServiceNow". Verify that the integration has run successfully.
- 4. Run "Sync Installed Software from SL1 to ServiceNow" either manually or on a schedule.

#### Sync Maintenance Schedules from ServiceNow to SL1

- 1. Align the configuration object to the following application:
  - Sync Maintenance Schedules from ServiceNow to SL1

- 2. The parent CI must be synced in order to see these related CIs. The affected CI must have **SL1 Monitored** set to *True*.
- 3. If needed, configure the **Request** and **Task state** IDs in the **Configuration** pane. This is needed if the customer has custom IDs for certain change request or change task states.
- 4. Run "Sync Maintenance Schedules from ServiceNow to SL1" either manually or on a schedule.

#### Sync Advanced Topology from SL1 to ServiceNow

- 1. Align the configuration object to the following application:
  - ° Sync Advanced Topology from SL1 to ServiceNow
- 2. Ensure that **Domain Separation** is set to True in the **Configuration** pane.
- 3. The parent CI must be synced in order to see these related CIs. Syncing Interface-level relationships (Layer 2, LLDP, and CDP) will require that "Sync Network Interfaces from SL1 to ServiceNow" is set to run at least every 23 hours.
- 4. Run "Sync Advanced Topology from SL1 to ServiceNow" either manually or on a schedule.

# CMDB-Only ServiceNow Integration with Multiple SL1 Systems, no Domain-Separated ServiceNow

**NOTE**: Depending on the size of your SL1 stacks and the number of SL1 stacks you have, you may need to consider a "multi-tenant" configured IS. This is a more advanced deployment model. Please contact a ScienceLogic representative for more information.

- 1. Deploy the PowerFlow ISO:
  - o IP address, Netmask, Gateway, DNS, Hostname provided
  - Root password provided (this is the root user for the OS)
  - Start Docker services after installation:

```
/opt/iservices/scripts/pull start iservices.sh
```

• Validate that iservices are running:

```
docker service ls
```

- 2. Activate the Configuration Management For Scoped Apps (CMDB) Plugin.
- 3. Install the ScienceLogic Certified Application and create a ServiceNow group and user account:
  - Username
  - Password
  - Web Service Access Only
  - GMT Time Zone
  - o x sclo scilogic. Admin role assigned
- 4. Install the ServiceNow Synchronization PowerPacks on PowerFlow.
- 5. Create the PowerFlow configuration object using the "ServiceNow SyncPack" configuration object as a template.

NOTE: The key difference between integrating a single SL1 stack on PowerFlow and integrating multiple SL1 stacks on PowerFlow is how you run the application. Running the application with multiple SL1 stacks involves creating an individual configuration object for each SL1 stack. Then, create an individual schedule for each configuration object. Each schedule should use a configuration object that is specific to a single SL1 stack.

When creating the schedule, populate the custom parameters with the configuration object ID. For example:

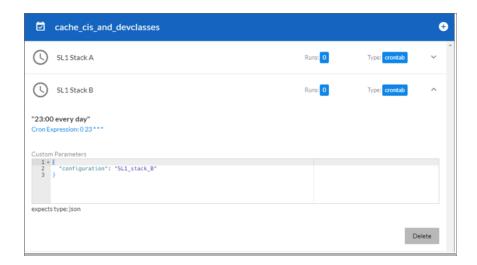

#### Sync Devices from SL1 to ServiceNow

- 1. Create a schedule for each SL1 stack for the following Applications following the note above:
  - Cache ServiceNow Cls and SL1 Device Classes
  - Sync Devices from SL1 to ServiceNow
- 2. Wait for the "Cache ServiceNow Cls and SL1 Device Classes" to retrieve all device class information from SL1 and ServiceNow. This will populate the device class mapping in the following step. This integration should be run at least every 23 hours.
- 3. Configure class and attribute mappings in "Sync Devices from SL1 to ServiceNow". If each SL1 stack has different class and attribute mapping requirements, you will need to specify the mappings in each schedule's custom parameters for this application.
- 4. Run "Generate Required CI Relations for ServiceNow" to see if you are missing any service rules or class mappings and create any required maps, containment rules, and hosting rules. By default, these will pull from the mappings set in "Sync Devices from SL1 to ServiceNow". If you have defined different mappings for each SL1 stack, you will need to also specify these mappings in each schedule's custom parameters for this application.
- 5. Run "Sync Devices from SL1 to ServiceNow" with a schedule where each schedule uses the configuration object for a SL1 stack. This application should be run at least every 23 hours.

#### Discover Devices from ServiceNow in SL1

- 1. Create a schedule for each SL1 stack for the following applications:
  - ° Sync Discovery Requirements
  - ° Sync Discovery Session Requests from ServiceNow to SL1

- Sync Discovery Session Status from SL1 to ServiceNow
- 2. If any additional configuration variables are needed, these will need to be set in the custom parameters section for each schedule
- 3. Run "Sync Discovery Requirements" on a schedule to sync all discovery-dependent information from SL1 to ServiceNow.
- 4. Verify that the discovery request RITM is successfully created and approved in ServiceNow using the provided Service Catalogs.
- 5. Run "Sync Discovery Session Requests from ServiceNow to SL1" on a schedule where each schedule uses the configuration object for a SL1 stack to create and execute the discovery session in SL1.
- 6. Once the discovery session has completed in SL1, run "Sync Discovery Session Status from SL1 to ServiceNow" via schedule where each schedule uses the configuration object for a SL1 stack to update the status of the RITM in ServiceNow.

The following applications only sync CIs that are aligned with the devices that are already synced with ServiceNow. Before syncing any of the CIs below, you must first sync devices between SL1 and ServiceNow.

#### Sync Business Services from SL1 to ServiceNow

- 1. Create a schedule for each SL1 stack for the following application:
  - Sync Business Services from SL1 to ServiceNow
- 2. Configure service classification mappings in "Sync Business Services from SL1 to ServiceNow" application. These are defined in the **Configuration** pane.
- 3. Run "Sync Business Services from SL1 to ServiceNow" on a schedule where each schedule uses the configuration object for a SL1 stack.

#### Sync File Systems from SL1 to ServiceNow

- 1. Create a schedule for each SL1 stack for the following application:
  - Sync File Systems from SL1 to ServiceNow
- 2. The parent CI must be synced in order to see these related CIs.
- 3. Run "Sync File Systems from SL1 to ServiceNow" on a schedule where each schedule uses the configuration object for a SL1 stack.

#### Sync Network Interfaces from SL1 to ServiceNow

- 1. Create a schedule for each SL1 stack for the following application:
  - ° Sync Network Interfaces from SL1 to ServiceNow

- 2. Determine additional filters for syncing network interfaces using the **adapter\_sync** variable defined in the **Configuration** pane.
- 3. The parent CI must be synced in order to see these related CIs.
- 4. Run "Sync Network Interfaces from SL1 to ServiceNow" on a schedule where each schedule uses the configuration object for a SL1 stack. This application should be run at least every 23 hours if you would like to sync interface-level relationships with "Sync Advanced Topology from SL1 to ServiceNow".

#### Sync Installed Software from SL1 to ServiceNow

- 1. Create a schedule for each SL1 stack for the following application:
  - Sync Software Packages from SL1 to ServiceNow
  - ° Sync Installed Software from SL1 to ServiceNow
- 2. The parent CI must be synced in order to see these related CIs.
- 3. "Sync Software Packages from SL1 to ServiceNow" must run on a schedule before "Sync Installed Software from SL1 to ServiceNow". Verify that the software packages have been synced before continuing.
- 4. After the software packages have been synced, run "Sync Installed Software from SL1 to ServiceNow" on a schedule where each schedule uses the configuration object for a SL1 stack.

#### Sync Maintenance Schedules from ServiceNow to SL1

- 1. Create a schedule for each SL1 stack for the following application:
  - ° Sync Maintenance Schedules from ServiceNow to SL1
- 2. The parent CI must be synced in order to see these related CIs. The affected CI must have the **SL1**Monitored field set to True.
- 3. If needed, configure the **Request** and **Task state** IDs in the **Configuration** pane. This is needed if the customer has custom IDs for certain change request or change task states.
- 4. Run "Sync Maintenance Schedules from ServiceNow to SL1" on a schedule where each schedule uses the configuration object for a SL1 stack.

#### Sync Advanced Topology from SL1 to ServiceNow

- 1. Create a schedule for each SL1 stack for the following application:
  - Sync Advanced Topology from SL1 to ServiceNow
- 2. The parent CI must be synced in order to see these related CIs. Syncing Interface-level relationships (Layer 2, LLDP, and CDP) will require that you set "Sync Network Interfaces from SL1 to ServiceNow" to run at least every 23 hours.
- 3. Run "Sync Advanced Topology from SL1 to ServiceNow" on a schedule where each schedule uses the configuration object for a SL1 stack.

# Incident-Only ServiceNow Integration with Single SL1, no Domain Separation in ServiceNow

- 1. Deploy the PowerFlow ISO:
  - o IP address, Netmask, Gateway, DNS, Hostname provided
  - Root password provided (this is the root user for the OS)
  - Start Docker services after installation:

```
/opt/iservices/scripts/pull start iservices.sh
```

Validate that iservices are running:

```
docker service ls
```

- 2. Install the ScienceLogic Certified Application and create a ServiceNow group and user account:
  - Username
  - Password
  - Web Service Access Only
  - GMT Time Zone
- 3. Install the ServiceNow Synchronization PowerPacks on PowerFlow.
- 4. Create the PowerFlow configuration object using the "ServiceNow SyncPack" configuration object as a template:
  - Align the configuration object to the following applications:
    - o Create or Update ServiceNow Incident from SL1 Event
    - Update ServiceNow Incident when SL1 Event is Acknowledged
    - Update ServiceNow Incident when SL1 Event is Cleared
    - $^{\circ}$  Sync Incident State from ServiceNow to SL1 Event
  - Only the following Integration should be run manually or scheduled:
    - Sync Incident State from ServiceNow to SL1 Event
- 5. Install the ServiceNow Base PowerPack and configure SL1:
  - Use the "ServiceNow RBA Example" credential as a template to create a new credential that points to the PowerFlow instance.
  - Align the newly-created credential to the "ServiceNow Add/Update/Clear Incident" Run Book Action.
  - Ensure that all Run Book Actions and Run Book Policies are enabled.

### **Appendix**

B

### **Certified Application Objects**

#### Overview

This appendix describes the tables, endpoints, and roles that were created in ServiceNow as part of the "ScienceLogic SL1: CMDB & Incident Automation" application. This application is also known as the "Certified Application" or the "Scoped Application".

This section covers the following topics:

| Roles                        | 155 |
|------------------------------|-----|
| Tables                       | 156 |
| Table Columns (cmdb_ci)      | 156 |
| Table Columns (core_company) | 157 |
| Table Columns (cmdb_group)   | 157 |
| Script Includes              | 157 |
| Event Registry               | 157 |
| Scripted Actions             | 158 |
| Data Lookup Definitions      | 158 |
| System Properties            | 158 |
| Catalog Item                 | 159 |
| Catalog UI Policies          | 159 |
| Variable Sets                | 159 |
| Catalog Client Scripts       | 160 |
| Workflows                    | 160 |
| Scripted REST Resources      | 161 |

| ransform Maps1   | 63 |
|------------------|----|
| ransform Scripts | 63 |

### Roles

Two Roles were added with the ScienceLogic update set, Admin (x\_sclo\_scilogic.Admin) and User (x\_sclo\_scilogic.User). Both give access to SL1.

| Role                  | Inherited Roles        | Other Inherited Roles | Role Definition                                                                                                    |
|-----------------------|------------------------|-----------------------|----------------------------------------------------------------------------------------------------|
| x_sclo_scilogic.Admin |                        |                       | Role for ScienceLogic Service Accounts.                                                                                                    |
|                       | itil                   |                       | Can perform standard actions for an ITIL help desk technician. This is the default "Technician" role. Can open, update, close incidents, problems, changes, config management items. By default, only users with the itil role can have tasks assigned to them |
|                       |                        | Dependency_view       | A special role to be applied both on the \$ngbsm UI page and on the BSMProcessor. This role is required to access the dependency views module. By default, ITIL includes this role to avoid regressions.                                                       |
|                       |                        | cmdb_query_builder    | Can access the CMDB Query Builder application to create, run, and save queries on the CMDB.                                                                                                    |
|                       |                        | template_editor       |                                                                                                    |
|                       |                        | view_changer          | Can switch active views.                                                                                                    |
|                       |                        | app_service_user      | Can view and retrieve information using API from application service maps (cmdb_ci_service_discovered).                                                                                                    |
|                       |                        | certification         | Can work on Certification tasks.                                                                                                    |
|                       | import_<br>transformer |                       | Can manage Import Set Transform Maps and run transforms.                                                                                                    |
| x_sclo_scilogic.User  |                        |                       | General user account that allows read-<br>only access to SL1.                                                                                                    |

155 Roles

### Tables

| Name                                           | Label                         | Extends                      | Comments                                                              |
|------------------------------------------------|-------------------------------|------------------------------|-----------------------------------------------------------------------|
| x_sclo_scilogic_event                          | Event                         | (empty)                      | Event information                                                     |
| x_sclo_scilogic_event_<br>severity             | Event Severity<br>Look Rules  | Data Lookup<br>Matcher Rules | Look up table for event Severity                                      |
| x_sclo_scilogic_incident                       | Import Incident               | Import Set Row               | Import / staging events before transform to<br>Event and Incident     |
| x_sclo_scilogic_import_<br>installed_software  | Import Installed<br>Software  | Import Set Row               | Import / staging events before transform to Software Instance         |
| x_sclo_scilogic_org_ven_<br>mfg                | Import ORG<br>VEN MFG         | Import Set Row               | Import / staging events before transform to core_company              |
| x_sclo_scilogic_import_<br>discovery_dependent | Import Discovery<br>Dependent | Import Set Row               | Import / staging events before transform to Discovery Dependent table |
| x_sclo_scilogic_discovery_<br>dependent        | Discovery<br>Dependent        | (empty)                      | Discovery Dependent Information                                       |
| x_sclo_scilogic_catalog_<br>item_templates     | Catalog item<br>Templates     | (empty)                      | Templates use to fill out catalog items                               |
| x_sclo_scilogic_import_<br>service_request     | Import Service<br>Request     | Import Set Row               | Import / staging events before transform to<br>Service Requests       |

### Table Columns (cmdb\_ci)

| Name                      | Label         | Туре       | Comments                                  |
|---------------------------|---------------|------------|-------------------------------------------|
| x_sclo_scilogic_id        | SL1 ID        | Integer    | Unique ID                                 |
| x_sclo_scilogic_region    | SL1 Region    | String     | Unique String of SL1 Platform             |
| x_sclo_scilogic_url       | SL1 URL       | URL        | URL to SL1 Platform                       |
| x_sclo_scilogic_monitored | SL1 Monitored | True/False | Device currently synced with SL1 Platform |

Tables 156

### Table Columns (core\_company)

| Name                      | Label         | Туре       | Comments                                        |
|---------------------------|---------------|------------|-------------------------------------------------|
| x_sclo_scilogic_id        | SL1 ID        | String     | Unique ID                                       |
| x_sclo_scilogic_region    | SL1 Region    | String     | Unique String of SL1 Platform                   |
| x_sclo_scilogic_monitored | SL1 Monitored | True/False | Organization currently synced with SL1 Platform |

### Table Columns (cmdb\_group)

| Name                   | Label      | Туре   | Comments                      |
|------------------------|------------|--------|-------------------------------|
| x_sclo_scilogic_id     | SL1 ID     | String | Unique ID                     |
| x_sclo_scilogic_region | SL1 Region | String | Unique String of SL1 Platform |

### Script Includes

| Name         | API Name                     | Comments                       |
|--------------|------------------------------|--------------------------------|
| CatalogUtils | x_sclo_scilogic.catalogUtils | Catalog Script include scripts |
| ChangeUtils  | x_sclo_scilogic.changeUtils  | Change Script include scripts  |
| DeviceUtils  | x_sclo_scilogic.DeviceUtils  | Device Script include scripts  |
| EventUtils   | x_sclo_scilogic.EventUtils   | Event Script include scripts   |
| GeneralUtils | x_sclo_scilogic.GeneralUtils | General Script include scripts |

### **Event Registry**

| Suffix                | Event name                            | Table                        | Comments                       |
|-----------------------|---------------------------------------|------------------------------|--------------------------------|
| device_monitoring     | x_sclo_scilogic.device_<br>monitoring | Configuration Item [cmdb_ci] | Event for Device<br>Monitoring |
| Remove_<br>monitoring | x_sclo_scilogic.remove_<br>monitoring | Configuration Item [cmdb_ci] | Event for Remove<br>Monitoring |

### Scripted Actions

| Name                           | Event name                            | Comments                                      |
|--------------------------------|---------------------------------------|-----------------------------------------------|
| Device Monitoring Catalog item | x_sclo_scilogic.device_<br>monitoring | Action used to submit Catalog item via Event. |
| Device Removal Catalog item    | x_sclo_scilogic.remove_<br>monitoring | Action used to submit Catalog item via Event. |

### Data Lookup Definitions

| Name              | Source Table                                   | Matcher Table                                                | Comments                                               |
|-------------------|------------------------------------------------|--------------------------------------------------------------|--------------------------------------------------------|
| Event<br>Severity | Import Incident [x_sclo_<br>scilogic_incident] | Event Severity Lookup Rules [x_sclo_scilogic_event_severity] | Lookup for ScienceLogic Severity to Impact and Urgency |

### System Properties

| Suffix               | Name                                     | Comments                                                |
|----------------------|------------------------------------------|---------------------------------------------------------|
| CatalogItemDiscovery | x_sclo_<br>scilogic.CatalogItemDiscovery | Unique value (sys_id)                                   |
| CatalogItemRemove    | x_sclo_<br>scilogic.CatalogItemRemove    | Unique value (sys_id)                                   |
| closeCode            | x_sclo_scilogic.closeCode                | Value to use for Close Code for Incident<br>Transform   |
| Contact type         | x_sclo_scilogic.Contact Type             | Value to use for Contact type for Incident<br>Transform |
| deviceLogging        | x_sclo_scilogic.deviceLogging            | Turn on Logging                                         |
| deviceLoggingParam   | x_sclo_<br>scilogic.deviceLoggingParm    | Add additional parameters beyond the default errors     |
| discoverySource      | x_sclo_scilogic.discoverySource          | Discovery Source to be used by PowerFlow                |
| notResolved          | x_sclo_scilogic.notResolved              | Value of Reopened Incident                              |
| stateNew             | x_sclo_scilogic.stateNew                 | Value of New Incident                                   |
| StateResolved        | x_sclo_scilogic.stateResolved            | Value of Resolved Incident                              |

Scripted Actions 158

### Catalog Item

| Name               | Comments                                                                       |
|--------------------|--------------------------------------------------------------------------------|
| Device Discovery   | Role for ScienceLogic Service Accounts.                                        |
| Monitoring Removal | General user account that allows read only access to ScienceLogic Application. |

### Catalog UI Policies

| Catalog item          | Short description                    | Comments                                                       |
|-----------------------|--------------------------------------|----------------------------------------------------------------|
| Device Discovery      | Catalog Template                     | Updates form based on Select template                          |
| Device Discovery      | Create Virtual Device                | Updates form based on Request type                             |
| Device Discovery      | Create Virtual Device (Retired)      |                                                                |
| Device Discovery      | Device Discovery                     | Updates form based on Request type                             |
| Device Discovery      | Device Discovery (Retired)           |                                                                |
| Monitoring<br>Removal | Hide Overview variables not required | Hide variables not required for the Monitoring Removal request |
| Device Discovery      | Port Scan                            | Hide scan ports that are not default                           |
| Device Discovery      | Port Scan (Retired)                  |                                                                |
| Device Discovery      | Region                               | Updates form based on Organization                             |
| Device Discovery      | Region (Retired)                     |                                                                |
| Monitoring<br>Removal | Region via Organization              | Updates form based on Organization                             |
| Device Discovery      | Save as Template                     | Updates form based on Save as template                         |

### Variable Sets

| Title                 | Internal name         | Comments |
|-----------------------|-----------------------|----------|
| Create_virtual_device | create_virtual_device |          |
| Discovery Overview    | discovery_overview    |          |

159 Catalog Item

| Title                                      | Internal name                            | Comments |
|--------------------------------------------|------------------------------------------|----------|
| Discovery Sesion - Basic Settings          | discovery_sesion_basic_settings          |          |
| Discovery Session - Detection and Scanning | discovery_session_detection_and_scanning |          |
| Discovery Session - IP & Credentials       | discovery_session_ip_credentials         |          |
| Monitoring Removal                         | monitoring _removal                      |          |
| Service Catalog item Template              | service_catalog_item_template            |          |

### Catalog Client Scripts

| Name                         | Catalog item          | Туре     | Comments                                       |
|------------------------------|-----------------------|----------|------------------------------------------------|
| Hide Request Type<br>Options | Monitoring<br>Removal | onLoad   | Shared variable hide options that don't apply  |
| Hide Request Type<br>Options | Device Discovery      | onLoad   | Shared variable hide options that don't apply  |
| Region                       | Monitoring<br>Removal | onChange | Update Region field based on Company<br>Region |
| Region                       | Monitoring<br>Removal | onChange | Update Region field based on Company<br>Region |

### Workflows

| Name                   | Table                        | Comments                                         |
|------------------------|------------------------------|--------------------------------------------------|
| SL1 Monitoring Removal | Requested Item [sc_req_item] | Workflow for Removal of devices from SL1 process |
| SL1 Discovery Session  | Requested Item [sc_req_item] | Workflow for Discovery session process           |

Catalog Client Scripts 160

### Scripted REST Resources

| Name                           |                                                               |      | Comments                                                                                                    |
|--------------------------------|---------------------------------------------------------------|------|----------------------------------------------------------------------------------------------------|
| Business Services              | /api/x_sclo_<br>scilogic/v1/sciencelogic/business_service     | GET  | This GET api will pull all ScienceLogic monitored Configuration items specific to Business Services class from the CMDB. It will be ordered via the sys_id field to ensure the same order every time.                       |
| CMDB Group                     | /api/x_sclo_scilogic/v1/sciencelogic/cmdb_group               | POST | Use this API to create cmdb_<br>groups & add a CI to them.                                                                                                    |
| Change Requests                | /api/x_sclo_scilogic/v1/sciencelogic/change_requests          | GET  | This GET api will pull Active Change Requests or Change Tasks based on the record_ type supplied that have ScienceLogic monitored Cl attached. It will be ordered via the sys_id field to ensure the same order every time. |
| Classification                 | /api/x_sclo_<br>scilogic/v1/sciencelogic/classification       | GET  | This GET api will pull all required CMDB information to build JSON payloads.                                                                                                    |
| Companies                      | /api/x_sclo_<br>scilogic/v1/sciencelogic/companies            | GET  | This GET api will pull all Active Companies that are ScienceLogic monitored. It will be ordered via the sys_id field to ensure the same order every time.                                                                   |
| Configuration Items            | /api/x_sclo_<br>scilogic/v1/sciencelogic/configuration_ltems  | GET  | This GET api will pull all ScienceLogic monitored Configuration items from the CMDB. It will be ordered via the sys_id field to ensure the same order every time.                                                           |
| Device<br>IdentificationEngine | /api/x_sclo_<br>scilogic/v1/sciencelogic/ldentificationEngine | POST | Use this API to create or update configuration items within the CMDB via ScienceLogic.                                                                                                    |

| Name               |                                                             |      | Comments                                                                                                    |
|--------------------|-------------------------------------------------------------|------|----------------------------------------------------------------------------------------------------|
| File Systems       | /api/x_sclo_scilogic/v1/sciencelogic/file_<br>systems       | GET  | This GET api will pull all ScienceLogic monitored Configuration items specific to File systems class from the CMDB. It will be ordered via the sys_id field to ensure the same order every time.            |
| Import Set         | /api/x_sclo_scilogic/v1/sciencelogic/import_<br>set         | POST | This POST API will post to the target import set table and create a record for each cmdb_ci.                                                                                                    |
| Incidents          | /api/x_sclo_scilogic/v1/sciencelogic/incidents              | GET  | This GET api will pull all incidents. It will be ordered via the sys_id field to ensure the same order every time.                                                                                          |
| Installed Software | /api/x_sclo_<br>scilogic/v1/sciencelogic/installed_software | GET  | This GET api will pull all<br>Servicenow Software<br>packages and installed<br>instances from the CMDB. It<br>will be ordered via the sys_id<br>field to ensure the same order<br>every time.               |
| Manufacture        | /api/x_sclo_<br>scilogic/v1/sciencelogic/manufactures       | POST | This POST API will pull all<br>Manufactures.                                                                                                    |
| Model              | /api/x_sclo_scilogic/v1/sciencelogic/models                 | POST | This POST API will pull all Model.                                                                                                    |
| Network Adapters   | /api/x_sclo_scilogic/v1/sciencelogic/network_adapters       | GET  | This GET api will pull all ScienceLogic monitored Configuration items specific to Network Adapter class from the CMDB. It will be ordered via the sys_id field to ensure the same order every time.         |
| Service Request    | /api/x_sclo_scilogic/v1/sciencelogic/service_<br>request    | GET  | This GET api will pull all<br>ServiceRequest items from the<br>CMDB associated with<br>Device Discovery Catalog<br>item. It will be ordered via<br>the sys_id field to ensure the<br>same order every time. |

Scripted REST Resources 162

| Name           |                                                         |     | Comments                                                                     |
|----------------|---------------------------------------------------------|-----|------------------------------------------------------------------------------|
| Classification | /api/x_sclo_<br>scilogic/v2/sciencelogic/classification | GET | This GET api will pull all required CMDB information to build JSON payloads. |

### Transform Maps

| Name                      | Source Table     | Target Table        | Comments                                |
|---------------------------|------------------|---------------------|-----------------------------------------|
| ScienceLogic Discovery    | Import Discovery | Discovery           | Import / staging table for Catalog      |
| Dependent                 | Dependent        | Dependent           | Dependents                              |
| ScienceLogic Event        | Import Incident  | Event               | Import / staging table for Events.      |
| ScienceLogic Incident     | Import Incident  | Incident [incident] | Import / staging table for Incident     |
| ScienceLogic Organization | Import ORG VEN   | Company [core_      | Import / staging table for              |
|                           | MFG []           | company]            | Organization                            |
| ScienceLogic Service      | Import Service   | Request Item [sc_   | Import / staging table for Request item |
| Request                   | Request []       | req_item]           |                                         |

### Transform Scripts

| Name     | Transform Map         | Order | Comments                                             |
|----------|-----------------------|-------|------------------------------------------------------|
| onBefore | ScienceLogic Event    | 100   | Check Action                                         |
| onAfter  | ScienceLogic Event    | 100   | Check Action; Get Resolved Validation script include |
| onBefore | ScienceLogic Incident | 100   | Check Action, event workflow script include          |
| onAfter  | ScienceLogic Incident | 100   | Check Action, Affected CI script include             |

Transform Maps

### **Appendix**

C

# Mappings between SL1, ServiceNow, and Other Applications

#### Overview

This appendix contains information about how SL1 and ServiceNow discover and model out different technologies, using VMware as an example. The VMware example explains how the differences between the systems requires rules be configured to bridge the gap between SL1 and ServiceNow.

This section covers the following topics:

| Overview                 |     |
|--------------------------|-----|
| VMware Discovery         |     |
| vCenter                  | 165 |
| Datacenter               | 166 |
| Folders                  | 167 |
| Cluster                  | 168 |
| Network                  | 169 |
| Switch                   | 171 |
| Virtual Port Group       | 172 |
| ESX Server               | 174 |
| ESX Resource Pool        | 174 |
| Datastore                | 175 |
| Virtual Machine Instance | 177 |

#### Overview

In certain cases, SL1 and ServiceNow will not discover model other technologies and applications in the same way. As a result, you might need to configure the class rules to satisfy the Identification and Reconciliation Engine in ServiceNow.

One such example of where SL1 and ServiceNow differ in how they model other devices is when PowerFlow attempts to sync VMware devices from SL1 to ServiceNow. Because of these differences, the required configurations for VMware and a number of other technologies are packaged into an update set provided by SL1. This update set removes any manual effort for users.

However, there are many technologies where SL1 has not yet created an update set. For those situations, the following topics will cover how SL1 and ServiceNow differ, and what configuration steps are required in ServiceNow.

#### **VMware Discovery**

For more information about how the Identification and Reconciliation Engine works within ServiceNow, see this ServiceNow Knowledge Base article.

#### Conflicts

The vCenter Discovery process in ServiceNow creates Configuration Items, but does not send the payload data through Identification Engine. The sensors or probes process the payload and use scripts to insert records.

For more information about this situation, see this ServiceNow Knowledge Base article.

#### vCenter

The vCenter (cmdb\_ci\_vcenter) default relationship is to a hardware class table, and by default this relationship is a dependent class. The Identification Rule is derived using the Application Rule.

#### Conflicts

- The instance UUID, which is a more unique field, is not collected. As a result, identification falls to the Name field alone, which is an unreliable source. You can perform the following edits to the name to match what ServiceNow does, although this practice leads to duplicates:
  - Set the name of the vCenter to the "vcenter@ip\_address" of the device instead of the hostname. You can edit a modification of the name value being sent from SL1 through PowerFlow.

165 Overview

• You can use the following Jinja2 template for name mapping:

**WARNING**: This name setup has a high chance of causing multiple Device IDs to sync to one ServiceNow Configuration Item.

For more information about Jinja2 templates, see Using a Jinja2 Template.

2. The order in which SL1 loads data fails to make the specific relationships that ServiceNow populates, because Discovery does not appear to follow rules of the Identification Engine.

#### **Working Solution**

To address this situation, complete the following steps:

1. Replace the identification rule with a rule that applies specifically to a VMware vCenter Instance (cmdb\_ci\_vcenter):

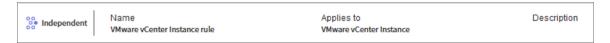

2. Add an identifier to the **Name** field:

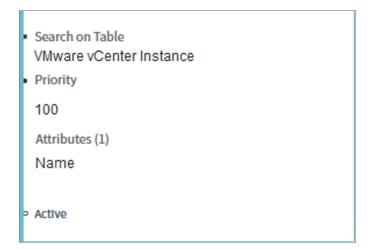

#### **Datacenter**

DataCenter (cmdb\_ci\_vcenter\_datacenter) is a dependent class, and the identification is derived from the logical Datacenter table (cmdb\_ci\_logical\_datacenter). The Identification rules are listed under Local Datacenter Rule.

Datacenter 166

#### Conflicts

The instance UUID (account ID) is not available to be pulled from SL1, and the *unique\_id* field is not a reliable source for identification. As a result, you cannot generate the default relationship to the cloud service account with the values collected.

#### **Working Solution**

To address this situation, complete the following steps:

- 1. To enable SL1 to sync VMware vCenter Data Centers, an override dependency is required.
- 2. Relationship for vCenter > Datacenter is required:

| Hosting Rule                  |                            |
|-------------------------------|----------------------------|
| Child type                    | cmdb_ci_vcenter            |
| Is reverse                    | true                       |
| Parent type                   | cmdb_ci_vcenter_datacenter |
| Relation type (Parent::Child) | Managed by::Manages        |

#### Folders

VMware Folders (cmdb ci vcenter folder) is a dependent class, with no mapped dependency by default.

#### Conflict

The ServiceNow Discovery Expected Relationship is different from the default identification of Hosted On.

#### ServiceNow Discovery

| Hosting Rule                  |                            |
|-------------------------------|----------------------------|
| Child type                    | cmdb_ci_vcenter_folder     |
| Is reverse                    | true                       |
| Parent type                   | cmdb_ci_logical_datacenter |
| Relation type (Parent::Child) | Contains::Contained by     |

167 Folders

#### Default

| Hosting Rule                  |                            |
|-------------------------------|----------------------------|
| Child type                    | cmdb_ci_logical_datacenter |
| Is reverse                    | false                      |
| Parent type                   | cmdb_ci_vcenter_folder     |
| Relation type (Parent::Child) | Hosted on::Hosts           |

#### **Working Solution**

To address this situation, use the following override set in PowerFlow to handle the default relationship:

For more information about setting overrides, see Configuring Customer CI Relation Overrides.

#### Cluster

VMware vCenter Cluster (cmdb\_ci\_vcenter\_cluster) is a dependent class, and the identification is derived from the Host Cluster (cmdb\_ci\_host\_cluster). The Identification rules are listed under Host Cluster Rule.

#### Conflicts

The order in which PowerFlow loads data is not compatible with making the specific relationships that ServiceNow populates. This issue occurs because Discovery does not appear to follow the rules of the Identification Engine.

#### **Working Solution**

To address this situation, use the following override set in PowerFlow to handle the default relationship:

**NOTE**: Additional relationships are also listed but not shown below. This data is specific to the identification of the device.

Cluster 168

For more information about setting overrides, see Configuring Customer CI Relation Overrides.

#### Network

VMware vCenter Network (cmdb\_ci\_vcenter\_network) is a dependent class, and the identification is derived from the Network Rule (cmdb\_ci\_network). The Identification rules are listed under the Host Cluster Rule.

The derived relationship is a Hosted On relationship type, and the expected relationship would be Contains. You will need to create a new metadata rule to get the expected relationship, if the rule does not already exist.

169 Network

#### Conflicts

1. The default relationship in ServiceNow is Hosted On, and ServiceNow Discovery is expecting a relationship of Contains instead of Hosted. This situation requires a change to the Dependent Relationships:

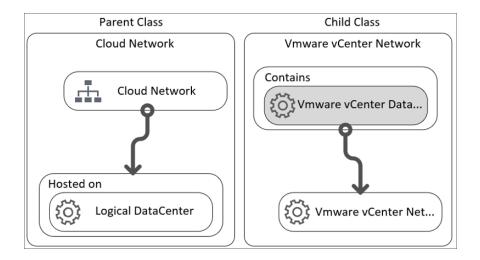

The relationship for VMware vCenter Network > VMware vCenter Datacenter is required.

| Hosting Rule                  |                            |
|-------------------------------|----------------------------|
| Child type                    | cmdb_ci_vcenter_network    |
| Is reverse                    | true                       |
| Parent type                   | cmdb_ci_vcenter_datacenter |
| Relation type (Parent::Child) | Contains::Contained by     |

2. The order in which PowerFlow loads data is not compatible with making the specific relationships that ServiceNow populates. This issue occurs because Discovery does not appear to follow the rules of the Identification Engine.

#### **Working Solution**

To address this situation, use the following override set in PowerFlow to handle the default relationship:

**NOTE**: Additional relationships are also listed but not shown below. This data is specific to the identification of the device.

```
"cmdb_ci_vcenter_network": {
   "relations": [
      {
            "parent": "cmdb_ci_vcenter_datacenter",
```

Network 170

```
"rel_type": "Hosted on::Hosts",
    "reverse": true
    }
],
"values": {
}
```

For more information about setting overrides, see Configuring Customer CI Relation Overrides.

#### Switch

VMware Distributed Virtual Switch (cmdb\_ci\_vcenter\_dvs) is a dependent class, and the identification is derived from the Cloud Network (cmdb\_ci\_network). The Identification rules are listed under Network Rule.

#### Conflicts

 The derived relationship is a Hosted On relationship type, and the expected relationship would be Contains for ServiceNow Discovery. You will need to create a new metadata rule to get the expected relationship, if the rule does not already exist.

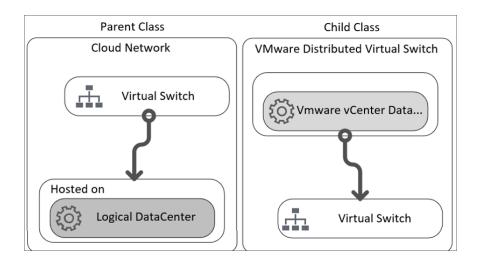

The relationship for VMware vCenter Network > VMware vCenter Datacenter is required.

| Hosting Rule                  |                            |
|-------------------------------|----------------------------|
| Child type                    | cmdb_ci_vcenter_dvs        |
| Is reverse                    | true                       |
| Parent type                   | cmdb_ci_vcenter_datacenter |
| Relation type (Parent::Child) | Contains::Contained by     |

171 Switch

2. The order in which PowerFlow loads data is not compatible with making the specific relationships that ServiceNow populates. This issue occurs because Discovery does not appear to follow the rules of the Identification Engine.

#### **Working Solution**

To address this situation, use the following override set in PowerFlow to handle the default relationship:

**NOTE**: Additional relationships are also listed but not shown below. This data is specific to the identification of the device.

For more information about setting overrides, see Configuring Customer CI Relation Overrides.

#### Virtual Port Group

VMware Distributed Virtual Port Group (cmdb\_ci\_vcenter\_dv\_port\_group) is a dependent class and the identification is derived from the Port Group (cmdb\_ci\_port\_group). The Identification rules are listed under Port Group Rule.

Virtual Port Group 172

#### Conflicts

 The derived relationship is a Hosted On relationship type, and the expected relationship would be Contains for ServiceNow Discovery. You will need to create a new metadata rule to get the expected relationship, if the rule does not already exist.

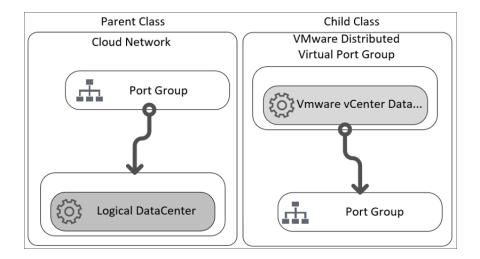

The relationship for VVMware Distributed Virtual Port Group > VMware vCenter Datacenter is required.

| Hosting Rule                  |                               |
|-------------------------------|-------------------------------|
| Child type                    | cmdb_ci_vcenter_dv_port_group |
| Is reverse                    | true                          |
| Parent type                   | cmdb_ci_vcenter_datacenter    |
| Relation type (Parent::Child) | Contains::Contained by        |

2. The order in which PowerFlow loads data is not compatible with making the specific relationships that ServiceNow populates. This issue occurs because Discovery does not appear to follow the rules of the Identification Engine.

#### **Working Solution**

To address this situation, use the following override set in PowerFlow to handle the default relationship:

**NOTE**: Additional relationships are also listed but not shown below. This data is specific to the identification of the device.

```
"cmdb_ci_vcenter_dv_port_group": {
   "relations": [
```

173 Virtual Port Group

```
"parent": "cmdb_ci_vcenter_datacenter",
    "rel_type": "Hosted on::Hosts",
    "reverse": true
}
],
"values": {
```

For more information about setting overrides, see Configuring Customer CI Relation Overrides.

#### **ESX Server**

VMware vCenter Network (cmdb\_ci\_esx\_server) is an independent class, and the Identification rules are listed under ESX Server Rule.

#### Conflicts

Because no GUID is being collected, the Identification attributes need to be updated. The ability to correlate values in both systems to identify might case issues with some integrations.

#### **Working Solution**

Add an Identifier Entry to the ESX Server rule in addition to the current Correlation ID entry:

```
    Search on Table
        ESX Server
    Priority
        200
        Attributes (2)
        Name, Object ID
    Active
```

#### **ESX Resource Pool**

ESX Resource Pool (cmdb\_ci\_esx\_server) is a dependent class, and the identification is derived from the VM Object (cmdb\_ci\_vcenter\_object). The Identification rules are listed under Port Group Rule.

ESX Server 174

#### Conflicts

- No derived relationship or any relationship type is defined within ServiceNow by default (ServiceNow Base
   + Discovery). You will need to create a new metadata rule to get the expected relationship, if the rule does
   not already exist.
- 2. The order in which PowerFlow loads data is not compatible with making the specific relationships that ServiceNow populates. This issue occurs because Discovery does not appear to follow the rules of the Identification Engine.
- 3. No DCM+R relationships exist on vCenter Resource Pools, which causes issues when trying to create matching relations from that ServiceNow Discovery.

#### Working Solution

To address this situation, use the following override set in PowerFlow to handle the default relationship:

**NOTE**: Additional relationships are also listed but not shown below. This data is specific to the identification of the device.

For more information about setting overrides, see Configuring Customer CI Relation Overrides.

#### **Datastore**

VMware vCenter Datastore (cmdb\_ci\_vcenter\_datastore) is a dependent class, and the identification is derived from the VM Object (cmdb\_ci\_vm\_object). The Identification rules are listed under VM Object.

Default Identification:

- 1. Object ID
- 2. Name
- 3. Correlation ID

#### Conflicts

- 1. Identification by defaulting to name does not appear to be unique enough, and it results in false matching. You will need to change the priority identification.
- 2. The relationship that ServiceNow Discovery sends does not line up with the defined dependent relationships.
- 3. The order in which PowerFlow loads data is not compatible with making the specific relationships that ServiceNow populates. This issue occurs because Discovery does not appear to follow the rules of the Identification Engine.
- 4. No derived relationship or any relationship type is defined within ServiceNow by default (ServiceNow Base + Discovery). You will need to create a new metadata rule to get the expected relationship, if the rule does not already exist.

#### **Working Solution**

To address this situation:

1. Use the following override set in PowerFlow to handle the default relationship:

**NOTE**: Additional relationships are also listed but not shown below. This data is specific to the identification of the device.

For more information about setting overrides, see Configuring Customer CI Relation Overrides.

- 2. Add an Identifier Entry to the VM Object Rule in addition to the current entries:
  - Object ID
  - Name
  - Correlation ID

Search on Table
Virtual Machine Object
Priority

100

Attributes (2)

Name, Object ID

Active

#### Virtual Machine Instance

VMware Virtual Machine Instance (cmdb\_ci\_vmware\_instance) is a dependent class, and the identification is derived from the Virtual Machine Instance (cmdb\_ci\_vm\_instance). The Identification rules are listed under VM Instance.

#### Conflicts

- 1. The VC-VM linstance UUID, which is a more unique field, is not collected. As a result, identification falls to the **Name** field alone, which is an unreliable source.
- The relationship that ServiceNow Discovery sends does not line up with the defined dependent relationships.
   The default relationship Hosted On or Runs for dependency, but the relationships that Discovery updates do not line up.
- 3. The order in which PowerFlow loads data is not compatible with making the specific relationships that ServiceNow populates. This issue occurs because Discovery does not appear to follow the rules of the Identification Engine.

#### **Working Solution**

To address this situation, use the following override set in PowerFlow to handle the default relationship:

**NOTE**: Additional relationships are also listed but not shown below. This data is specific to the identification of the device.

For more information about setting overrides, see Configuring Customer CI Relation Overrides.

Virtual Machine Instance

### **Appendix**

D

### **ServiceNow API Endpoints**

#### Overview

This appendix describes the customized ServiceNow API Endpoints that were created for the ServiceNow Synchronization PowerPacks. These scripted endpoints reduce the amount of REST calls that PowerFlow makes to ServiceNow.

Please note that for pagination, the following Query parameters are not required: sysparm\_offset and sysparm\_limit. The default settings are:

- sysparm offset=0
- sysparm\_limit = ServiceNow defines the default upper limits for data export. It will check the following properties at System Properties > Import Export: glide.json.export.limit, glide.ui.export.limit, and then glide.ui.export.war.threshold.

For example, if you have 200 total records and you want to pull the records in 100-record chunks, then the first pull would be <code>sysparm\_offset=0 & sysparm\_limit=100</code> and the second pull would be <code>sysparm\_offset=100 & sysparm\_limit=100</code>. For more information, see the ServiceNow documentation for <a href="Export\_Limits">Export\_Limits</a>.

This section covers the following topics:

| Business Services            | 18  |
|------------------------------|-----|
| Change Requests              | 183 |
| Classification version 1     | 185 |
| Classification version 2     | 188 |
| CMDB Group                   | 19  |
| Companies                    | 193 |
| Device Identification Engine |     |

| Discovery Dependents     | 198 |
|--------------------------|-----|
| File Systems             | 200 |
| Import Set               | 202 |
| Incidents                | 204 |
| Installed Software       | 206 |
| ManufactureAndModel      | 209 |
| Manufacture (deprecated) | 211 |
| Model (deprecated)       | 213 |
| Network Adapters         | 215 |
| Service Requests         | 217 |

# **Business Services**

### HTTP Method

**GET** 

# **Pagination**

Enabled

#### Resource Path

/api/x\_sclo\_scilogic/v1/sciencelogic/business\_service

#### Default Resource Path

/api/x sclo scilogic/sciencelogic/business service

This operation pulls all the fields from just the Business Service (cmdb\_ci\_service) table. The return is ordered by sys\_id, so the results display in the same order every time. The results are filtered by the *SL1 monitored* and *SL1 ID* field on the ServiceNow side. This operation requires the region to be supplied by the requester, and it will only return region-supplied configuration items.

| Headers      |                  |
|--------------|------------------|
| Key          | Value            |
| Content-Type | application/json |
| Accept       | application/json |

| Parameters        |                                                                                  |
|-------------------|----------------------------------------------------------------------------------|
| Кеу               | Value                                                                            |
| region (required) | ScienceLogic                                                                     |
| sysparm_offset    | 0                                                                                |
| sysparm_limit     | glide.json.export.limit, glide.ui.export.limit,<br>glide.ui.export.war.threshold |

# Example (Request URL)

https://<your Instance>.service-now.com/api/x\_sclo\_scilogic/v1/sciencelogic/business\_service

Business Services 181

## Example (Response)

```
"results": [
    {
        "operational status": "1",
        "sys updated on": "2019-02-06 19:32:34",
        "discovery_source": "Other Automated",
        "first discovered": "2019-02-06 19:31:19",
        "sys updated by": "admin",
        "sys created on": "2019-02-06 19:31:19",
        "sys_domain": "global",
        "used for": "Production",
        "sys created by": "is4user1",
        "sys_domain_path": "/",
        "install_status": "1",
        "name": "One Service to rule them",
        "subcategory": "Service",
        "busines_criticality": "1 - most critical",
        "last_discovered": "2019-02-06 19:31:19",
        "sys_class_name": "cmdb_ci_service",
        "sys id": "52da95dcdb6323009f7dd7a0cf961918",
        "sys_class_path": "/!!/#C",
        "comments": "Postman",
        "sys mod count": "1",
        "x sclo scilogic id": "1570",
        "model_id": "e8aaeb3f3763100044e0bfc8bcbe5d20",
        "cost cc": "USD",
        "x sclo scilogic monitored": "true",
        "category": "Business Service",
        "service classification": "Technical Service",
        "x_sclo_scilogic_region": "ScienceLogic"
],
"sysparm_offset": 0,
"sysparm_limit": 100,
"return count": 1,
"total count": 1
```

182 Business Services

# Change Requests

#### HTTP Method

**GET** 

## Resource Path

/api/x\_sclo\_scilogic/v1/sciencelogic/change\_requests?record\_type=change\_request&state=1&region=ScienceLogic

#### Default Resource Path

This scripted API was built for pulling Change Requests or Change Tasks and formatting a JSON object response with the required information to create a maintenance schedule in SL1. The GET queries the **task\_ci** table to find configuration items that are monitored by SL1 and are the correct record type. The GET operation returns all records with their configuration items in formatted JSON strings that include planned start and end time.

| Headers      |                  |
|--------------|------------------|
| Кеу          | Value            |
| Content-Type | application/json |
| Accept       | application/json |

| Parameters             |                                                                                  |
|------------------------|----------------------------------------------------------------------------------|
| Кеу                    | Value                                                                            |
| record_type (required) | change_request                                                                   |
| state                  | -5                                                                               |
| region (required)      | ScienceLogic                                                                     |
| sysparm_offset         | 0                                                                                |
| sysparm_limit          | glide.json.export.limit, glide.ui.export.limit,<br>glide.ui.export.war.threshold |

| HTTP Status |       |
|-------------|-------|
| Code        | Value |

Change Requests 183

| 200 | OK                                                         |
|-----|------------------------------------------------------------|
| 400 | Query parameter \'region\' is not defined and is required. |

#### State:

```
`task.sys_class_name=' + recordType + `task.state=' + state + `^ci_item.x_sclo_
scilogic monitored=true^ci item.x sclo scilogic region=' + region
```

#### Non-State:

```
`task.active=true^task.sys_class_name=' + recordType + `ci_item.x_sclo_scilogic_
monitored=true^ci item.x sclo scilogic region=' + region
```

## Example

https://<your Instance>.service-now.com/api/x\_sclo\_scilogic/v1/sciencelogic/change\_requests?record type=change request&state=-5&region=ScienceLogic

## Example (Response)

```
"results": [
        {
            "sys id": "48ebaba0db962f00dc44f00fbf961961",
            "number": "CHG0030001",
            "state value": "-5",
            "state": "New",
            "short_description": "Test Change",
            "planned_start_date": "2019-01-01 06:00:01",
            "planned end date": "2019-01-01 18:00:01",
            "device": [
                {
                    "sys id": "d83dac0adb4dab00dc44f00fbf961919",
                    "name": "Postman Test Server 11",
                    "id": "11",
                    "region": "ScienceLogic"
                }
            ]
        }
    ]
}
```

184 Change Requests

# Classification version 1

**NOTE**: This API Endpoint has been deprecated. The last version of the "ScienceLogic SL1: CMDB & Incident Automation" application" (also called the Certified or Scoped application), that used this endpoint was version 1.0.18.

### HTTP Method

**GET** 

## **Pagination**

Enabled

#### Resource Path

/api/x sclo scilogic/vl/sciencelogic/classification

#### Default Resource Path

/api/x\_sclo\_scilogic/sciencelogic/classification

To support the identification and reconciliation framework, SL1 requires a large amount of information to know how to correctly fill out the JSON formatted string defined by the Identification Engine documentation. This operation uses the **getTableExtension()** function to find all the tables extended from the **cmdb\_ci** table and then goes through each table one by one. This operation collects information about each class, such as which fields are required to identify and if it is considers another class to help find uniqueness. This operation then finds all the associated metadata. Finally, the operation pulls a list of all field names from the table. By default the **criterion\_attributes** and **attributes** are not included and require "action=attributes" as a parameter in the API call to be passed.

| Headers      |                  |
|--------------|------------------|
| Key          | Value            |
| Content-Type | application/json |
| Accept       | application/json |

| Parameters |            |
|------------|------------|
| Key        | Value      |
| action     | attributes |

Attributes require x\_sclo\_scilogic.Admin be added to **sys\_dictionary**.\* (read) ACL to allow the API to access field names on each class table.

# Fixed Internal Query

## Example

https://<your Instance>.service-now.com/api/x\_sclo\_scilogic/sciencelogic/classification

## Example (Response)

```
"results": [
    "class label": "Storage Area Network",
    "class_table": "cmdb_ci_san",
    "criterion_attributes": [
    "independent": "false",
    "containment_rule": [
    "hosting_rule": [
    "reference_rule": [
    "attributes": [
     "asset",
     "asset tag",
      "assigned",
      "assigned to",
      "assignment_group",
      "attributes",
      "can print",
      "category",
      "change_control",
      "checked_in",
      "checked out",
      "comments",
      "company",
      "correlation id",
      "cost",
      "cost cc",
      "cost_center",
      "delivery_date",
      "department",
      "discovery_source",
      "dns_domain",
      "due",
      "due in",
      "fault_count",
```

```
"first_discovered",
      "fqdn",
      "gl_account",
      "install_date",
      "install_status",
      "invoice_number",
      "ip address",
      "justification",
      "last_discovered",
      "lease_id",
      "location",
      "mac address",
      "maintenance_schedule",
      "managed by",
      "manufacturer",
      "model id",
      "model_number",
      "monitor",
      "name",
      "operational_status",
      "order_date",
      "owned_by",
      "po_number",
      "purchase_date",
      "san_id",
      "schedule",
      "serial number",
      "short_description",
      "skip_sync",
      "start date",
      "subcategory",
      "supported by",
      "support_group",
      "sys class name",
      "sys_class_path",
      "sys_created_by",
      "sys_created_on",
      "sys domain",
      "sys domain path",
      "sys_id",
      "sys_mod_count",
      "sys_updated_by",
      "sys_updated_on",
      "unverified",
      "vendor",
      "warranty_expiration",
      "x_sclo_scilogic_id",
      "x sclo_scilogic_monitored",
      "x sclo scilogic region",
      "x sclo_scilogic_url"
  }
]
```

# Classification version 2

#### HTTP Method

**GET** 

## **Pagination**

Enabled

#### Resource Path

/api/x sclo scilogic/v2/sciencelogic/classification

#### Default Resource Path

/api/x sclo scilogic/sciencelogic/classification

To support the identification and reconciliation framework, SL1 requires a large amount of information to know how to correctly fill out the JSON formatted string defined by the Identification Engine documentation. This operation uses the **getTableExtension()** function to find all the tables extended from the **cmdb\_ci** table and then goes through each table one by one. This operation collects information about each class, such as which fields are required to identify and if it is considers another class to help find uniqueness. This operation then finds all the associated metadata. Finally, the operation pulls a list of all field names from the table. By default the **criterion\_attributes** and **attributes** are not included and require "action=attributes" as a parameter in the API call to be passed.

| Headers      |                  |
|--------------|------------------|
| Key          | Value            |
| Content-Type | application/json |
| Accept       | application/json |

| Parameters     |                                                                                  |
|----------------|----------------------------------------------------------------------------------|
| Кеу            | Value                                                                            |
| action         | attributes                                                                       |
| sysparm_offset | 0                                                                                |
| sysparm_limit  | glide.json.export.limit, glide.ui.export.limit,<br>glide.ui.export.war.threshold |

Attributes require x\_sclo\_scilogic.Admin be added to **sys\_dictionary**.\* (read) ACL to allow the API to access field names on each class table.

# Example

https://<your Instance>.service-now.com/api/x\_sclo\_scilogic/v2/sciencelogic/classification

## Example (Response)

```
"results": [
   "class label": "Storage Area Network",
    "class_table": "cmdb_ci_san",
    "criterion_attributes": [
   ],
    "independent": "false",
   "containment_rule": [
    "hosting_rule": [
    "reference_rule": [
   ],
    "attributes": [
     "asset",
     "asset_tag",
     "assigned",
     "assigned_to",
     "assignment_group",
     "attributes",
     "can print",
     "category",
     "change_control",
     "checked_in",
     "checked_out",
      "comments",
     "company",
     "correlation_id",
     "cost",
     "cost cc",
     "cost center",
     "delivery_date",
     "department",
     "discovery_source",
     "dns domain",
     "due",
     "due in",
     "fault_count",
     "first_discovered",
     "fqdn",
      "gl_account",
```

```
"install date",
      "install_status",
      "invoice_number",
      "ip_address",
      "justification",
      "last discovered",
      "lease id",
      "location",
      "mac address",
      "maintenance_schedule",
      "managed by",
      "manufacturer",
      "model_id",
      "model_number",
      "monitor",
      "name",
      "operational_status",
      "order_date",
      "owned_by",
      "po_number",
      "purchase_date",
      "san_id",
      "schedule",
      "serial_number",
      "short_description",
      "skip_sync",
      "start_date",
      "subcategory",
      "supported by",
      "support group",
      "sys_class_name",
      "sys_class_path",
      "sys_created_by",
      "sys created on",
      "sys_domain",
      "sys_domain_path",
      "sys_id",
      "sys mod count",
      "sys_updated_by",
      "sys_updated_on",
      "unverified",
      "vendor",
      "warranty_expiration",
      "x_sclo_scilogic_id",
      "x_sclo_scilogic_monitored",
      "x sclo_scilogic_region",
      "x_sclo_scilogic_url"
  }
]
```

# CMDB Group

#### HTTP Method

**POST** 

### **Pagination**

Enabled

#### Resource Path

/api/x sclo scilogic/v1/sciencelogic/cmdb group

#### Default Resource Path

/api/x sclo scilogic/sciencelogic/cmdb group

This operation handles the intake of groups of devices from SL1 and converts the device groups to CMDB groups. This operation uses a standard formatted JSON string, and it checks for a **sys\_id** of the group first by searching for a matching group. This process creates a group if a group is not supplied or found, and then it passes the JSON object to the ServiceNow CMDBGroupAPI, which sets the manual CI list of the group.

| Headers      |                  |
|--------------|------------------|
| Key          | Value            |
| Content-Type | application/json |
| Accept       | application/json |

## Example (Request URL

https://<your Instance>.service-now.com/api/x\_sclo\_scilogic/v1/sciencelogic/cmdb\_group

# Example (Body)

CMDB Group 191

```
}
}
```

# Example (Response)

192 CMDB Group

# Companies

## HTTP Method

**GET** 

# **Pagination**

Enabled

#### Resource Path

/api/x\_sclo\_scilogic/v1/sciencelogic/companies

## Default Resource Path

/api/x\_sclo\_scilogic/sciencelogic/companies

This operation supports Domain Separation enabled or not enabled. This operation pulls all the fields for from the company table that are not NULL values. The return is ordered by  $sys\_id$ , so the results display in the same order every time. The results are filtered by the SL1 Monitored and region values. The region mus be supplied by the requester, and it will only return region-specific companies.

| Headers      |                  |
|--------------|------------------|
| Кеу          | Value            |
| Content-Type | application/json |
| Accept       | application/json |

| Parameters        |                                                                                  |
|-------------------|----------------------------------------------------------------------------------|
| Кеу               | Value                                                                            |
| region (required) | ScienceLogic                                                                     |
| domainSep         | false                                                                            |
| sysparm_offset    | 0                                                                                |
| sysparm_limit     | glide.json.export.limit, glide.ui.export.limit,<br>glide.ui.export.war.threshold |

| HTTP Sto | atus  |
|----------|-------|
| Code     | Value |

Companies 193

| 200 | OK                                                         |
|-----|------------------------------------------------------------|
| 400 | Query parameter \'region\' is not defined and is required. |

#### Domain:

```
'x_sclo_scilogic_region=' + region + '^x_sclo_scilogic_monitored=true^sys_domain!=global'
```

#### Non-Domain:

```
'x'_sclo_scilogic_monitored=true^x_sclo_scilogic_idISNOTEMPTY^x_sclo_scilogic_region'' + region
```

## Example

https://<your instance>.service-now.com/api/x\_sclo\_scilogic/v1/sciencelogic/companies?region=ScienceLogic&sysparm offset=0&sysparm limit=100

## Example (Response)

```
"results": [
  {
    "country": "USA",
    "notes": "What's on your digital horizon?",
    "city": "San Jose",
    "sys_updated_on": "2018-11-30 16:03:45",
    "sys_class_name": "core_company",
    "sys id": "lac84f95dbce2700dc44f00fbf9619c8",
    "sys updated by": "is4user1",
    "market cap": "0",
    "street": "170 West Tasman Dr.",
    "sys created on": "2018-11-27 16:32:33",
    "state": "CA",
    "sys created by": "admin",
    "zip": "95134",
    "profits": "0",
    "revenue per year": "0",
    "sys mod count": "4",
    "x_sclo_scilogic_id": "1",
    "x_sclo_scilogic_monitored": "true",
    "phone": "18005532447",
    "name": "Cisco Systems, Inc.",
    "x sclo scilogic region": "Cisco"
  }
],
"sysparm_offset": 0,
"sysparm limit": 1,
"return_count": 1,
"total count": 1
```

194 Companies

# Device Identification Engine

### HTTP Method

**POST** 

## **Pagination**

Enabled

#### Resource Path

/api/x\_sclo\_scilogic/v1/sciencelogic/IdentificationEngine

#### Default Resource Path

/api/x sclo scilogic/sciencelogic/IdentificationEngine

This operation handles all creates and updates to the CMDB. This operation incorporates Identification Engine and uses the Identification and Reconciliation framework to properly import devices into the CMDB as a configurable discovery source. SL1 uses the classification GET to populate the JSON object.

| Headers      |                  |
|--------------|------------------|
| Кеу          | Value            |
| Content-Type | application/json |
| Accept       | application/json |

| Parameters |      |
|------------|------|
| Key Value  |      |
| test       | true |

# Example (Request URL)

https://<your Instance>.service-now.com/api/x\_sclo\_scilogic/v1/sciencelogic/IdentificationEngine?test=true

# Example (Body)

```
"name": "Postman Test Server 1",
          "serial_number": "9876EFGH",
          "mac address": "BF:D4:D6:6E:56:F1",
          "ip address": "10.10.10.4",
          "ram": "16000",
          "x sclo scilogic region": "ScienceLogic",
          "x sclo scilogic id": "1"
    ]
  },
    "items": [
        "className": "cmdb ci linux server",
        "values": {
          "name": "Postman Test Server 2",
          "serial number": "HGFE6789",
          "mac address": "87:54:3C:8C:2A:A3",
          "ip_address": "10.10.10.5",
          "ram": "16000",
          "x_sclo_scilogic_region": "ScienceLogic",
          "x sclo scilogic id": "2"
      }
    ]
  }
]
```

## Example Business Service (Body)

```
[
"items": [
"className": "cmdb ci service",
"values": {
"name": "Integration Service",
"busines criticality": "1 - most critical",
"used_for": "Production",
"operational status": "1",
"service classification": "Technical Service",
"comments": "Postman",
"x_sclo_scilogic_region": "ScienceLogic",
"x sclo scilogic id": "1570"
}
},
"className": "cmdb ci linux server",
"values": {
"name": "Postman Test Server",
"serial number": "7MDvqrSNyd",
"manufacturer": "ScienceLogic, Inc.",
"model id": "",
"mac address": "EE:D6:0B:79:32:C7",
"ip address": "10.10.10.224",
```

```
"ram": "16000",
"x_sclo_scilogic_region": "ScienceLogic",
"x_sclo_scilogic_id": "10"
}
}

,
"relations": [
{
"type": "Depends on::Used by",
"parent": 0,
"child": 1
}
]
```

# Example (Response)

```
"result": [
    "items": [
        "className": "cmdb_ci_linux_server",
        "operation": "NO CHANGE",
        "sysId": "7fb39667dba12380dc44f00fbf961936",
        "identifierEntrySysId": "fb27f69cc3000200d8d4bea192d3ae67",
        "identificationAttempts": [
            "identifierName": "Hardware Rule",
            "attemptResult": "SKIPPED",
            "attributes": [
              "serial number",
              "serial number type"
            ],
            "searchOnTable": "cmdb_serial_number"
          },
            "identifierName": "Hardware Rule",
            "attemptResult": "MATCHED",
            "attributes": [
              "serial number"
            ],
            "searchOnTable": "cmdb_ci_hardware"
        ]
      }
    "relations": [
    ]
  }
]
```

# Discovery Dependents

#### HTTP Method

**GET** 

## **Pagination**

Enabled

#### Resource Path

/api/x sclo scilogic/v1/sciencelogic/discovery dependent

#### Default Resource Path

/api/x sclo scilogic/sciencelogic/discovery dependent

This operation pulls all Discovery-dependent records that are tied to the **region** value, which is used for the catalog request process. Based on the request type, this operation returns a formatted JSON object. This operation pulls all the required information for both SL1 processes: Discovery Session and Create Virtual Device. Both requests require different information and are formatted accordingly.

The basic catalog item Device Discovery is set up as information collection to support the process within SL1. The Service Catalog has been simplified to its most basic form. The Service Catalog moves the request into the correct state to be picked up by the GET Request and then waits for its return before completing the workflow.

| Headers      |                  |
|--------------|------------------|
| Key          | Value            |
| Content-Type | application/json |
| Accept       | application/json |

| Parameters        |                                                                                  |
|-------------------|----------------------------------------------------------------------------------|
| Кеу               | Value                                                                            |
| region (required) | ScienceLogic                                                                     |
| sysparm_offset    | 0                                                                                |
| sysparm_limit     | glide.json.export.limit, glide.ui.export.limit,<br>glide.ui.export.war.threshold |

| HTTP Status |
|-------------|
|-------------|

| Code | Value                                                      |
|------|------------------------------------------------------------|
| 200  | OK                                                         |
| 400  | Query parameter \'region\' is not defined and is required. |

Region Specific: 'region=' + region

## Example

```
https://<your instance>.service-now.com/api/x_sclo_
scilogic/v1/sciencelogic/discovery_dependent?region=del_test&sysparm_
offset=0&sysparm limit=100
```

# Example (Response)

```
"results": [
        "sys updated on": "2019-08-28 18:03:50",
        "type": "credential",
        "type_label": "Credentials",
        "sys_id": "0491aae51b273f0045c8db1dcd4bcbc2",
        "hostname": "example.com",
        "sys_updated_by": "is4user1",
        "sys_created_on": "2019-08-28 18:03:50",
        "name": "AppDynamics Example",
        "id": "93",
        "category": "soapCredentials",
        "region": "del test",
        "sys created by": "is4user1"
],
"sysparm_offset": 0,
"sysparm_limit": 1,
"return_count": 1,
"total_count": 150
```

Discovery Dependents 199

# File Systems

## HTTP Method

**GET** 

# **Pagination**

Enabled

#### Resource Path

/api/x\_sclo\_scilogic/v1/sciencelogic/file\_systems

## Default Resource Path

/api/x\_sclo\_scilogic/sciencelogic/file\_systems

This operation pulls all the fields from the File System table. The return is ordered by **sys\_id**, so the results display in the same order every time. The results are filtered by the **SL1 monitored** and **SL1 ID** field on the ServiceNow side. This operation requires the region to be supplied by the requester, it returns only region-supplied configuration items.

| Headers      |                  |
|--------------|------------------|
| Key          | Value            |
| Content-Type | application/json |
| Accept       | application/json |

| Parameters        |                                                                                  |
|-------------------|----------------------------------------------------------------------------------|
| Кеу               | Value                                                                            |
| region (required) | ScienceLogic                                                                     |
| sysparm_offset    | 0                                                                                |
| sysparm_limit     | glide.json.export.limit, glide.ui.export.limit,<br>glide.ui.export.war.threshold |

| HTTP Status |                                                            |
|-------------|------------------------------------------------------------|
| Code        | Value                                                      |
| 200         | OK                                                         |
| 400         | Query Parameter \'region\' is not defined and is required. |

200 File Systems

```
`x_sclo_scilogic_monitored=true^x_sclo_scilogic_idISNOTEMPTY^x_sclo_scilogic_
region=' + region
```

## Example

https://<your Instance>.service-now.com/api/x\_sclo\_scilogic/v1/sciencelogic/file\_systems?region=ScienceLogic&sysparm offset=0&sysparm limit=100

## Example (Response)

```
"results": [
    "operational status": "1",
    "sys updated on": "2018-11-12 21:59:52",
    "media_type": "fixed",
    "sys_created_by": "admin",
    "sys domain_path": "/",
    "sys class name": "cmdb ci file system",
    "computer": "d83dac0adb4dab00dc44f00fbf961919",
    "x sclo scilogic monitored": "true",
    "x_sclo_scilogic_region": "ScienceLogic",
    "sys_updated_by": "admin",
    "sys_created_on": "2018-11-12 21:59:06",
    "sys domain": "global",
    "install status": "1",
    "name": "/root",
    "subcategory": "File Share",
    "sys id": "afd30ba0dbf5a380dc44f00fbf961951",
    "file system": "ntfs",
    "sys_class_path": "/!!/!K/!!",
    "mount_point": "/root",
    "sys mod count": "3",
    "x sclo scilogic id": "31",
    "label": "/root",
    "cost cc": "USD",
    "category": "Resource"
],
"sysparm_offset": 0,
"sysparm limit": 100,
"return count": 1,
"total count": 1
```

File Systems 201

# Import Set

### HTTP Method

**POST** 

#### Resource Path

/api/x\_sclo\_scilogic/v1/sciencelogic/import\_set

## Default Resource Path

```
/api/x sclo scilogic/sciencelogic/import set
```

This operation handles the custom intake of import sets before it reaches the transform map staging table, such as x\_sclo\_scilogic\_import\_installed\_software. This operations is currently only used for importing installed software (x sclo scilogic import installed software).

| Headers      |                  |
|--------------|------------------|
| Key Value    |                  |
| Accept       | application/json |
| Content-Type | application/json |

| Parameters             |                                           |
|------------------------|-------------------------------------------|
| Key Value              |                                           |
| record_type (required) | x_sclo_scilogic_import_installed_software |

# Example (Request URL)

https://<your Instance>.service-now.com/api/x\_sclo\_scilogic/v1/sciencelogic/import\_set

# Example (Body)

202 Import Set

Import Set 203

# Incidents

## HTTP Method

**GET** 

# **Pagination**

Enabled

#### Resource Path

/api/x\_sclo\_scilogic/v1/sciencelogic/incidents

#### Default Resource Path

/api/x\_sclo\_scilogic/sciencelogic/incidents

This operation pulls all records from the incident table that are created by a specific **user\_id** and its related events. The results are ordered by the **sys\_id** of the incident, so the results display in the same order every time. This operation is also based on the incident being in an active state. This operation returns a pre-set of data and does not return everything on the Incident and Event (x\_sclo\_scilogic\_event) tables.

| Headers      |                  |
|--------------|------------------|
| Key          | Value            |
| Content-Type | application/json |
| Accept       | application/json |

| Parameters         |                                                                                  |
|--------------------|----------------------------------------------------------------------------------|
| Key                | Value                                                                            |
| user_id (required) | is4user1                                                                         |
| sysparm_offset     | 0                                                                                |
| sysparm_limit      | glide.json.export.limit, glide.ui.export.limit,<br>glide.ui.export.war.threshold |

| HTTP Status |                                                             |
|-------------|-------------------------------------------------------------|
| Code Value  |                                                             |
| 200         | OK                                                          |
| 400         | Query Parameter \'user_id\' is not defined and is required. |

204 Incidents

```
'sys_created_by=' + user_id + 'active=true'
```

# Example

```
https://<your Instance>.service-now.com/api/x_sclo_
scilogic/v1/sciencelogic/incidents?user_id=is4user1&sysparm_offset=0&sysparm_
limit=100
```

## Example (Response)

```
"results": [
    "sys_id": "0141807bdbb16300dc44f00fbf9619fc",
    "number": "INC0010135",
    "state": "2",
    "state_label": "In Progress",
    "events": [
        "event id": "16908",
        "device": {
          "sys_id": {
      },
        "event_id": "16874",
        "device": {
          "sys_id": {
        }
      },
        "event_id": "16865",
        "device": {
          "sys_id": {
    ]
 }
],
"sysparm_offset": 0,
"sysparm_limit": 1,
"return count": 1,
"total count": 44
```

Incidents 205

# Installed Software

## HTTP Method

**GET** 

# **Pagination**

Enabled

## Resource Path

/api/x\_sclo\_scilogic/v1/sciencelogic/installed\_software

#### Default Resource Path

/api/x\_sclo\_scilogic/sciencelogic/installed\_software

This operation pulls all the fields from the software (cmdb\_ci\_spkg) table. The return is ordered by **sys\_id**, so the results display in the same order every time. The results are filtered by the **SL1 monitored** field on the ServiceNow side. This operation requires the **region** to filter the installed software on devices.

| Headers      |                  |
|--------------|------------------|
| Кеу          | Value            |
| Content-Type | application/json |
| Accept       | application/json |

| Parameters     |                                                                                  |
|----------------|----------------------------------------------------------------------------------|
| Кеу            | Value                                                                            |
| region         | ScienceLogic                                                                     |
| sysparm_offset | 0                                                                                |
| sysparm_limit  | glide.json.export.limit, glide.ui.export.limit,<br>glide.ui.export.war.threshold |

| HTTP Status |                                                             |
|-------------|-------------------------------------------------------------|
| Code        | Value                                                       |
| 200         | ОК                                                          |
| 400         | Query parameter \'region\' is not defined and are required. |

206 Installed Software

'x\_sclo\_scilogic\_monitored=true'

## Example (Request URL)

```
https://<your Instance>.service-now.com/api/x sclo
  scilogic/v1/sciencelogic/installed software?sysparm offset=0&sysparm
  limit=100&region=ScienceLogic
Example (Response) {
"results": [
"operational status": "1",
"operational status label": "Operational",
"sys updated on": "2019-05-01 06:00:09",
"install_count": "2",
"sys updated by": "system",
"sys created on": "2019-03-29 19:42:58",
"sys domain": "global",
"sys_created_by": "admin",
"sys domain path": "/",
"install_status": "1",
"install_status_label": "Installed",
"name": "Test 31",
"subcategory": "Package",
"sys_class_name": "cmdb_ci_spkg",
"sys_class_name_label": "Software",
"sys id": "1e9608fcdb2cb740dc44f00fbf961949",
"sys_class_path": "/!!/#$",
"key": "Test_31_:::_NULL",
"license available": "-2",
"sys mod count": "1",
"x sclo scilogic id": "31",
"model id": "2c146728dbe8b740dc44f00fbf9619c6",
"model_id_label": "Unknown",
"cost cc": "USD",
"cost cc label": "USD",
"x_sclo_scilogic_monitored": "true",
"package_name": "Test 31",
"category": "Software",
"x sclo scilogic region": "AutoGenerateClass",
"installed on": [
"sys id": "5a271407dbfe6300dc44f00fbf96190f",
"id": "10",
"region": "ScienceLogic",
"monitored": "true"
},
"sys id": "5a271407dbfe6300dc44f00fbf96190f",
"id": "10",
"region": "ScienceLogic",
"monitored": "true"
```

Installed Software 207

```
}
],
"sysparm_offset": 0,
"sysparm_limit": 100,
"return_count": 4,
"total_count": 4
```

208 Installed Software

# ManufactureAndModel

#### HTTP Method

**POST** 

# **Pagination**

Enabled

#### Resource Path

```
/api/x_sclo_scilogic/v1/sciencelogic/ManufactureAndModel
/api/x sclo scilogic/sciencelogic/ManufactureAndModel
```

#### Default Resource Path

/api/x\_sclo\_scilogic/sciencelogic/ManufactureAndModel

This operation does not populate any data into ServiceNow. Instead, this operation takes an array of model names and attempts to line them up with models already in ServiceNow. The operation then returns the **sys\_id** value of models that match by name.

| Headers      |                  |
|--------------|------------------|
| Кеу          | Value            |
| Content-Type | application/json |
| Accept       | application/json |

| Parameters               |          |
|--------------------------|----------|
| Key Value                |          |
| ModelCategory (required) | hardware |

# Example (Request URL)

```
https://<your Instance>.service-now.com/api/x_sclo_scilogic/v1/sciencelogic/ManufactureAndModel
```

# Example (Body)

```
{
  "Cisco Systems": [
    "1803 ISR G1",
    "1861 ISR G1",
```

ManufactureAndModel 209

```
"2821 ISR G1",
  "826 Quad V",
  "888SRST ISR G2",
  "Catalyst 1912C",
  "Catalyst2912XL",
  "Catalyst2960S-48FPD-L",
  "TelePresenceEX60",
  "UCSC460M4RackServer",
  "WS-C2960S-24PS-L",
  "VG202XM"
],
"OpenStack": [
  "Cloud Physical Service"
"VMware, Inc.": [
 "VMware Virtual Platform"
]
```

## Example (Response)

```
"result": {
  "Cisco Systems": {
    "models": {
      "1803 ISR G1": "ef1f4f3b1b66e490fdfc98e32a4bcb1d",
      "1861 ISR G1": "0a0f8bf71b66e490fdfc98e32a4bcb82",
      "2821 ISR G1": "342f0b331be260906af3dac4bd4bcb8f",
      "826 Quad V": "782f0b331be260906af3dac4bd4bcb0f",
      "888SRST ISR G2": "052f4b331be260906af3dac4bd4bcb48",
      "Catalyst 1912C": "d30f03ff1ba260906af3dac4bd4bcbba",
      "Catalyst2912XL": "e776fe1b1b8bb8906af3dac4bd4bcb7e",
      "Catalyst2960S-48FPD-L": "2b76fe1b1b8bb8906af3dac4bd4bcb7f",
      "TelePresenceEX60": "e376fe1b1b8bb8906af3dac4bd4bcb80",
      "UCSC460M4RackServer": "bf76fe1b1b8bb8906af3dac4bd4bcb80",
      "WS-C2960S-24PS-L": "3c36d92d1bfea4906af3dac4bd4bcbbb",
      "VG202XM": "37767e5b1b8bb8906af3dac4bd4bcb73"
    "sys id": "229697491b769890fdfc98e32a4bcb1f"
  "OpenStack": {
      "Cloud Physical Service": "3d6baf011bba64906af3dac4bd4bcbc4"
    "sys id": "356baf011bba64906af3dac4bd4bcbc2"
  },
  "VMware, Inc.": {
    "models": {
     "VMware Virtual Platform": "3cd7a6ca1b571c10fdfc98e32a4bcb15"
    "sys id": "318717891b769890fdfc98e32a4bcb08"
 }
}
```

210 ManufactureAndModel

# Manufacture (deprecated)

### HTTP Method

**POST** 

## **Pagination**

Enabled

#### Resource Path

/api/x sclo scilogic/v1/sciencelogic/manufacture

#### Default Resource Path

/api/x sclo scilogic/sciencelogic/manufactures

This operation does not populate any data into ServiceNow. Instead, this operation takes an array of manufacturer names and attempts to line them up with manufacturers already in ServiceNow. Then the operation returns the sys\_id of manufacturers it was able find based on matching name. If the Normalization Data Services Client is active on the target instance, this operation uses those tables to find a matching company record; otherwise the operation will match on whether name and manufacturer is true on the core company table.

**NOTE**: As of version 3.4.0 of the ServiceNow CMDB Synchronization PowerPack, this operation has been deprecated and replaced by the "ManufactureAndModel" operation.

| Headers      |                  |
|--------------|------------------|
| Key          | Value            |
| Content-Type | application/json |
| Accept       | application/json |

| Parameters        |              |
|-------------------|--------------|
| Кеу               | Value        |
| region (required) | ScienceLogic |

## Example (Request URL)

https://<your Instance>.service-now.com/api/x\_sclo\_scilogic/v1/sciencelogic/manufacture

# Example (Body)

```
"manufactures": [
   "Cisco Systems Inc",
   "Cisco Systems, Incorporated",
   "CiscoSystems",
   "American Power Conversion Inc.",
   "APC Corp",
   "Apc",
   "IBM",
   "IBM CORP",
   "International Business Machines",
   "Juniper Systems",
   "Juniper Networks, Inc",
   "Juniper Solutions"
]
```

# Example (Response)

```
{
  "result": {
    "Cisco Systems Inc": "",
    "Cisco Systems, Incorporated": "",
    "CiscoSystems": "",
    "American Power Conversion Inc.": "",
    "APC Corp": "",
    "Apc": "",
    "IBM": "",
    "IBM CORP": "",
    "Juniper Systems": "",
    "Juniper Networks, Inc": "",
    "Juniper Solutions": ""
}
```

# Model (deprecated)

#### HTTP Method

**POST** 

#### Resource Path

/api/x\_sclo\_scilogic/v1/sciencelogic/model

## Default Resource Path

```
/api/x sclo scilogic/sciencelogic/models
```

This operation does not populate any data into ServiceNow. Instead, this operation takes an array of model names and attempts to line them up with models already in ServiceNow and returns the sys\_id of models it was able to find based on matching name.

**NOTE**: As of version 3.4.0 of the ServiceNow CMDB Synchronization PowerPack, this operation has been deprecated and replaced by the "ManufactureAndModel" operation.

| Headers      |                  |
|--------------|------------------|
| Key Value    |                  |
| Content-Type | application/json |
| Accept       | application/json |

| Parameters        |              |
|-------------------|--------------|
| Key Value         |              |
| region (required) | ScienceLogic |

## Example (Request URL)

https://<your Instance>.service-now.com/api/x\_sclo\_scilogic/v1/sciencelogic/models

# Example (Body)

```
{
  "models": [
    "4331 ISR",
    "7206VXR",
    "7609S",
    "AS5300",
```

Model (deprecated) 213

```
"ASR5000",
"Catalyst 3560G-24TS",
"Catalyst 4948",
"Catalyst 6509-CatOS",
"BIG-IP Viprion B4300",
"F5 BIG-IP DNS",
"BIG-IP Wide IP Container",
"BIG-IP Data Center Container"]
]
```

# Example (Response)

```
{
  "result": {
    "4331 ISR": "",
    "7206VXR": "",
    "7609S": "",
    "ASF3000": "",
    "Catalyst 3560G-24TS": "",
    "Catalyst 4948": "",
    "Catalyst 6509-CatOS": "",
    "BIG-IP Viprion B4300": "",
    "F5 BIG-IP DNS": "",
    "BIG-IP Wide IP Container": "",
    "BIG-IP Data Center Container": ""
}
```

Model (deprecated)

# Network Adapters

# HTTP Method

**GET** 

# **Pagination**

Enabled

#### Resource Path

/api/x sclo scilogic/v1/sciencelogic/network adapters

#### Default Resource Path

/api/x\_sclo\_scilogic/sciencelogic/network\_adapters

This operation pulls all the fields from the network adapter table. The return is ordered by **sys\_id**, so the results display in the same order every time. The results are filtered by the *SL1 monitored* and *SL1 ID* field on the ServiceNow side. This operation requires the region to be supplied by the requester, and it only returns region-supplied configuration items.

| Headers      |                  |
|--------------|------------------|
| Key Value    |                  |
| Content-Type | application/json |
| Accept       | application/json |

| Parameters        |                                                                                  |
|-------------------|----------------------------------------------------------------------------------|
| Кеу               | Value                                                                            |
| region (required) | ScienceLogic                                                                     |
| sysparm_offset    | 0                                                                                |
| sysparm_limit     | glide.json.export.limit, glide.ui.export.limit,<br>glide.ui.export.war.threshold |

| HTTP Status |                                                            |
|-------------|------------------------------------------------------------|
| Code        | Value                                                      |
| 200         | OK                                                         |
| 400         | Query Parameter \'region\' is not defined and is required. |

Network Adapters 215

```
`x_sclo_scilogic_monitored=true^x_sclo_scilogic_idISNOTEMPTY^x_sclo_scilogic_
region=' + region
```

## Example (Request URL)

https://<your Instance>.service-now.com/api/x\_sclo\_scilogic/v1/sciencelogic/network\_adapters?region=ScienceLogic&sysparm offset=0&sysparm limit=100

## Example (Response)

```
"results": [
    "operational status": "1",
    "sys updated on": "2018-11-12 21:29:23",
    "sys_updated_by": "admin",
    "sys_created_on": "2018-11-12 21:27:48",
    "sys domain": "global",
    "sys created by": "admin",
    "cmdb ci": "d83dac0adb4dab00dc44f00fbf961919",
    "sys domain path": "/",
    "install status": "1",
    "name": "eth0",
    "subcategory": "Network",
    "sys class name": "cmdb ci network adapter",
    "sys id": "33ac36acdbb5a380dc44f00fbf961963",
    "netmask": "255.255.255.0",
    "sys_class_path": "/!!/!8",
    "mac address": "BF:D4:D6:6E:56:F1",
    "sys mod count": "3",
    "x sclo scilogic_id": "20",
    "ip address": "10.10.10.4",
    "cost cc": "USD",
    "x sclo scilogic monitored": "true",
    "category": "Hardware",
    "x_sclo_scilogic_region": "ScienceLogic"
],
"sysparm_offset": 0,
"sysparm_limit": 1,
"return count": 1,
"total count": 5
```

216 Network Adapters

# Service Requests

### HTTP Method

**GET** 

## **Pagination**

Enabled

#### Resource Path

/api/x sclo scilogic/v1/sciencelogic/service request

## Default Resource Path

/api/x sclo scilogic/sciencelogic/service request

This operation pulls all service requests that are tied to specific catalog item. Based on the request type it returns a formatted JSON object. It pulls all the required information for an SL1 Discovery session and creating a virtual device in SL1. Both requests require different information and are formatted accordingly.

The basic catalog item Device Discovery is set up as information collection to support the process within SL1. The Service Catalog has been simplified to its most basic form. The workflow moves the request into the correct state to be picked up by the GET request and then waits for its return before completing the workflow.

| Headers      |                  |
|--------------|------------------|
| Key Value    |                  |
| Content-Type | application/json |
| Accept       | application/json |

| Parameters        |                                                                                  |
|-------------------|----------------------------------------------------------------------------------|
| Key               | Value                                                                            |
| region (required) | ScienceLogic                                                                     |
| state             | 2                                                                                |
| sysparm_offset    | 0                                                                                |
| sysparm_limit     | glide.json.export.limit, glide.ui.export.limit,<br>glide.ui.export.war.threshold |

Service Requests 217

| HTTP Status |                                                            |
|-------------|------------------------------------------------------------|
| Code        | Value                                                      |
| 200         | OK                                                         |
| 400         | Query Parameter \'region\' is not defined and is required. |

#### State:

```
'request_item.active=true^request_item.cat_item=' + catalog + '^sc_item_option.item_
option_new.name=Region^sc_item_option.value=' + region
```

#### Non-State:

```
'request_item.active=true^request_item.cat_item=' + catalog + '^sc_item_option.item_
option_new.name=Region^sc_item_option.value=' + region + '^request_item.state=' +
state
```

## Example

```
https://<your Instance>.service-now.com/api/x_sclo_scilogic/v1/sciencelogic/service request?region=Cisco
```

## Example (Response)

```
"results": [
   "number": "RITM0010018",
    "sysid": "00365de2db1a2340dc44f00fbf961941",
   "state": "2",
    "request_type": "Discover Device",
    "region": "Cisco",
    "log_all": "false",
    "ip_hostname_list": "167.132.14.15",
    "credentials": [
        "Category": "Linux",
        "ID": "1"
    "discover non snmp": "false",
    "model devices": "true",
    "dhcp": "false",
    "device_model_cache_ttl_h": "2",
    "collection server": "1",
    "organization": "1",
    "add devices to device groups": [
     "test"
    "device_template": "1",
    "initial_scan_level": "System Default (Recommended)",
```

218 Service Requests

```
"scan throttle": "System Default (Recommended)",
    "scan ports": "21,22,23,25,80",
    "port_scan_all": "System Default (Recommended)",
    "port scan timeout": "System Default (Recommended)",
    "interface_inventory_timeout": "600000",
    "maximum allowed interfaces": "10000",
    "bypass interface inventory": "false"
  },
    "number": "RITM0010016",
    "sysid": "194447e8db162f00dc44f00fbf96195b",
    "state": "2",
    "request_type": "Discover Device",
    "region": "Cisco",
    "log all": "false",
    "ip hostname list": "192.168.1.1",
    "credentials": [
        "Category": "Linux",
        "ID": "1"
      }
    "discover non snmp": "false",
    "model devices": "false",
    "dhcp": "false",
    "device model_cache_ttl_h": "2",
    "collection server": "1",
    "organization": "1",
    "add devices to device groups": [
    "device template": "1",
    "initial scan level": "System Default (Recommended)",
    "scan throttle": "System Default (Recommended)",
    "scan ports": "21,22,23,25,80",
    "port_scan_all": "System Default (Recommended)",
    "port scan timeout": "System Default (Recommended)",
    "interface inventory timeout": "600000",
    "maximum allowed interfaces": "10000",
    "bypass_interface_inventory": "false"
  },
    "number": "RITM0010014",
    "sysid": "250dae2cdbd22f00dc44f00fbf961954",
    "state": "2",
    "request type": "create virtual device",
    "region": "Cisco",
    "collection_server": "1",
    "virtual device class": "1"
  }
]
```

Service Requests 219

# **Appendix**

# **ServiceNow Registered Events**

## Overview

This appendix describes the commands and data you can use to generate registered events in ServiceNow that are queued to ServiceNow Event Management. These events can trigger actions in PowerFlow, such as specifying one or more CIs for monitoring, or putting a CI into maintenance.

**WARNING:** This appendix is recommended for advanced ServiceNow administrators.

These events use the gs.eventQueue command, using the following format:

eventQueue(String name, Object instance, String parm1, String parm2)

You can use examples found in the "ScienceLogic ServiceNow Integration (Catalog UI)" update set in ServiceNow to help you customize the gs.eventQueue command to specify which ServiceNow events can trigger PowerFlow actions. You will need to install this update set in ServiceNow.

NOTE: You can access the update set from the **additional\_materials.zip** file included in the main .**zip** file for the ServiceNow CMDB Synchronization PowerPack, which you can find on the **Synchronization**PowerPack page at the <u>ScienceLogic Support Site</u>.

This section covers the following topics:

| Catalog Item Events  | $\sim$ | 4 |
|----------------------|--------|---|
| L atalog Itom Events | _ , ,  |   |
|                      |        |   |

# Catalog Item Events

The following events are available through the "ScienceLogic ServiceNow Integration (Catalog UI)" update set in ServiceNow.

# x\_sclo\_scilogic.device\_monitoring

This event takes the selected Configuration Items in ServiceNow, files a catalog request using the template selected by the user, and submits the catalog request.

## Trigger

Custom requirement supplied by ScienceLogic implementation or the Customer directly.

#### Command

```
gs.eventQueue('x_sclo_scilogic.device_monitoring', region, ip_list.toString(),
region.getUniqueValue() + "," + region.x_sclo_scilogic_region + "," + silo_
template);
```

## **Event Fields**

| Field                                                  | Description                                                                                                    |
|--------------------------------------------------------|----------------------------------------------------------------------------------------------------|
| x_sclo_scilogic.device_monitoring                      | Unique name of the event.                                                                                                    |
| region                                                 | The table to which the event applies.                                                                                                    |
| <pre>ip_list.toString()</pre>                          | Parm1: The IP, or a comma-separated list of IP addresses, that is pulled from the ip_address field on the <b>cmdb_ci</b> table.                                              |
| <pre>getCompany.getUniqueValue(), silo_ template</pre> | Parm2: List of three requirements that the sys_id of the company associated with the Configuration Item and the catalog template selected through the user interface action. |

# Example

The UI action / UI page is available through the "ScienceLogic ServiceNow Integration (Catalog UI Action)" update set.

221 Catalog Item Events

# x\_sclo\_scilogic.remove\_monitoring

This action takes the selected Configuration Item or Items and submits a request through the ServiceNow service catalog for each Configuration Item.

# Trigger

Custom requirement supplied by ScienceLogic implementation or the Customer directly.

#### Command

 ${\tt gs.eventQueue('x\_sclo\_scilogic.remove\_monitoring', current, current.getUniqueValue(), current.company);}$ 

## **Event Fields**

| Field                             | Description                                                                      |
|-----------------------------------|----------------------------------------------------------------------------------|
| x_sclo_scilogic.remove_monitoring | Unique name of the event.                                                        |
| current                           | The table to which the event applies.                                            |
| current.getUniqueValue()          | Parm1: The sys_id of the Configuration Item that needs to be removed             |
| <pre>current.company);</pre>      | Parm2: The sys_id of the company that is associated with the Configuration Item. |

# Example

The UI action / UI page is available through the "ScienceLogic ServiceNow Integration (Catalog UI Action)" update set.

Catalog Item Events 222

223 Catalog Item Events

© 2003 - 2022, ScienceLogic, Inc.

All rights reserved.

#### LIMITATION OF LIABILITY AND GENERAL DISCLAIMER

ALL INFORMATION AVAILABLE IN THIS GUIDE IS PROVIDED "AS IS," WITHOUT WARRANTY OF ANY KIND, EITHER EXPRESS OR IMPLIED. SCIENCELOGIC™ AND ITS SUPPLIERS DISCLAIM ALL WARRANTIES, EXPRESS OR IMPLIED, INCLUDING, BUT NOT LIMITED TO, THE IMPLIED WARRANTIES OF MERCHANTABILITY, FITNESS FOR A PARTICULAR PURPOSE OR NON-INFRINGEMENT.

Although ScienceLogic<sup> $\top$ </sup> has attempted to provide accurate information on this Site, information on this Site may contain inadvertent technical inaccuracies or typographical errors, and ScienceLogic<sup> $\top$ </sup> assumes no responsibility for the accuracy of the information. Information may be changed or updated without notice. ScienceLogic<sup> $\top$ </sup> may also make improvements and / or changes in the products or services described in this Site at any time without notice.

#### Copyrights and Trademarks

ScienceLogic, the ScienceLogic logo, and EM7 are trademarks of ScienceLogic, Inc. in the United States, other countries, or both.

Below is a list of trademarks and service marks that should be credited to ScienceLogic, Inc. The  $^{\circledR}$  and  $^{\intercal}$  symbols reflect the trademark registration status in the U.S. Patent and Trademark Office and may not be appropriate for materials to be distributed outside the United States.

- ScienceLogic<sup>™</sup>
- EM7™ and em7™
- Simplify IT™
- Dynamic Application<sup>™</sup>
- Relational Infrastructure Management<sup>™</sup>

The absence of a product or service name, slogan or logo from this list does not constitute a waiver of ScienceLogic's trademark or other intellectual property rights concerning that name, slogan, or logo.

Please note that laws concerning use of trademarks or product names vary by country. Always consult a local attorney for additional guidance.

#### Other

If any provision of this agreement shall be unlawful, void, or for any reason unenforceable, then that provision shall be deemed severable from this agreement and shall not affect the validity and enforceability of any remaining provisions. This is the entire agreement between the parties relating to the matters contained herein.

In the U.S. and other jurisdictions, trademark owners have a duty to police the use of their marks. Therefore, if you become aware of any improper use of ScienceLogic Trademarks, including infringement or counterfeiting by third parties, report them to Science Logic's legal department immediately. Report as much detail as possible about the misuse, including the name of the party, contact information, and copies or photographs of the potential misuse to: legal@sciencelogic.com

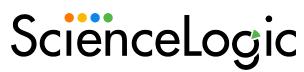

800-SCI-LOGIC (1-800-724-5644)

International: +1-703-354-1010